# 云硬盘备份

接口参考

文档版本 03 发布日期 2023-03-13

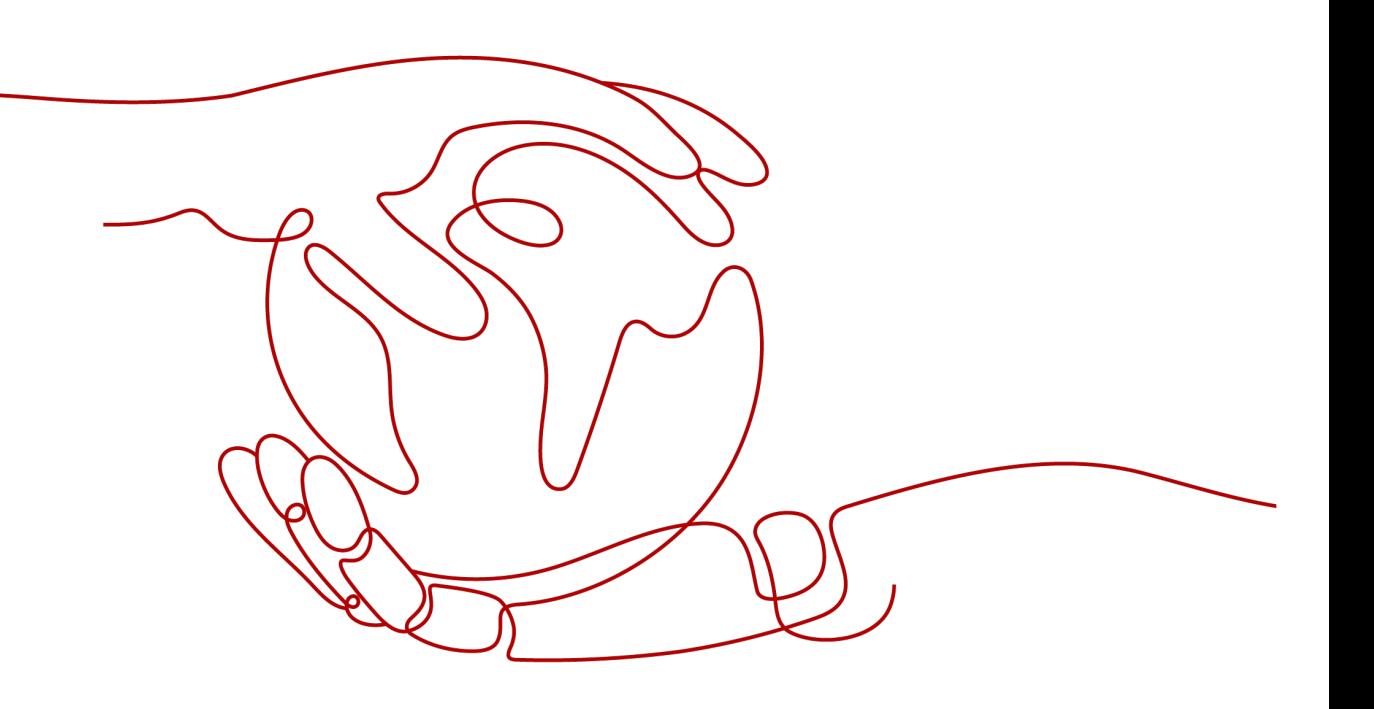

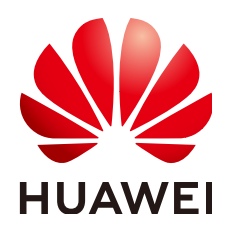

### 版权所有 **©** 华为技术有限公司 **2023**。 保留一切权利。

非经本公司书面许可,任何单位和个人不得擅自摘抄、复制本文档内容的部分或全部,并不得以任何形式传 播。

### 商标声明

**、<br>HUAWE和其他华为商标均为华为技术有限公司的商标。** 本文档提及的其他所有商标或注册商标,由各自的所有人拥有。

### 注意

您购买的产品、服务或特性等应受华为公司商业合同和条款的约束,本文档中描述的全部或部分产品、服务或 特性可能不在您的购买或使用范围之内。除非合同另有约定,华为公司对本文档内容不做任何明示或暗示的声 明或保证。

由于产品版本升级或其他原因,本文档内容会不定期进行更新。除非另有约定,本文档仅作为使用指导,本文 档中的所有陈述、信息和建议不构成任何明示或暗示的担保。

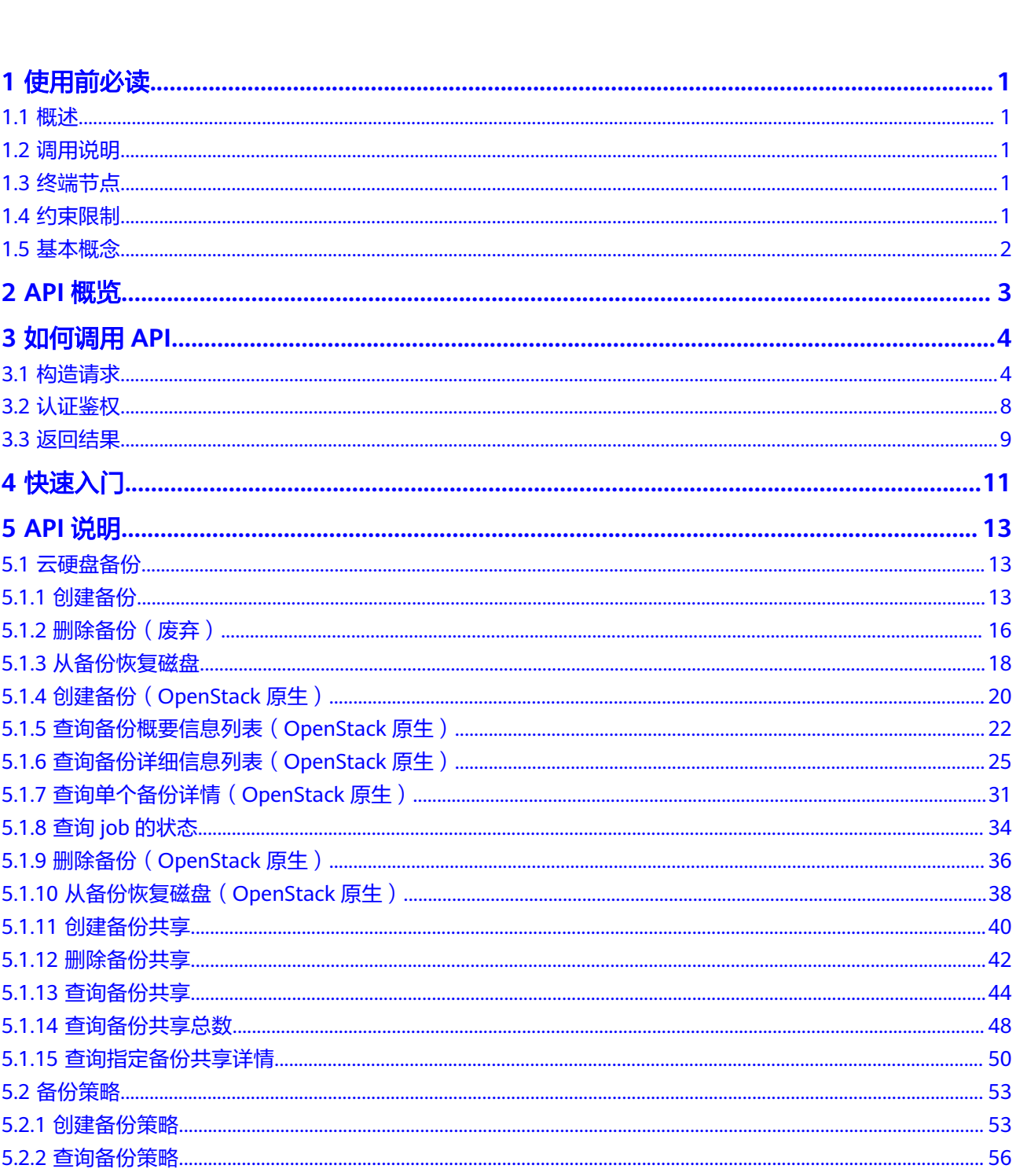

目录

 $\overline{\mathsf{i}}$ i

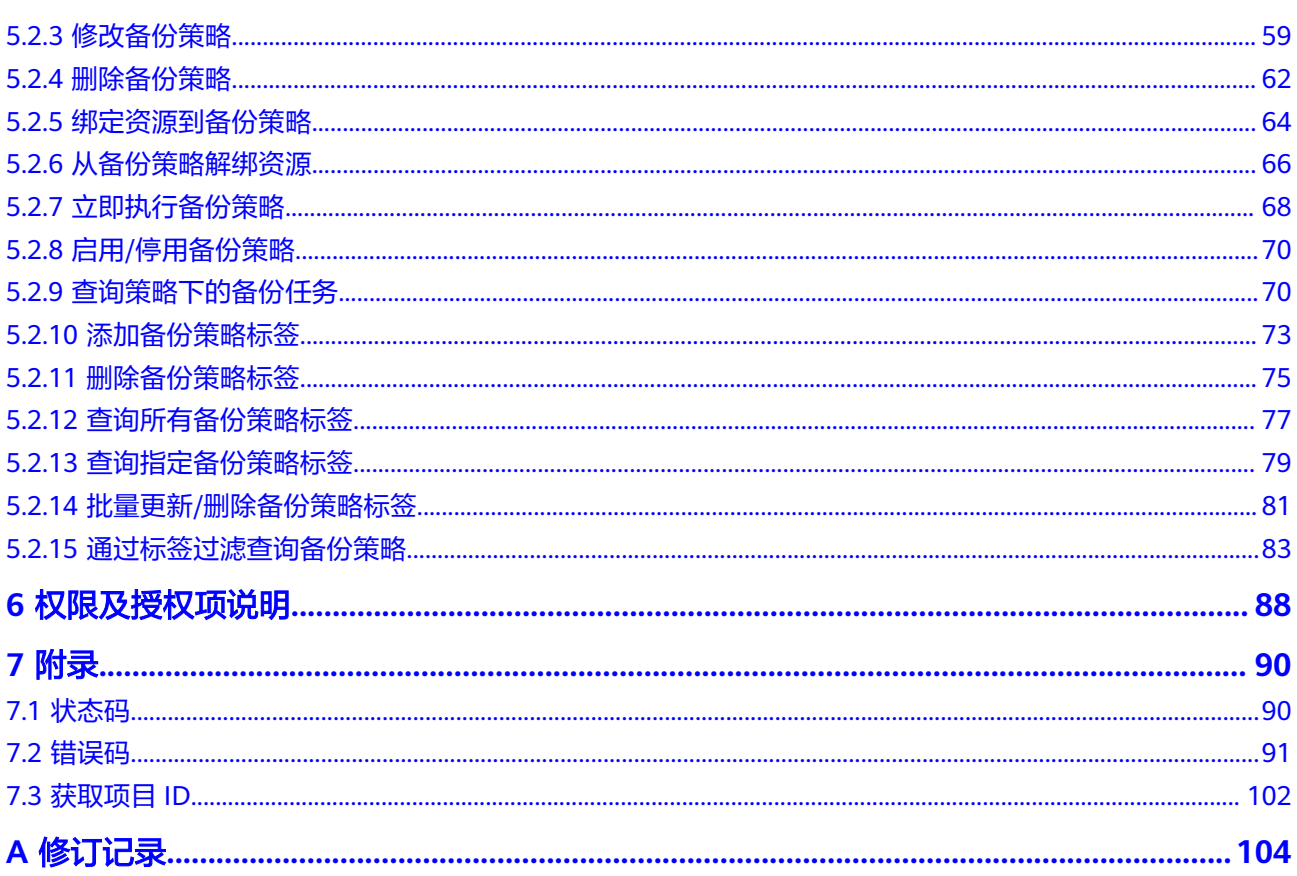

# **1** 使用前必读

# <span id="page-4-0"></span>**1.1** 概述

欢迎使用[云硬盘备份](https://www.huaweicloud.com/intl/zh-cn/product/vbs.html) (Volume Backup Service, VBS)。云硬盘备份提供对云硬盘的 基于快照技术的数据保护服务,简称VBS。

VBS使您的数据更加安全可靠。例如,当您的云硬盘出现故障或云硬盘中的数据发生逻 辑错误时(如误删数据、遭遇黑客攻击或病毒危害等),可快速恢复数据。

您可以使用本文档提供API对云硬盘备份进行相关操作,如创建备份、删除备份、创建 策略等。支持的全部操作请参见**API**[概览。](#page-6-0)

在调用云硬盘备份API之前,请确保已经充分了解云硬盘备份相关概念,详细信息请参 [见产品介绍](https://support.huaweicloud.com/intl/zh-cn/productdesc-vbs/zh-cn_topic_0015667828.html)。

当前云硬盘备份接口仅供存量用户使用,新用户无法使用,新用户建议使用**云备份服** [务](https://support.huaweicloud.com/intl/zh-cn/cbr/index.html)及[其相关接口](https://support.huaweicloud.com/intl/zh-cn/api-cbr/CreateVault.html)。

# **1.2** 调用说明

云硬盘备份提供了REST (Representational State Transfer)风格API, 支持您通过 HTTPS请求调用,调用方法请参[见如何调用](#page-7-0)**API**。

# **1.3** 终端节点

终端节点(Endpoint)即调用API的**请求地址**,不同服务不同区域的终端节点不同,您 可以[从地区和终端节点中](https://developer.huaweicloud.com/intl/zh-cn/endpoint?VBS)查询云硬盘备份的终端节点。

# **1.4** 约束限制

更详细的限制请参见具体API的说明。

# <span id="page-5-0"></span>**1.5** 基本概念

● 帐号

用户注册时的帐号,帐号对其所拥有的资源及云服务具有完全的访问权限,可以 重置用户密码、分配用户权限等。由于帐号是付费主体,为了确保帐号安全,建 议您不要直接使用帐号进行日常管理工作,而是创建用户并使用他们进行日常管 理工作。

● 用户

由帐号在IAM中创建的用户,是云服务的使用人员,具有身份凭证(密码和访问 密钥)。

通常在调用API的鉴权过程中,您需要用到帐号、用户和密码等信息。

● 区域(Region)

从地理位置和网络时延维度划分,同一个Region内共享弹性计算、块存储、对象 存储、VPC网络、弹性公网IP、镜像等公共服务。Region分为通用Region和专属 Region, 通用Region指面向公共租户提供通用云服务的Region; 专属Region指只 承载同一类业务或只面向特定租户提供业务服务的专用Region。

详情请参见**区域和可用区**。

可用区 (AZ, Availability Zone)

一个可用区是一个或多个物理数据中心的集合,有独立的风火水电,AZ内逻辑上 再将计算、网络、存储等资源划分成多个集群。一个Region中的多个AZ间通过高 速光纤相连,以满足用户跨AZ构建高可用性系统的需求。

项目

区域默认对应一个项目,这个项目由系统预置,用来隔离物理区域间的资源(计 算资源、存储资源和网络资源),以默认项目为单位进行授权,用户可以访问您 帐号中该区域的所有资源。如果您希望进行更加精细的权限控制,可以在区域默 认的项目中创建子项目,并在子项目中创建资源,然后以子项目为单位进行授 权,使得用户仅能访问特定子项目中的资源,使得资源的权限控制更加精确。

图 **1-1** 项目隔离模型

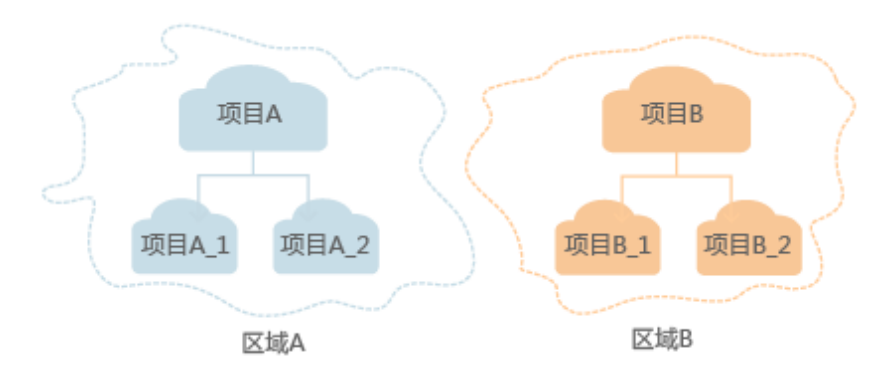

● 企业项目

企业项目是项目的升级版,针对企业不同项目间的资源进行分组和管理,是逻辑 隔离。企业项目中可以包含多个区域的资源,且项目中的资源可以迁入迁出。 关于企业项目ID的获取及企业项目特性的详细信息,请参见《 **[企业管理用户指](https://support.huaweicloud.com/intl/zh-cn/usermanual-em/em_am_0006.html)** [南](https://support.huaweicloud.com/intl/zh-cn/usermanual-em/em_am_0006.html)》。

# **2 API** 概览

<span id="page-6-0"></span>云硬盘备份所提供的接口分为VBS接口与OpenStack原生接口。

通过配合使用云硬盘备份所提供的接口和OpenStack原生接口,您可以完整的使用云 硬盘备份的所有功能。

表 **2-1** 接口说明

| 类型                | 子类型    | 说明                                               |
|-------------------|--------|--------------------------------------------------|
| VBS接口             | 备份管理   | 通过这些接口,您可以了解到目标资源的备份、恢复<br>能力,对目标资源直接创建备份。       |
|                   | 备份策略管理 | 通过这些接口,您可以创建备份策略,自动执行备<br>份,并对备份策略进行管理。          |
|                   | 标签管理   | 共享标签可供给用户对共享进行自定义标记。通过共<br>享标签,用户可以自由地对备份资源分类管理。 |
|                   | 配额管理   | 通过这些接口,您可以对相关配额进行修改。                             |
| OpenStack<br>原牛接口 | 备份管理   | 通过这些接口,您可以对备份进行管理,执行备份、<br>删除、恢复、共享等。            |

# **3** 如何调用 **API**

# <span id="page-7-0"></span>**3.1** 构造请求

本节介绍REST API请求的组成,并以调用IAM服务的[获取用户](https://support.huaweicloud.com/intl/zh-cn/api-iam/iam_30_0001.html)**Token**来说明如何调用 API,该API获取用户的Token,Token可以用于调用其他API时鉴权。

# 请求 **URI**

请求URI由如下部分组成:

### **{URI-scheme}://{Endpoint}/{resource-path}?{query-string}**

尽管请求URI包含在请求消息头中,但大多数语言或框架都要求您从请求消息中单独传 递它,所以在此单独强调。

### 表 **3-1** URI 中的参数说明

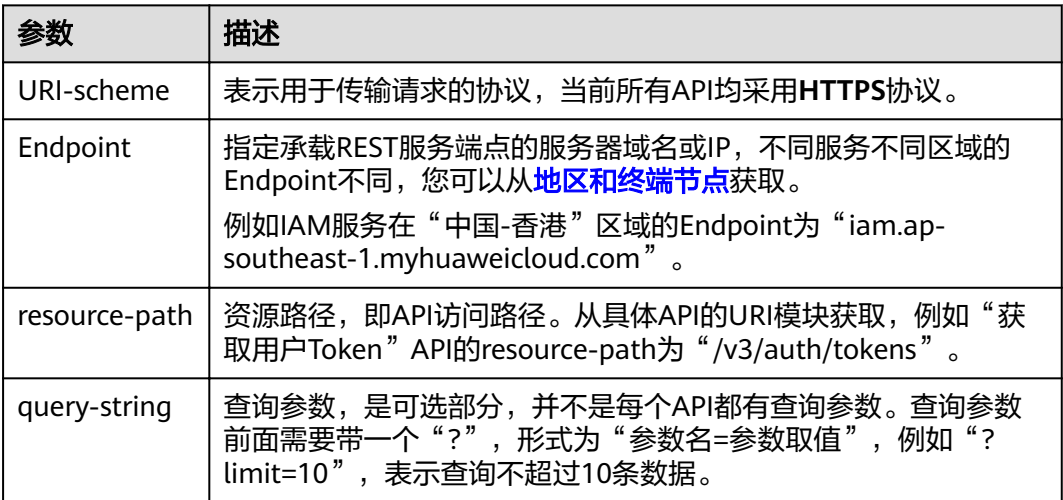

例如您需要获取IAM在"中国-香港"区域的Token,则需使用"中国-香港"区域的 Endpoint (iam.ap-southeast-1.myhuaweicloud.com), 并在**获取用户Token**的URI 部分找到resource-path(/v3/auth/tokens), 拼接起来如下所示。

https://iam.ap-southeast-1.myhuaweicloud.com/v3/auth/tokens

### 图 **3-1** URI 示意图

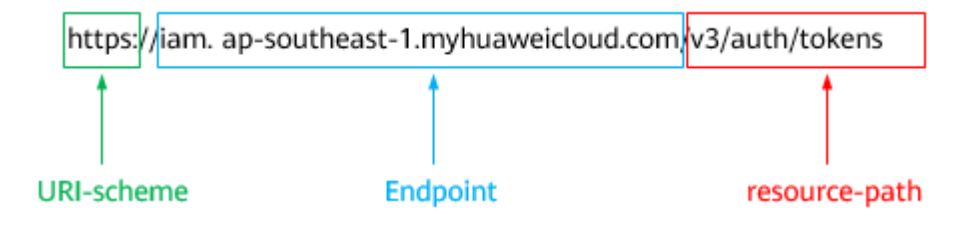

### 说明

为方便查看,在每个具体API的URI部分,只给出resource-path部分,并将请求方法写在一起。 这是因为URI-scheme都是HTTPS,而Endpoint在同一个区域也相同,所以简洁起见将这两部分 省略。

# 请求方法

HTTP请求方法(也称为操作或动词),它告诉服务您正在请求什么类型的操作。

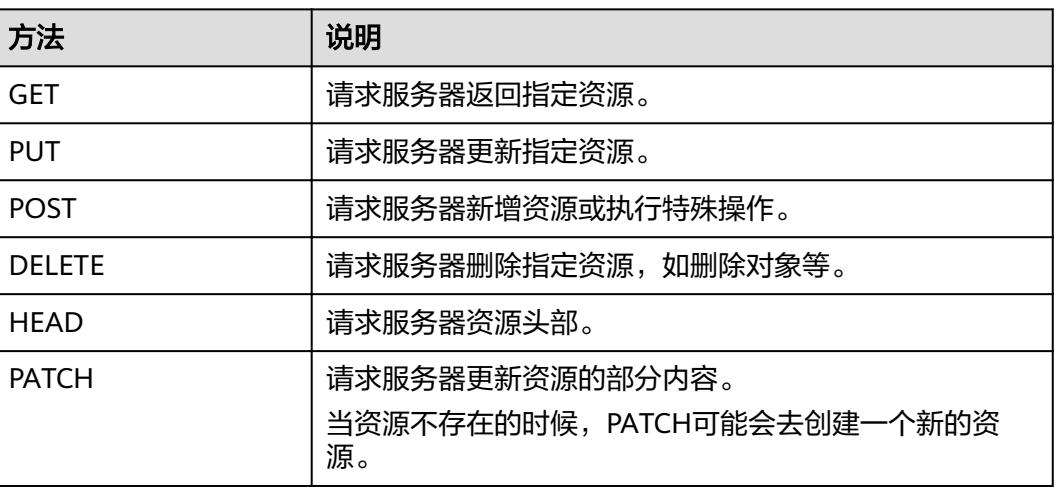

表 **3-2** HTTP 方法

[在获取用户](https://support.huaweicloud.com/intl/zh-cn/api-iam/iam_30_0001.html)**Token**的URI部分,您可以看到其请求方法为"POST",则其请求为:

POST https://iam.ap-southeast-1.myhuaweicloud.com/v3/auth/tokens

# 请求消息头

附加请求头字段,如指定的URI和HTTP方法所要求的字段。例如定义消息体类型的请 求头"Content-Type",请求鉴权信息等。

详细的公共请求消息头字段请参见表**[3-3](#page-9-0)**。

# <span id="page-9-0"></span>表 **3-3** 公共请求消息头

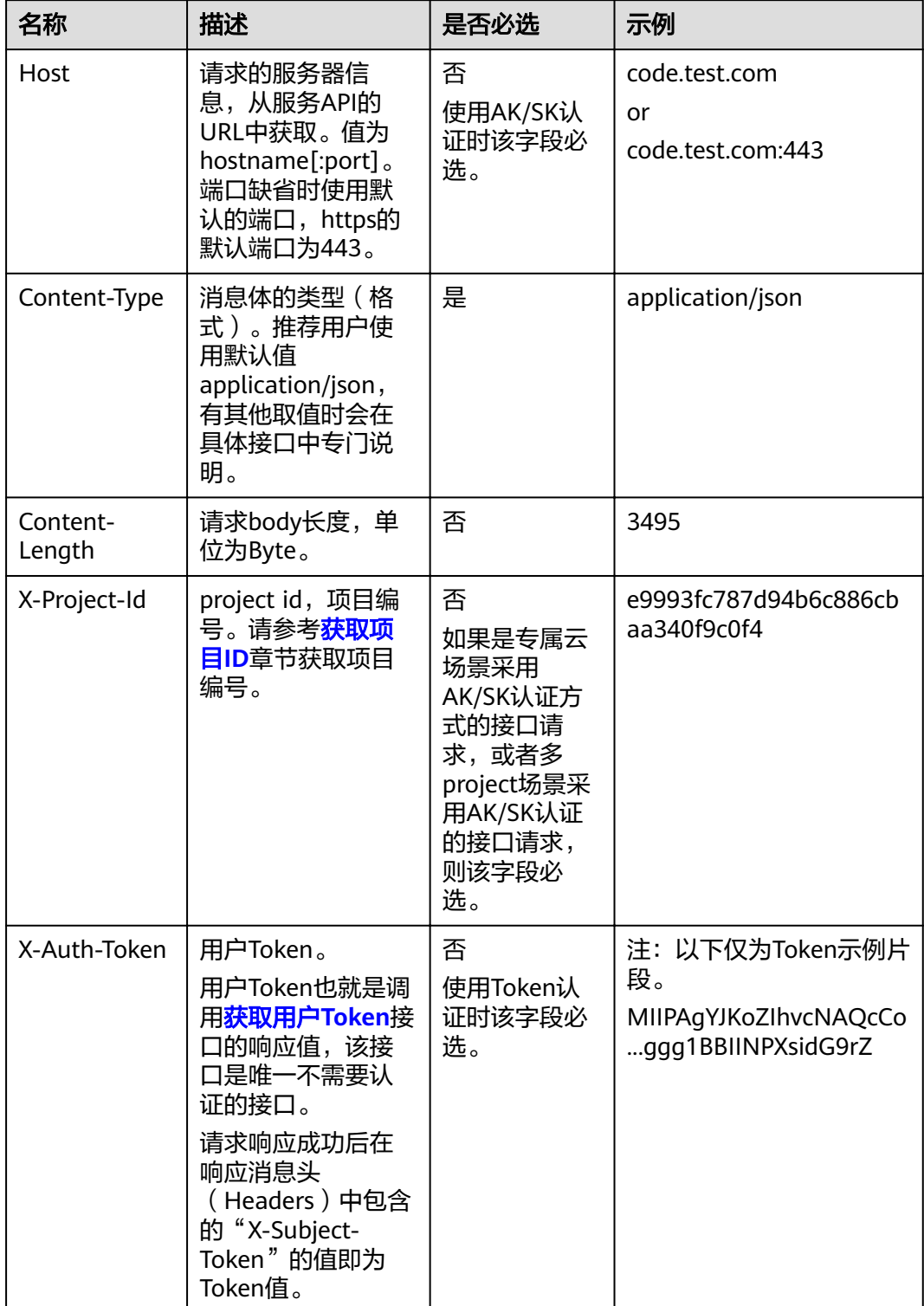

### 说明

API同时支持使用AK/SK认证,AK/SK认证使用SDK对请求进行签名,签名过程会自动往请求中添 加Authorization(签名认证信息)和X-Sdk-Date(请求发送的时间)请求头。 AK/SK认证的详细说明请参见"认证鉴权"章节的"AK/SK认证"。

对于<mark>[获取用户](https://support.huaweicloud.com/intl/zh-cn/api-iam/iam_30_0001.html)Token</mark>接口,由于不需要认证,所以只添加"Content-Type"即可,添 加消息头后的请求如下所示。

POST https://iam.ap-southeast-1.myhuaweicloud.com/v3/auth/tokens Content-Type: application/json

# 请求消息体(可选)

该部分可选。请求消息体通常以结构化格式(如JSON或XML)发出,与请求消息头中 Content-Type对应,传递除请求消息头之外的内容。若请求消息体中的参数支持中 文,则中文字符必须为UTF-8编码。

每个接口的请求消息体内容不同,也并不是每个接口都需要有请求消息体(或者说消 息体为空),GET、DELETE操作类型的接口就不需要消息体,消息体具体内容需要根 据具体接口而定。

对于[获取用户](https://support.huaweicloud.com/intl/zh-cn/api-iam/iam_30_0001.html)**Token**接口,您可以从接口的请求部分看到所需的请求参数及参数说 明。将消息体加入后的请求如下所示,加粗的斜体字段需要根据实际值填写,其中 **username**为用户名,**domainname**为用户所属的帐号名称,**\*\*\*\*\*\*\*\***为用户登录密 码,*xxxxxxxxxxxxxxxx*为project的名称,如"ap-southeast-1",您可以从<mark>地区和</mark> [终端节点获](https://developer.huaweicloud.com/intl/zh-cn/endpoint)取。

### 说明

scope参数定义了Token的作用域,下面示例中获取的Token仅能访问project下的资源。您还可 以设置Token的作用域为某个帐号下所有资源或帐号的某个project下的资源,详细定义请参见**[获](https://support.huaweicloud.com/intl/zh-cn/api-iam/iam_30_0001.html)** [取用户](https://support.huaweicloud.com/intl/zh-cn/api-iam/iam_30_0001.html)**Token**。

POST https://iam.ap-southeast-1.myhuaweicloud.com/v3/auth/tokens Content-Type: application/json

```
{
    "auth": {
       "identity": {
          "methods": [
             "password"
          ],
          "password": {
             "user": {
                "name": "username",
                 "password": "********",
                "domain": {
                   "name": "domainname"
\qquad \qquad \} }
          }
       },
       "scope": {
          "project": {
             "name": "xxxxxxxxxxxxxxxxxx"
          }
      }
   }
}
```
到这里为止这个请求需要的内容就具备齐全了,您可以使用**[curl](https://curl.haxx.se/)**、**[Postman](https://www.getpostman.com/)**或直接编 写代码等方式发送请求调用API。对于获取用户Token接口,返回的响应消息头中的

"x-subject-token"就是需要获取的用户Token。有了Token之后,您就可以使用 Token认证调用其他API。

# <span id="page-11-0"></span>**3.2** 认证鉴权

调用接口有如下两种认证方式,您可以选择其中一种进行认证鉴权。

- Token认证:通过Token认证调用请求。
- AK/SK认证:通过AK(Access Key ID)/SK(Secret Access Key)加密调用请求。 推荐使用AK/SK认证,其安全性比Token认证要高。

# **Token** 认证

### 说明

Token的有效期为24小时,需要使用一个Token鉴权时,可以先缓存起来,避免频繁调用。

Token在计算机系统中代表令牌(临时)的意思,拥有Token就代表拥有某种权限。 Token认证就是在调用API的时候将Token加到请求消息头中,从而通过身份认证,获 得操作API的权限。Token可通过调用[获取用户](https://support.huaweicloud.com/intl/zh-cn/api-iam/iam_30_0001.html)**Token**接口获取。

调用本服务API需要项目级别的Token,即调用[获取用户](https://support.huaweicloud.com/intl/zh-cn/api-iam/iam_30_0001.html)**Token**接口时,请求body中 auth.scope的取值需要选择project,如下所示。

```
{
   "auth": {
      "identity": {
         "methods": [
           "password"
       \overline{\phantom{a}} "password": {
           "user": {
 "name": "username", //IAM用户名
 "password": "********", //IAM用户密码
             "domain": {
                "name": "domainname" //IAM用户所属帐号名
             }
          }
        }
      },
      "scope": {
         "project": {
           "name": "xxxxxxxx" //项目名称
        }
     }
   }
}
```
获取Token后,再调用其他接口时,您需要在请求消息头中添加"X-Auth-Token", 其值即为Token。例如Token值为"ABCDEFJ....",则调用接口时将"X-Auth-Token: ABCDEFJ...."加到请求消息头即可,如下所示。

POST https://iam.ap-southeast-1.myhuaweicloud.com/v3/auth/projects Content-Type: application/json **X-Auth-Token: ABCDEFJ....**

# **AK/SK** 认证

### 说明

AK/SK签名认证方式仅支持消息体大小在12MB以内,12MB以上的请求请使用Token认证。

<span id="page-12-0"></span>AK/SK认证就是使用AK/SK对请求进行签名,在请求时将签名信息添加到消息头,从而 通过身份认证。

- AK ( Access Key ID ): 访问密钥ID。与私有访问密钥关联的唯一标识符;访问密 钥ID和私有访问密钥一起使用,对请求进行加密签名。
- SK ( Secret Access Key ): 私有访问密钥。与访问密钥ID结合使用, 对请求进行 加密签名,可标识发送方,并防止请求被修改。

使用AK/SK认证时,您可以基于签名算法使用AK/SK对请求进行签名,也可以使用专门 的签名SDK对请求进行签名。详细的签名方法和SDK使用方法请参见**API**[签名指南。](https://support.huaweicloud.com/intl/zh-cn/devg-apisign/api-sign-provide.html)

### 说明

签名SDK只提供签名功能,与服务提供的SDK不同,使用时请注意。

# **3.3** 返回结果

状态码

请求发送以后,您会收到响应,其中包含状态码、响应消息头和消息体。

状态码是一组从1xx到5xx的数字代码,状态码表示了请求响应的状态,完整的状态码 列表请参见<mark>状态码</mark>。

对于[获取用户](https://support.huaweicloud.com/intl/zh-cn/api-iam/iam_30_0001.html)**Token**接口,如果调用后返回状态码为"201",则表示请求成功。

### 响应消息头

对应请求消息头,响应同样也有消息头,如"Content-type"。

对于[获取用户](https://support.huaweicloud.com/intl/zh-cn/api-iam/iam_30_0001.html)Token接口,返回如图3-2所示的消息头,其中"x-subject-token"就是 需要获取的用户Token。有了Token之后,您就可以使用Token认证调用其他API。

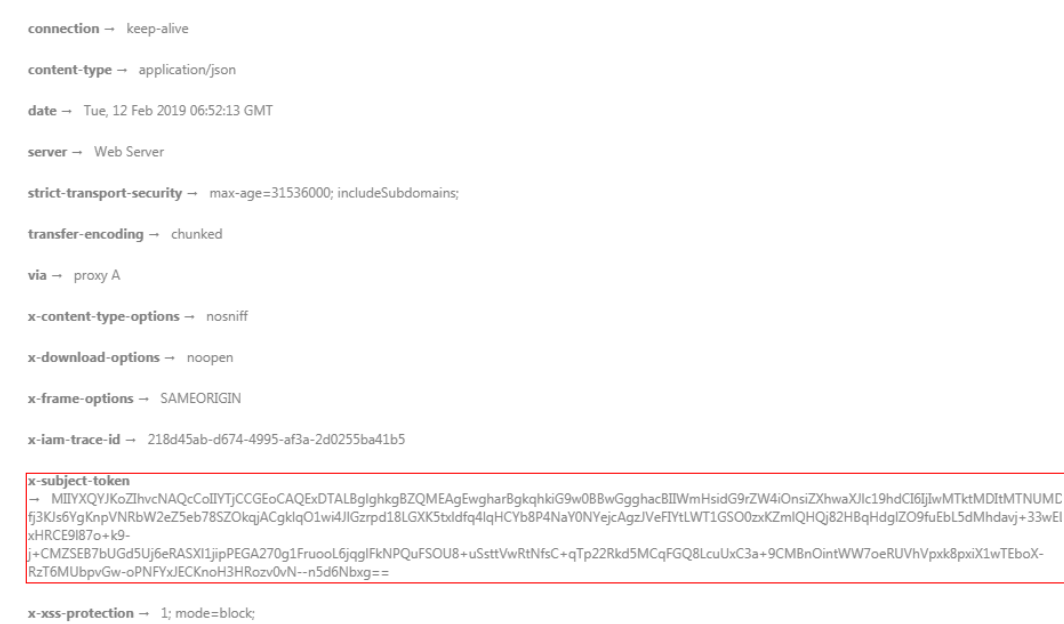

图 **3-2** 获取用户 Token 响应消息头

# 响应消息体(可选)

该部分可选。响应消息体通常以结构化格式(如JSON或XML)返回,与响应消息头中 Content-Type对应,传递除响应消息头之外的内容。

对于[获取用户](https://support.huaweicloud.com/intl/zh-cn/api-iam/iam_30_0001.html)**Token**接口,返回如下消息体。为篇幅起见,这里只展示部分内容。

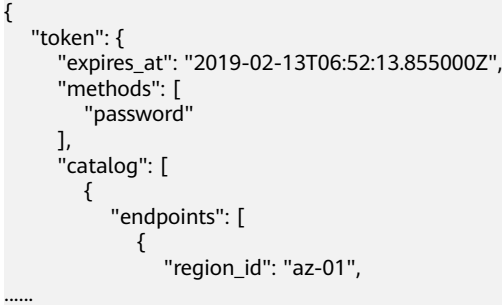

当接口调用出错时,会返回错误码及错误信息说明,错误响应的Body体格式如下所 示。

```
{
    "error_msg": "The format of message is error",
    "error_code": "AS.0001"
}
```
其中, error\_code表示错误码, error\_msg表示错误描述信息。

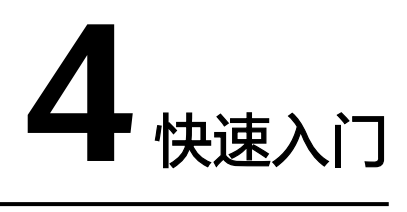

<span id="page-14-0"></span>本节通过调用一系列VBS的API创建云硬盘备份。

### 说明

{

}

● 通过IAM服务获取到的Token有效期为24小时,需要使用同一个Token鉴权时,可以先将 Token缓存,避免频繁调用。

# 涉及 **API**

当您使用Token认证方式完成认证鉴权时,需要获取用户Token并在调用接口时增加 "X-Auth-Token"到业务接口请求消息头中。

- IAM获取token的API
- VBS创建备份的API

# 具体步骤

- 1. Token认证,具体操作请参[考如何调用](#page-7-0)**API**。
- 2. 发送"POST https://VBS的Endpoint/v2/项目ID/cloudbackups"。
- 3. 在Request Header中增加"X-Auth-Token"。
- 4. 在Request Body中传入参数如下:

```
 "backup": {
    "volume_id": "c68ae7fb-0aa5-4a97-ab01-ed02c5b7e768",
   "name": "backup1",
   "description": "Backup_Demo",
    "tags":[{
      "key":"key",
      "value":"value"
    }]
 }
```
请求响应成功后,返回job\_id。

若请求失败,则会返回[错](#page-94-0)误码及对应的错误信息说明,详细错误码信息请参考<mark>错</mark> [误码。](#page-94-0)

5. 根据job\_id查询job详情,具体操作请参考<mark>查询job[的状态](#page-37-0)</mark>。 查询job详情返回状态status为"SUCCESS",则表示云硬盘备份创建成功。 请求异常返回值说明请参考<mark>[错误码](#page-94-0)</mark>。

6. 查询job详情的body体中可以获取到backup\_id,即备份ID,根据获取到的备份ID 可对备份进行查询、删除、恢复等操作。

# **5 API** 说明

# <span id="page-16-0"></span>**5.1** 云硬盘备份

# **5.1.1** 创建备份

当前云硬盘备份接口仅供存量用户使用,新用户无法使用,新用户建议使用云<mark>备份服</mark> [务](https://support.huaweicloud.com/intl/zh-cn/cbr/index.html)及[其相关接口](https://support.huaweicloud.com/intl/zh-cn/api-cbr/CreateVault.html)。

# 功能介绍

创建一个云硬盘备份。

接口调用成功仅代表备份任务下发成功,备份状态请通过<mark>备份查询</mark>接口查看。

# **URI**

- URI格式 POST /v2/{project\_id}/cloudbackups
- 参数说明

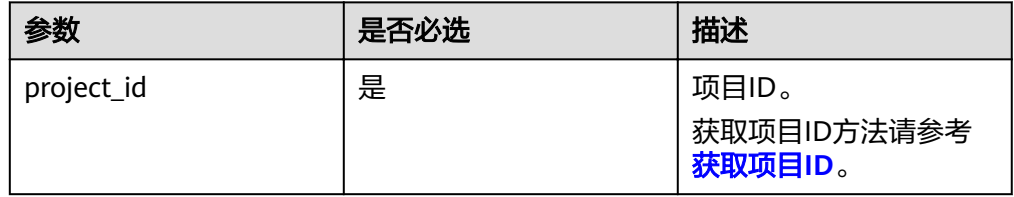

# 请求

● 参数说明

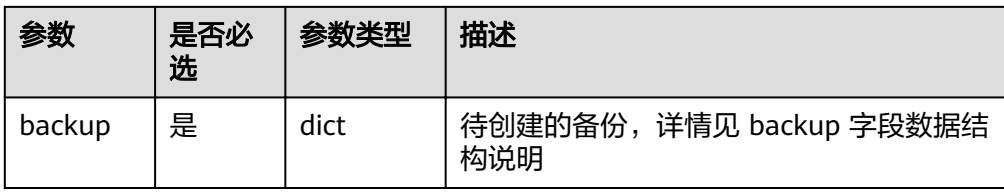

● backup 字段数据结构说明

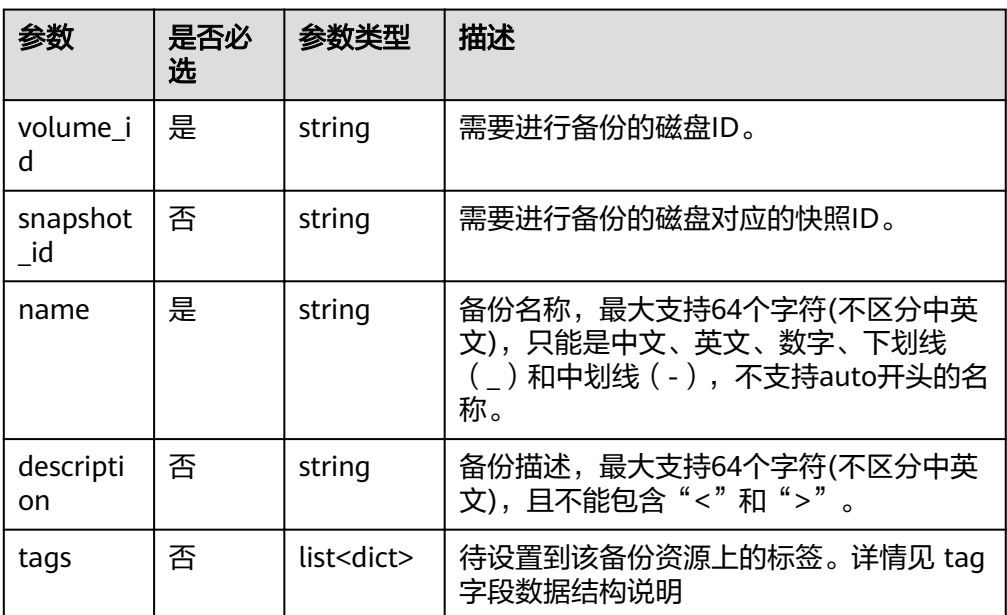

tag 字段数据结构说明

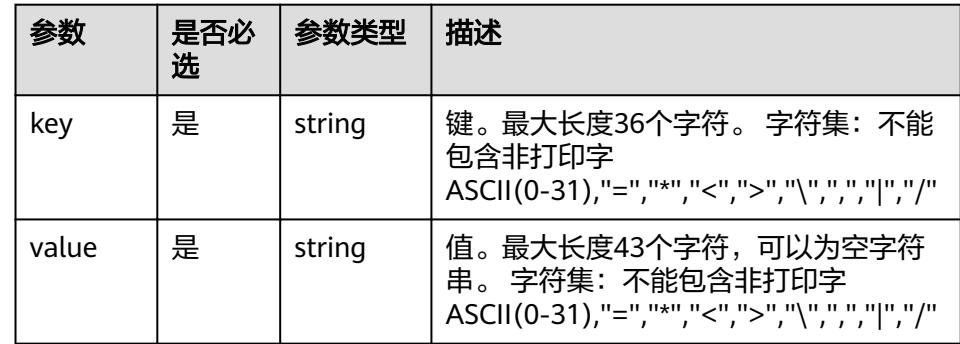

● 请求样例

```
{
 "backup": {
 "volume_id": "c68ae7fb-0aa5-4a97-ab01-ed02c5b7e768",
"snapshot_id": null,
"name": "backup1",
"description": "Backup_Demo",
     "tags":[{
 "key":"key",
 "value":"value"
      }]
  }
}
```
# 响应

# ● 要素说明

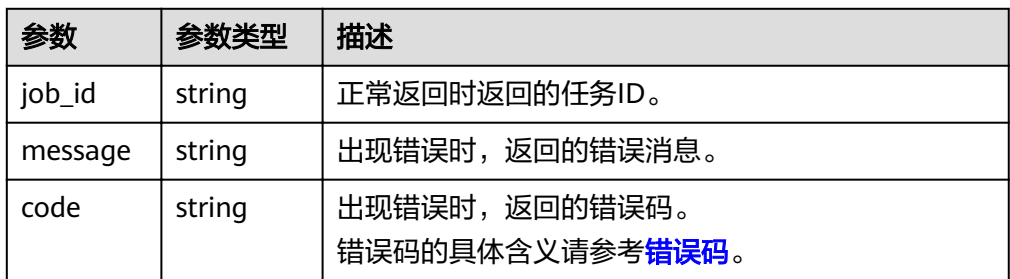

# ● 响应样例

{ "job\_id": "70a599e0-31e7-49b7-b260-868f441e862b"

} 或

```
{
"error": {
"message": "XXXX",
"code": "XXX"
}
}
```
# 状态码

● 正常

200

● 异常

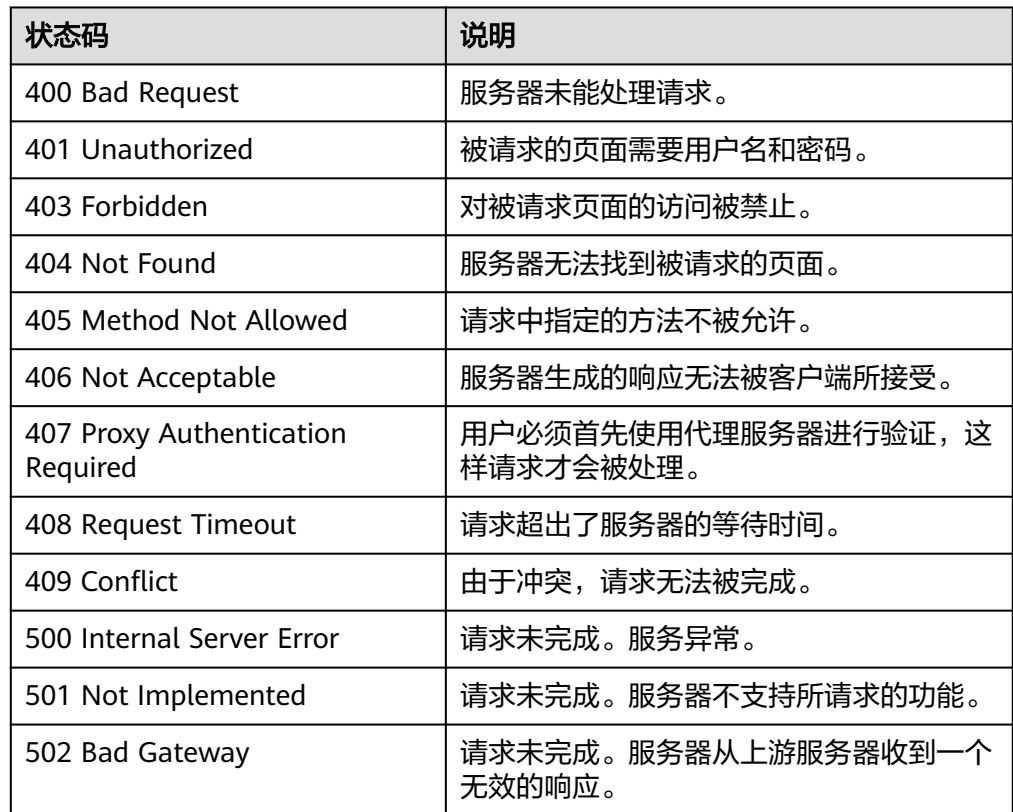

<span id="page-19-0"></span>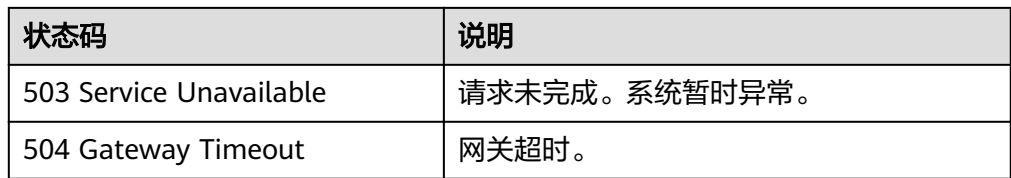

# 错误码

请参[考错误码。](#page-94-0)

# **5.1.2** 删除备份(废弃)

# 功能介绍

删除一个云硬盘备份。此接口已废弃,建议使用删除备份(**[OpenStack](#page-39-0)**原生)的接口 进行删除备份。

# **URI**

- URI格式 POST /v2/{project\_id}/cloudbackups/{backup\_id}
- 参数说明

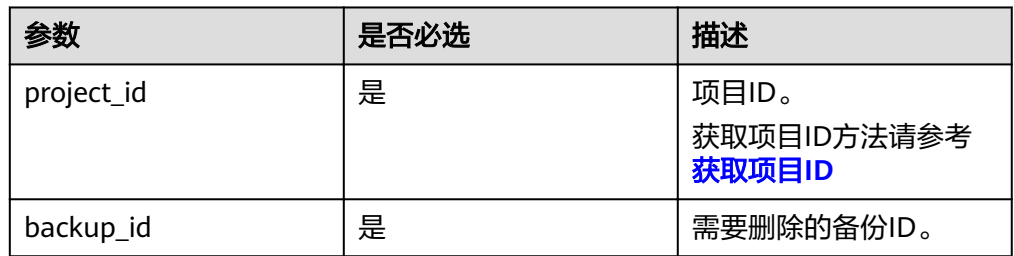

# 请求

无

# 响应

要素说明

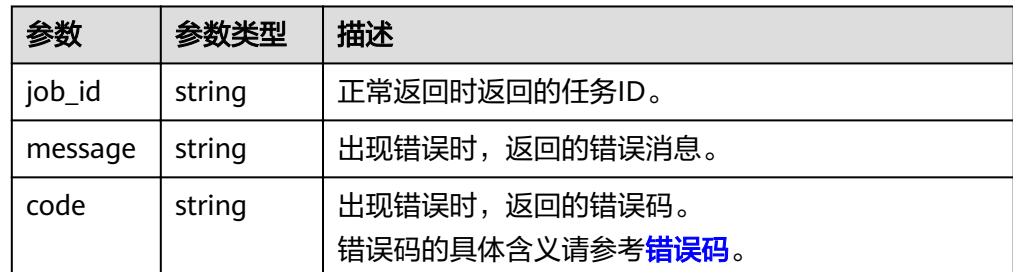

● 响应样例

"job\_id": "70a599e0-31e7-49b7-b260-868f441e862b"

} 或

{

```
{
"error": {
"message": "XXXX",
"code": "XXX"
}
```
# 状态码

● 正常

}

200

● 异常

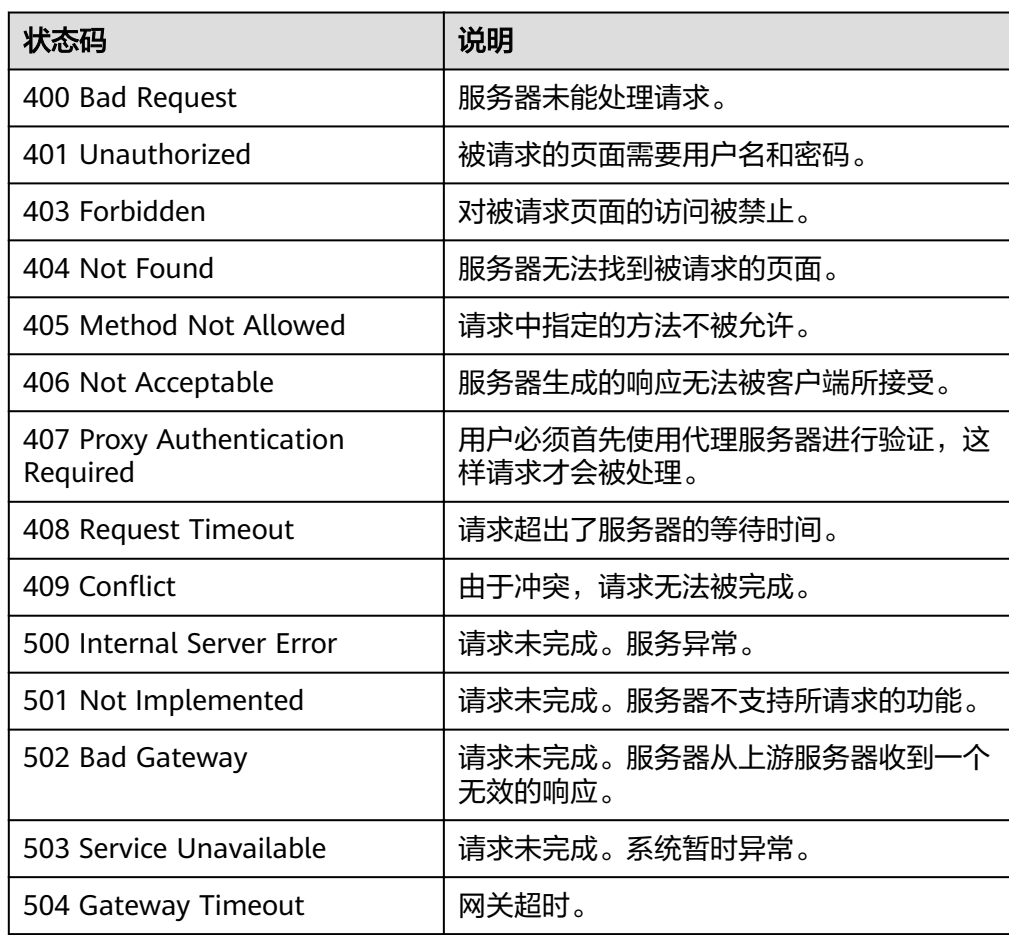

# 错误码

请参[考错误码。](#page-94-0)

# <span id="page-21-0"></span>**5.1.3** 从备份恢复磁盘

# 功能介绍

从备份恢复磁盘。

# **URI**

- URI格式 POST /v2/{project\_id}/cloudbackups/{backup\_id}/restore
- 参数说明

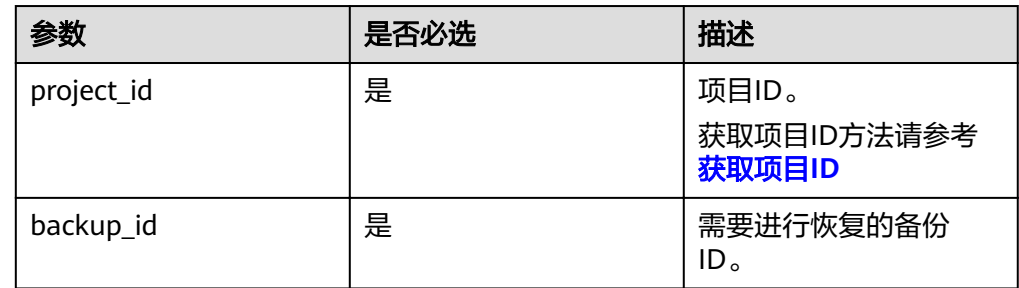

# 请求

参数说明

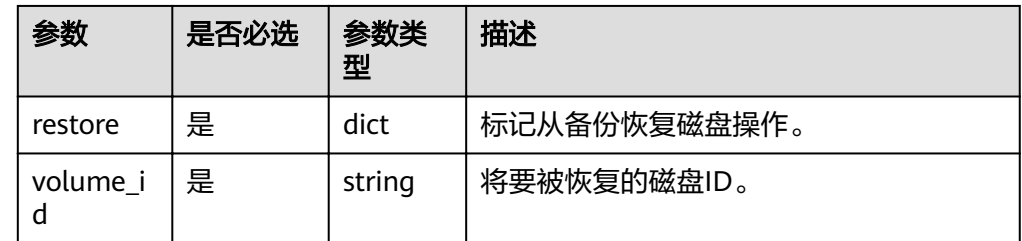

# 请求样例

```
{
"restore":{
"volume_id":"c96e4a94-927a-425c-8795-63f9964cfebd"
}
}
```
# 响应

# 要素说明

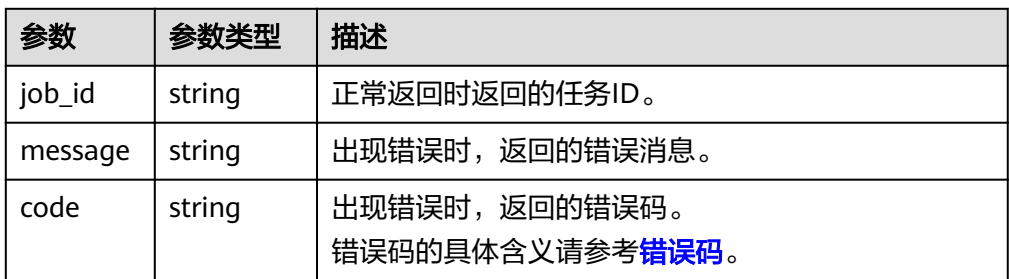

### ● 响应样例

```
{
"job_id": "70a599e0-31e7-49b7-b260-868f441e862b"
```

```
}
或
{
"error": {
"message": "XXXX",
"code": "XXX"
}
}
```
# 状态码

● 正常

200

● 异常

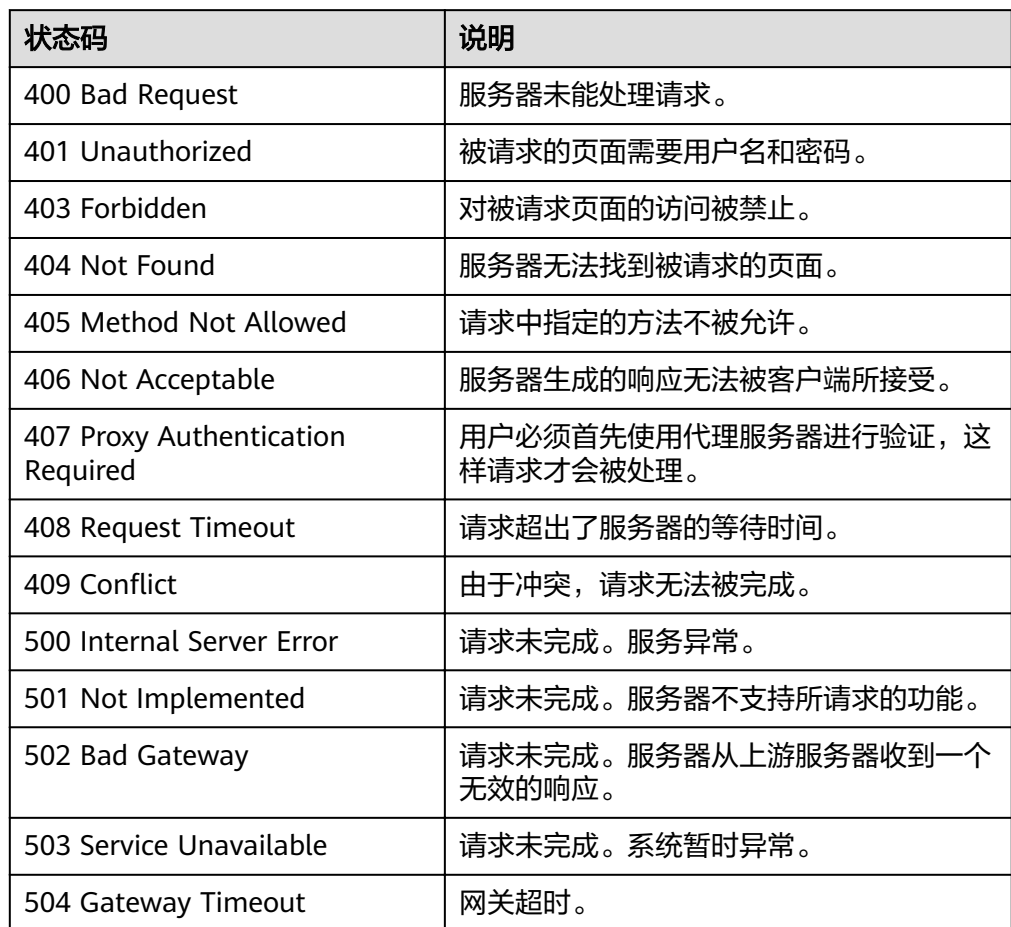

# 错误码

# 请参[考错误码。](#page-94-0)

# <span id="page-23-0"></span>**5.1.4** 创建备份(**OpenStack** 原生)

# 功能介绍

创建一个云硬盘备份。

# **URI**

● URI格式

POST /v2/{project\_id}/backups

● 参数说明

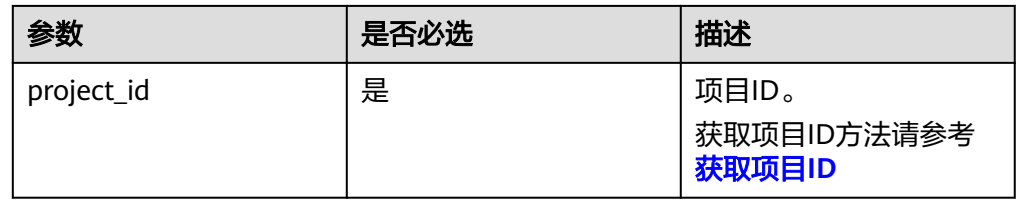

# 请求

● 参数说明

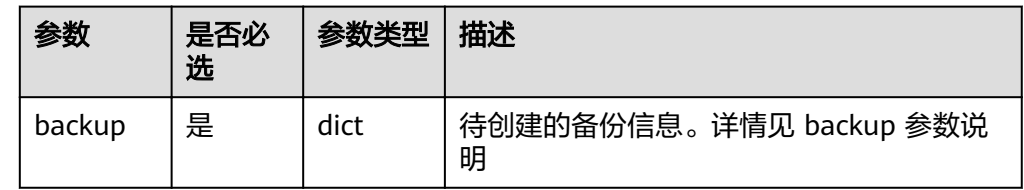

● backup 参数说明

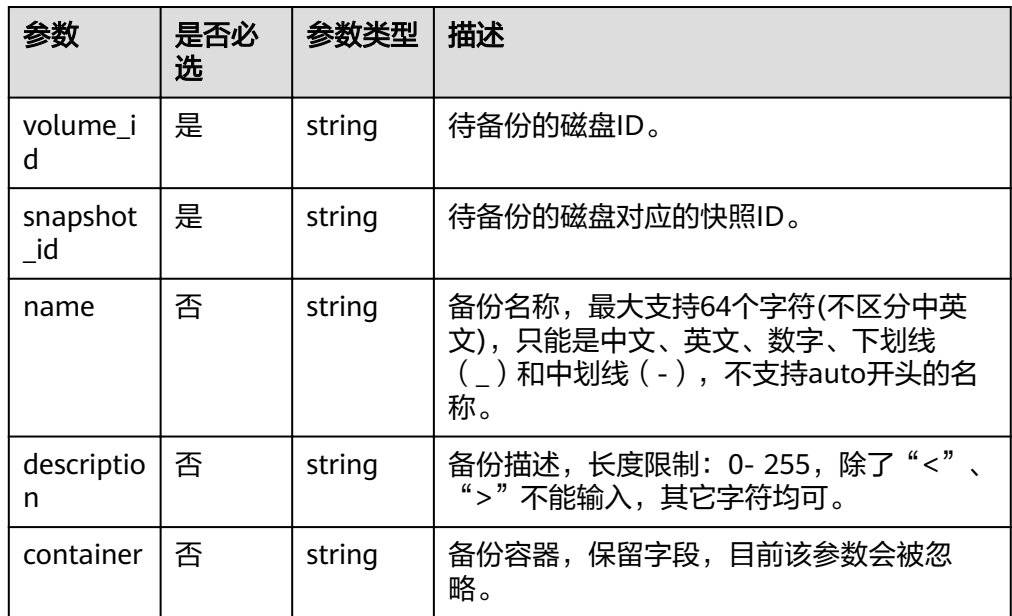

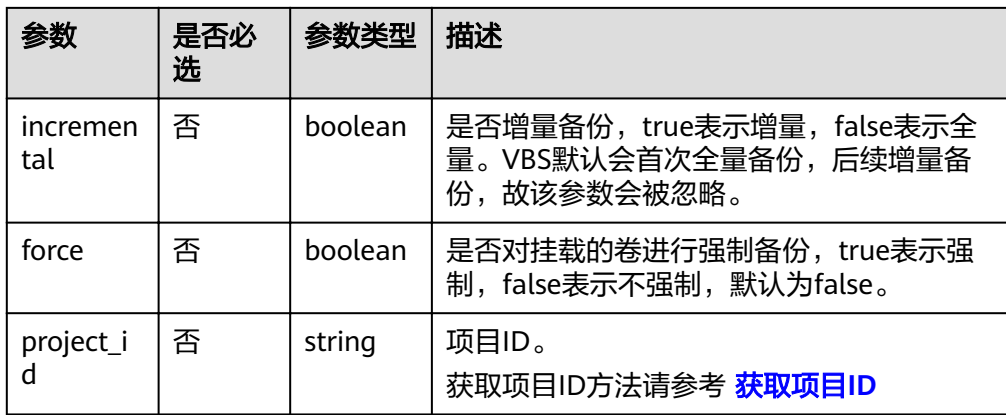

### ● 请求样例

```
{
   "backup": {
 "volume_id": "c68ae7fb-0aa5-4a97-ab01-ed02c5b7e768",
 "snapshot_id": "2bb856e1-b3d8-4432-a858-09e4ce939389",
     "name": "backup1",
     "description": "Backup_Demo"
   }
}
```
# 响应

要素说明

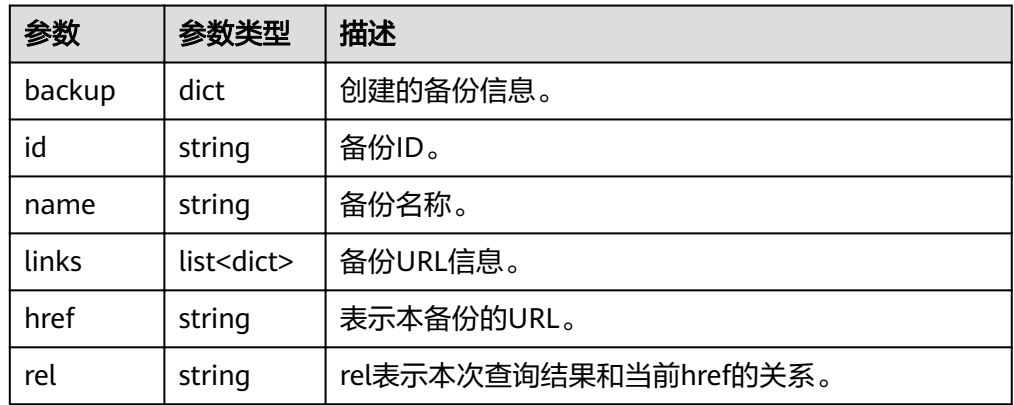

### ● 响应样例

```
{
 "backup": {
 "id": "54ba0e69-48a0-4a77-9cdf-a7979a7e2648",
 "links": [
\overline{\phantom{a}} "href": "https://volume.Region.dc1.domainname.com/v2/5751d8c3f2f6415993ee4326b41630ec/
backups/54ba0e69-48a0-4a77-9cdf-a7979a7e2648",
 "rel": "self"
    },
     {
      "href": "https://volume.Region.dc1.domainname.com/5751d8c3f2f6415993ee4326b41630ec/
backups/54ba0e69-48a0-4a77-9cdf-a7979a7e2648",
      "rel": "bookmark"
    }
   ],
   "name": "backup1"
  }
}
```
# <span id="page-25-0"></span>或

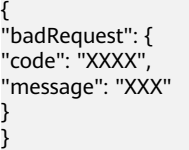

# 状态码

- 正常
	- 202
- 异常

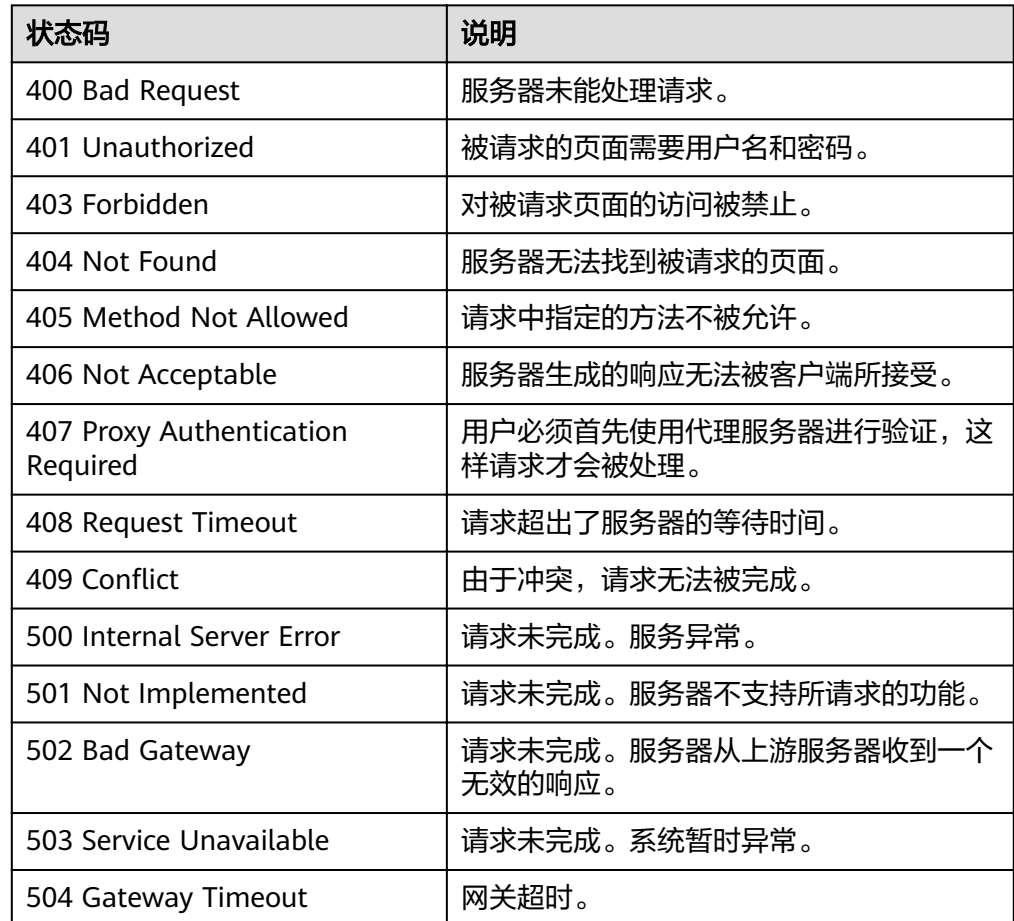

# 错误码

请参[考错误码。](#page-94-0)

# **5.1.5** 查询备份概要信息列表(**OpenStack** 原生)

# 功能介绍

查询备份概要信息列表。

# **URI**

● URI格式

GET /v2/{project\_id}/backups

参数说明

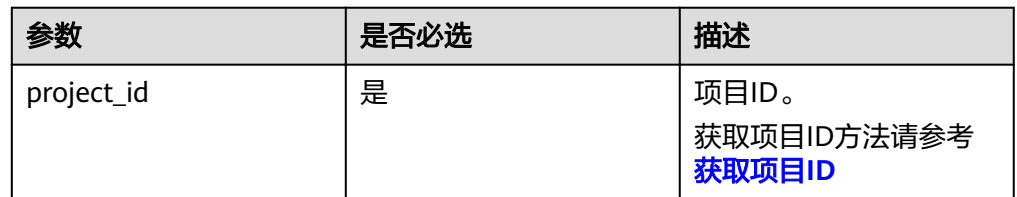

● Request filter参数说明

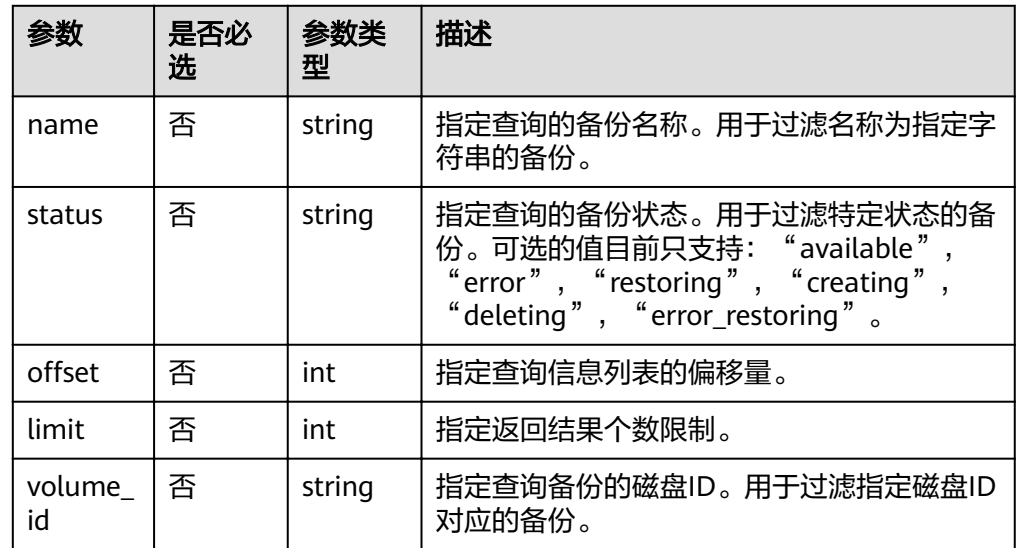

● 请求示例

GET /v2/{project\_id}/backups?name=backup&status=error&limit=10&volume\_id=7d7c6fbed7ee-4b4d-8bae-bdd08b5604bb

# 请求

无

# 响应

● 要素说明

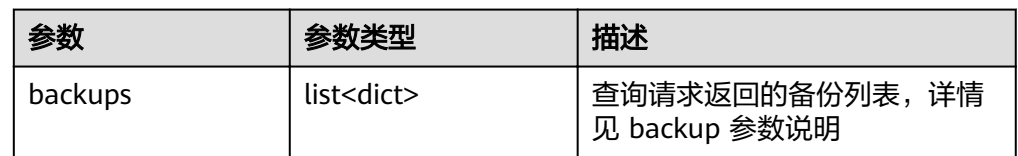

backup 说明

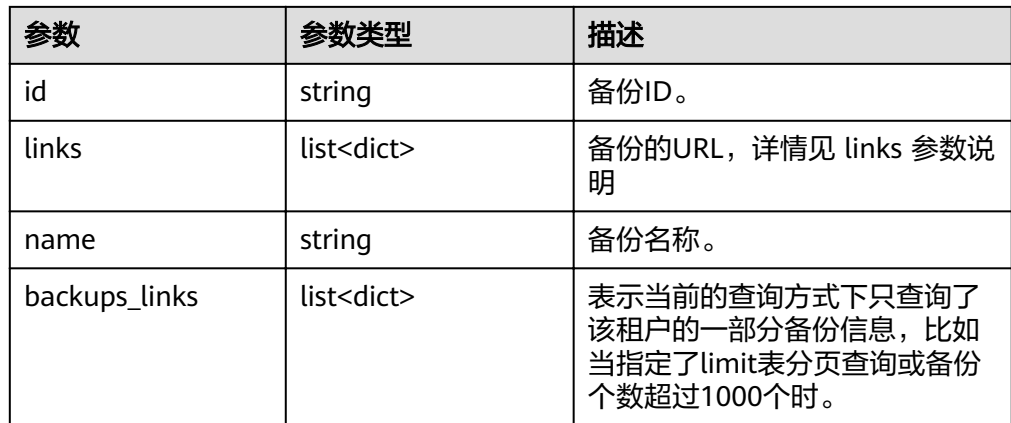

### links 参数说明

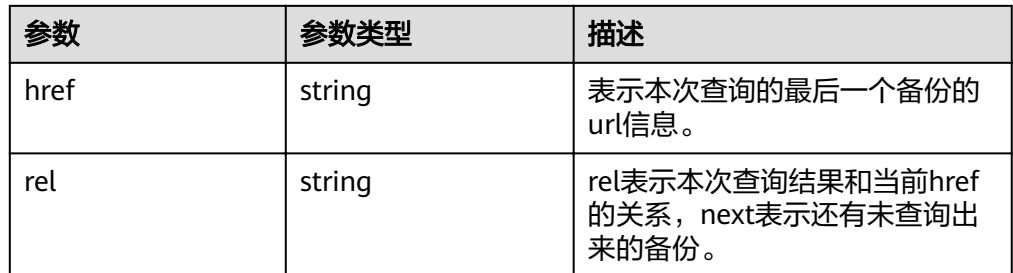

### 响应样例

```
{
"backups": [
{
"id": "1d1139d8-8989-49d3-8aa1-83eb691e6db2",
"links": [
{
"href": "http://192.168.82.222:8776/v2/b23b579f08c84228b9b4673c46f0c442/backups/
1d1139d8-8989-49d3-8aa1-83eb691e6db2",
"rel": "self"
},
{
"href": "http://192.168.82.222:8776/b23b579f08c84228b9b4673c46f0c442/backups/
1d1139d8-8989-49d3-8aa1-83eb691e6db2",
"rel": "bookmark"
}
],
"name": null
},
{
"id": "b3cf7a16-decc-4beb-8077-682737d94a58",
"links": [
{
"href": "http://192.168.82.222:8776/v2/b23b579f08c84228b9b4673c46f0c442/backups/b3cf7a16-
decc-4beb-8077-682737d94a58",
"rel": "self"
},
{
"href": "http://192.168.82.222:8776/b23b579f08c84228b9b4673c46f0c442/backups/b3cf7a16-
decc-4beb-8077-682737d94a58",
"rel": "bookmark"
}
],
"name": null
}
],
"backups_links": [
```

```
 {
"href": "http://192.168.82.222:8776/b23b579f08c84228b9b4673c46f0c442/backups?
limit=1&offset=1&marker=b3cf7a16-decc-4beb-8077-682737d94a58",
    "rel": "next"
  }
 ]
}
```
# <span id="page-28-0"></span>状态码

- 正常
	- 200
- 异常

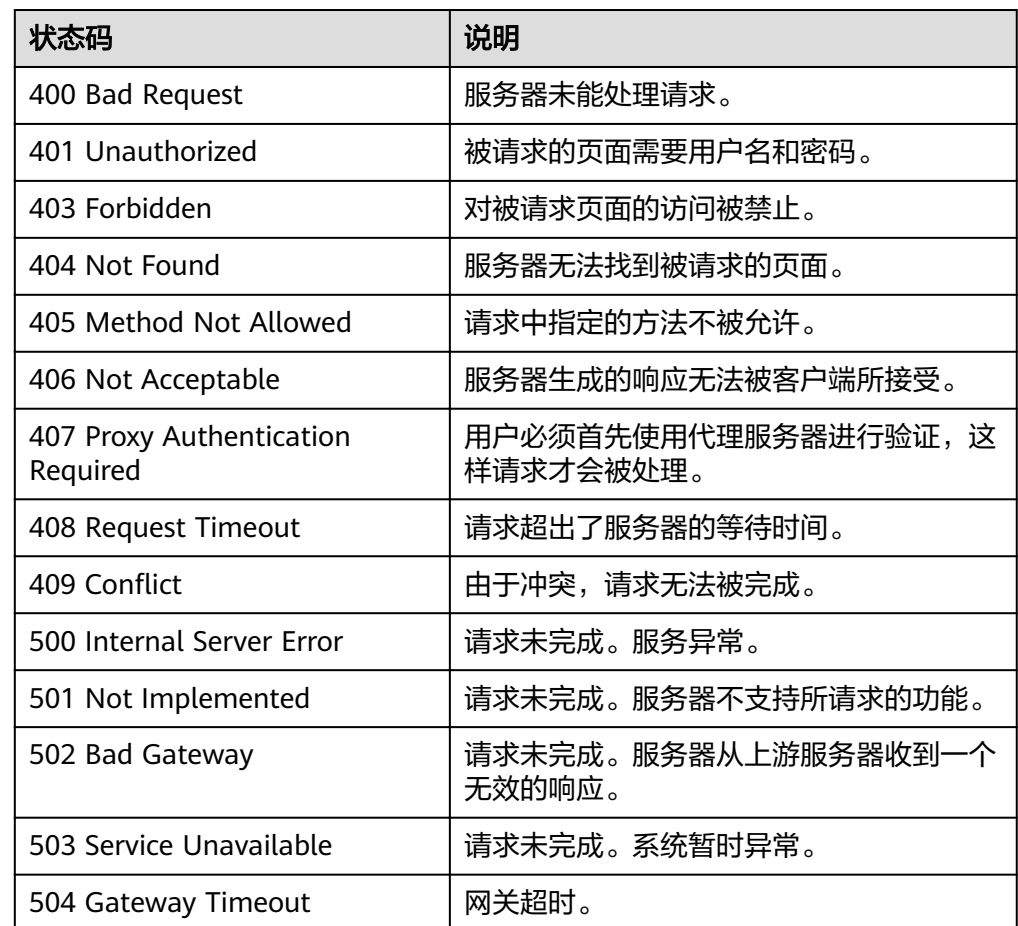

# 错误码

请参[考错误码。](#page-94-0)

# **5.1.6** 查询备份详细信息列表(**OpenStack** 原生)

# 功能介绍

查询备份详细信息列表。

# **URI**

● URI格式

GET /v2/{project\_id}/backups/detail

参数说明

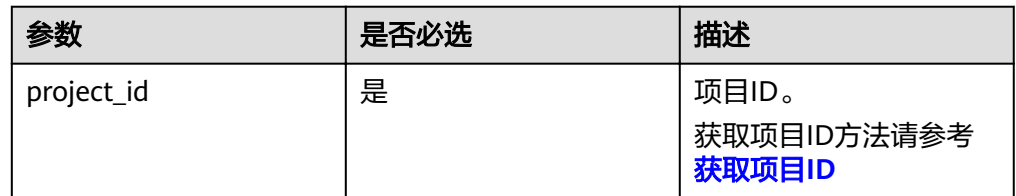

● Request filter参数说明

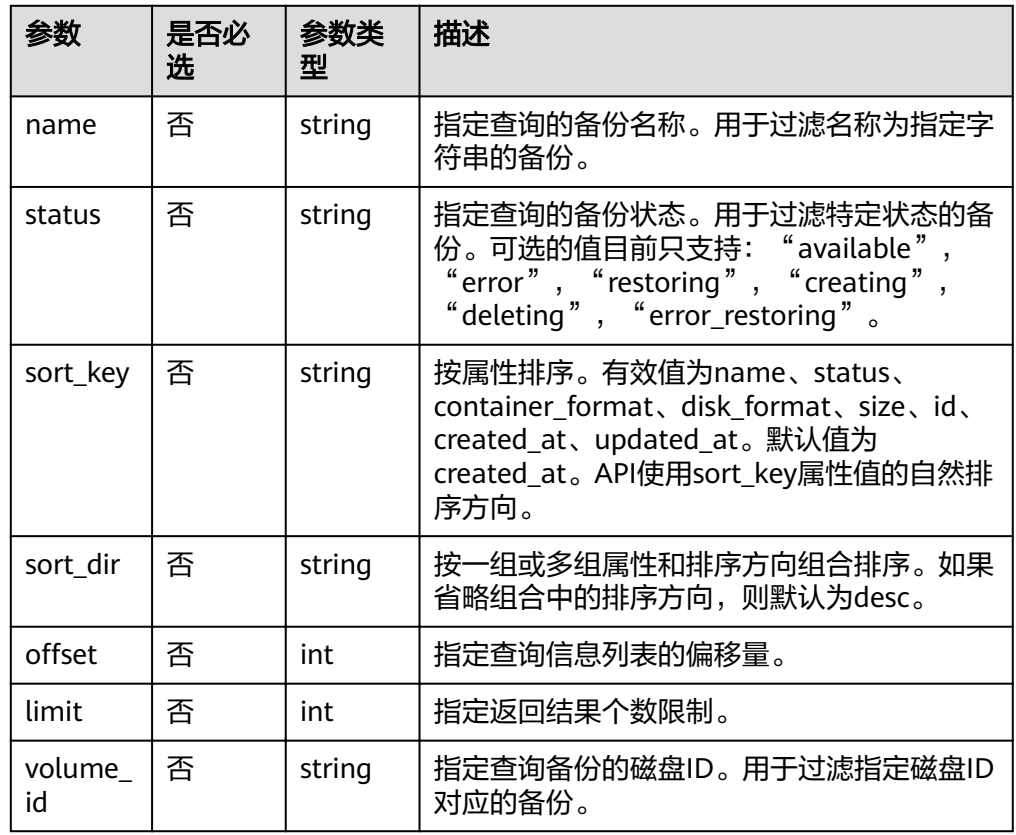

● 请求示例

GET /v2/{project\_id}/backups/detail?name=backup&status=error&limit=10&volume\_id=7d7c6fbed7ee-4b4d-8bae-bdd08b5604bb

请求

无

响应

● 要素说明

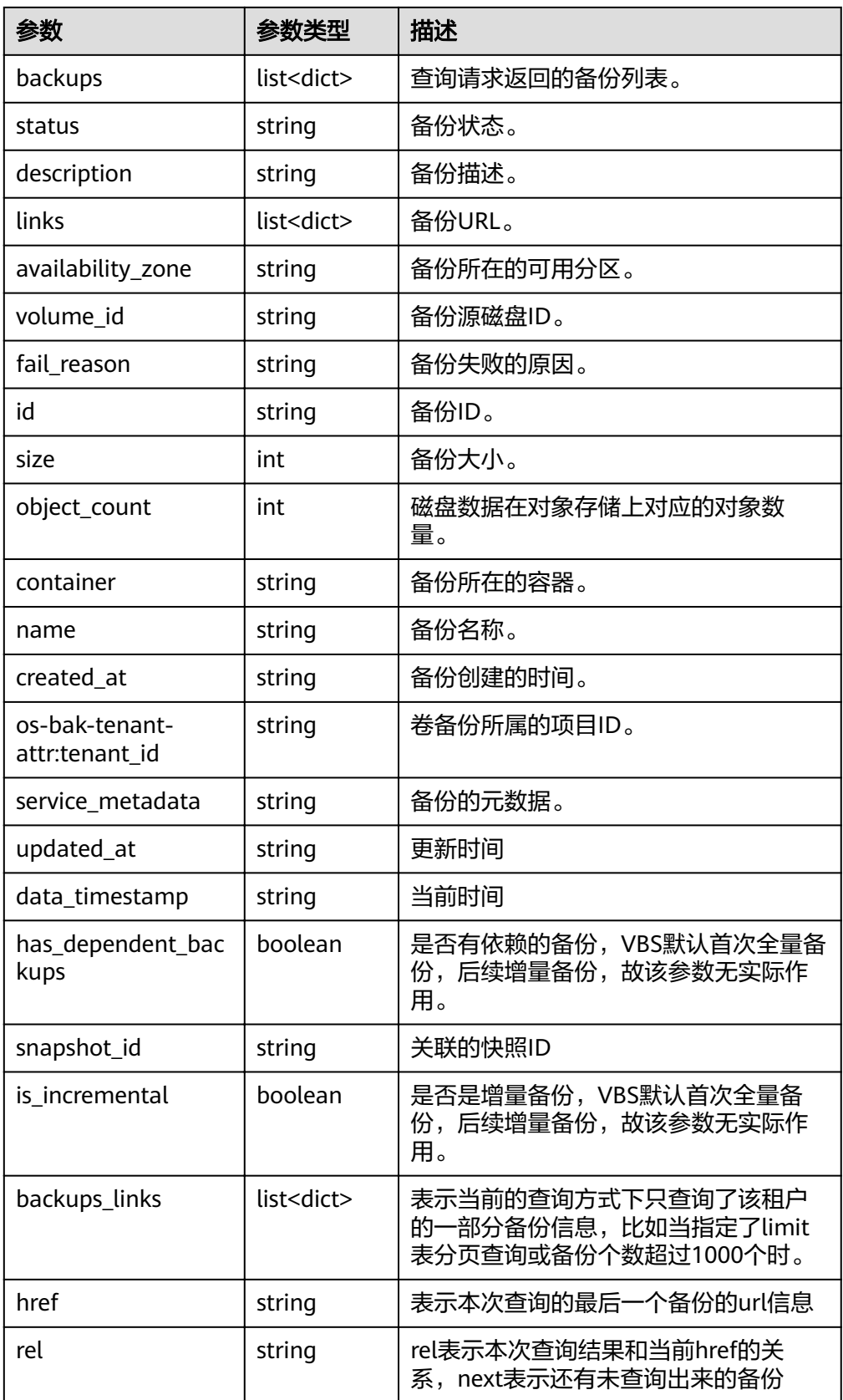

● service\_metadata参数说明

![](_page_31_Picture_281.jpeg)

● description参数说明

![](_page_31_Picture_282.jpeg)

● 响应样例

{ "backups": [ {

```
"status": "error",
"description": null,
"links": [
{
"href": "http://192.168.82.222:8776/v2/b23b579f08c84228b9b4673c46f0c442/backups/
1d1139d8-8989-49d3-8aa1-83eb691e6db2",
"rel": "self"
},
{
"href": "http://192.168.82.222:8776/b23b579f08c84228b9b4673c46f0c442/backups/
1d1139d8-8989-49d3-8aa1-83eb691e6db2",
"rel": "bookmark"
}
],
"availability_zone": null,
"volume_id": "2748f2f2-4394-4e6e-af8d-8dd34496c024",
"fail_reason": "Connection to swift failed: [Errno 111] ECONNREFUSED",
"id": "1d1139d8-8989-49d3-8aa1-83eb691e6db2",
"size": 1,
"object_count": null,
"container": "volumebackups",
"name": null,
"created_at": "2013-06-27T08:48:03.000000",
"os-bak-tenant-attr:tenant_id": "b23b579f08c84228b9b4673c46f0c442",
"service_metadata": " {\"bootable\": false, \"backupurl\":
\"58d94782-6509-45ad-9442-970d2a005050\", \"BackupSize\": 0, \"progress\": \"0\", \"snap_id\": 
\"665e411f5d87431ca98c199fbd4a64fd\", \"Type\": 0} "
},
{
"status": "error",
"description": null,
"links": [
{
"href": "http://192.168.82.222:8776/v2/b23b579f08c84228b9b4673c46f0c442/backups/
80e17946-6e56-46e0-9547-e9ba4f1619bd",
"rel": "self"
},
{
"href": "http://192.168.82.222:8776/b23b579f08c84228b9b4673c46f0c442/backups/
80e17946-6e56-46e0-9547-e9ba4f1619bd",
"rel": "bookmark"
}
],
"availability_zone": null,
"volume_id": "2748f2f2-4394-4e6e-af8d-8dd34496c024",
"fail_reason": "Connection to swift failed: [Errno 111] ECONNREFUSED",
"id": "80e17946-6e56-46e0-9547-e9ba4f1619bd",
"size": 1,
"object_count": null,
"container": "volumebackups",
"name": null,
"created_at": "2013-06-27T08:56:58.000000"
},
{
"status": "error",
"description": null,
"links": [
{
"href": "http://192.168.82.222:8776/v2/b23b579f08c84228b9b4673c46f0c442/backups/b3cf7a16-
decc-4beb-8077-682737d94a58",
"rel": "self"
},
{
"href": "http://192.168.82.222:8776/b23b579f08c84228b9b4673c46f0c442/backups/b3cf7a16-
decc-4beb-8077-682737d94a58",
"rel": "bookmark"
}
],
"availability_zone": null,
```

```
"volume_id": "2748f2f2-4394-4e6e-af8d-8dd34496c024",
"fail_reason": "Connection to swift failed: [Errno 111] ECONNREFUSED",
"id": "b3cf7a16-decc-4beb-8077-682737d94a58",
"size": 1,
"object_count": null,
"container": "volumebackups",
"name": null,
"created_at": "2013-06-27T08:46:31.000000"
}
],
"backups_links": [
 {
"href": "http://192.168.82.222:8776/b23b579f08c84228b9b4673c46f0c442/backups?
limit=1&offset=1&marker=b3cf7a16-decc-4beb-8077-682737d94a58",
 "rel": "next"
 }
 ]
}
```
# 状态码

- 正常
	- 200
- 异常

![](_page_33_Picture_201.jpeg)

# 错误码

请参[考错误码。](#page-94-0)

# <span id="page-34-0"></span>**5.1.7** 查询单个备份详情(**OpenStack** 原生)

# 功能介绍

查询单个备份详情。

# **URI**

- URI格式 GET /v2/{project\_id}/backups/{backup\_id}
- 参数说明

![](_page_34_Picture_220.jpeg)

# 请求

无

# 响应

● 要素说明

![](_page_34_Picture_221.jpeg)

![](_page_35_Picture_282.jpeg)

● service\_metadata参数说明

![](_page_35_Picture_283.jpeg)
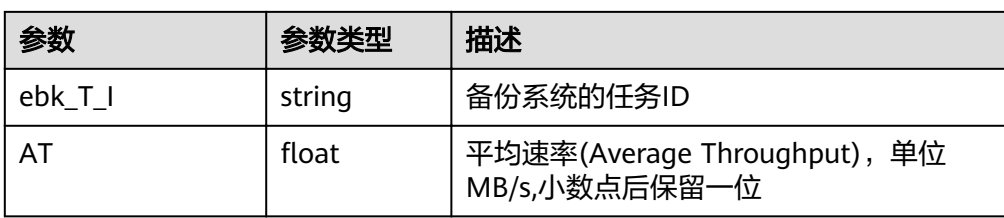

#### ● description参数说明

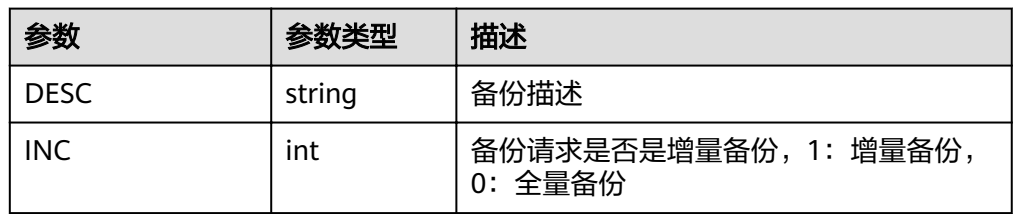

### ● 响应样例

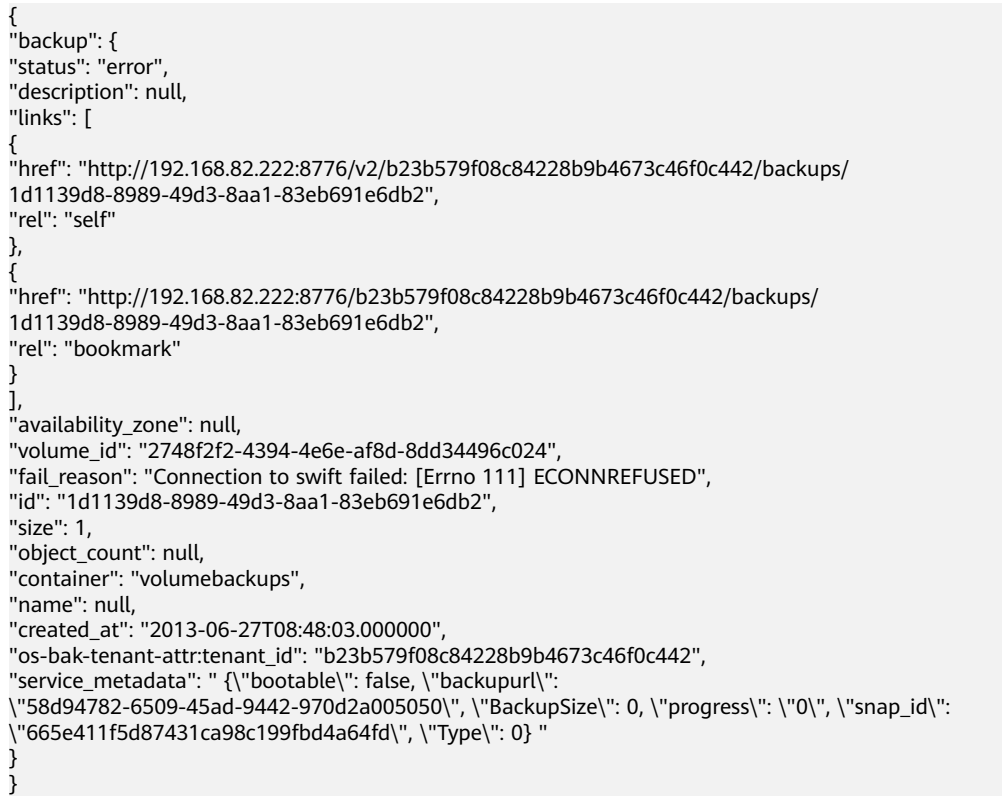

# 状态码

● 正常

● 异常

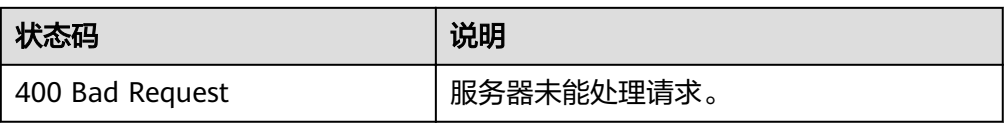

<sup>200</sup>

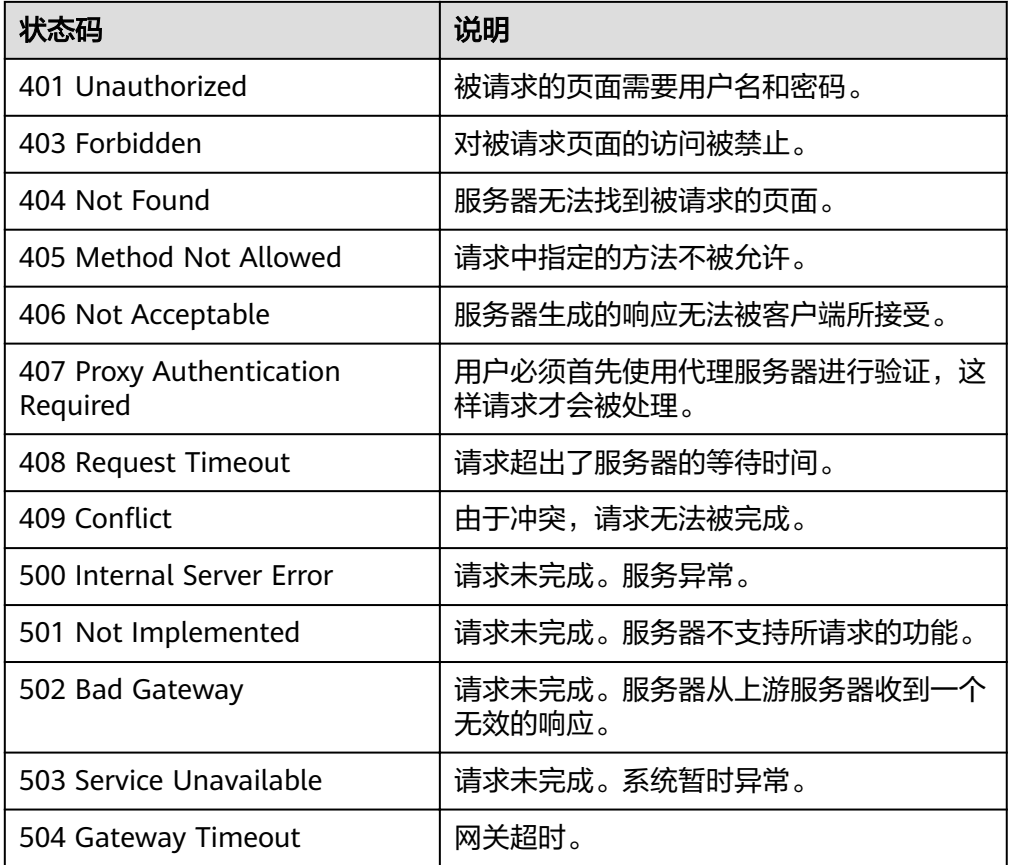

请参[考错误码。](#page-94-0)

# **5.1.8** 查询 **job** 的状态

# 功能介绍

查询job的状态,可用于查询创建备份,删除备份,从备份恢复磁盘等API的执行状 态。

## **URI**

● URI格式

GET /v1/{project\_id}/jobs/{job\_id}

参数说明

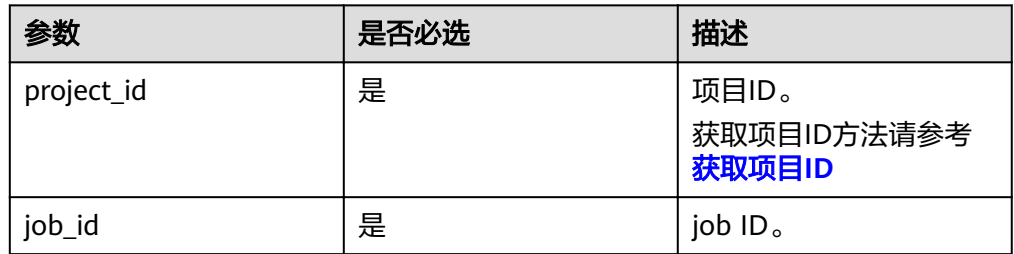

## 请求

无

## 响应

● 要素说明

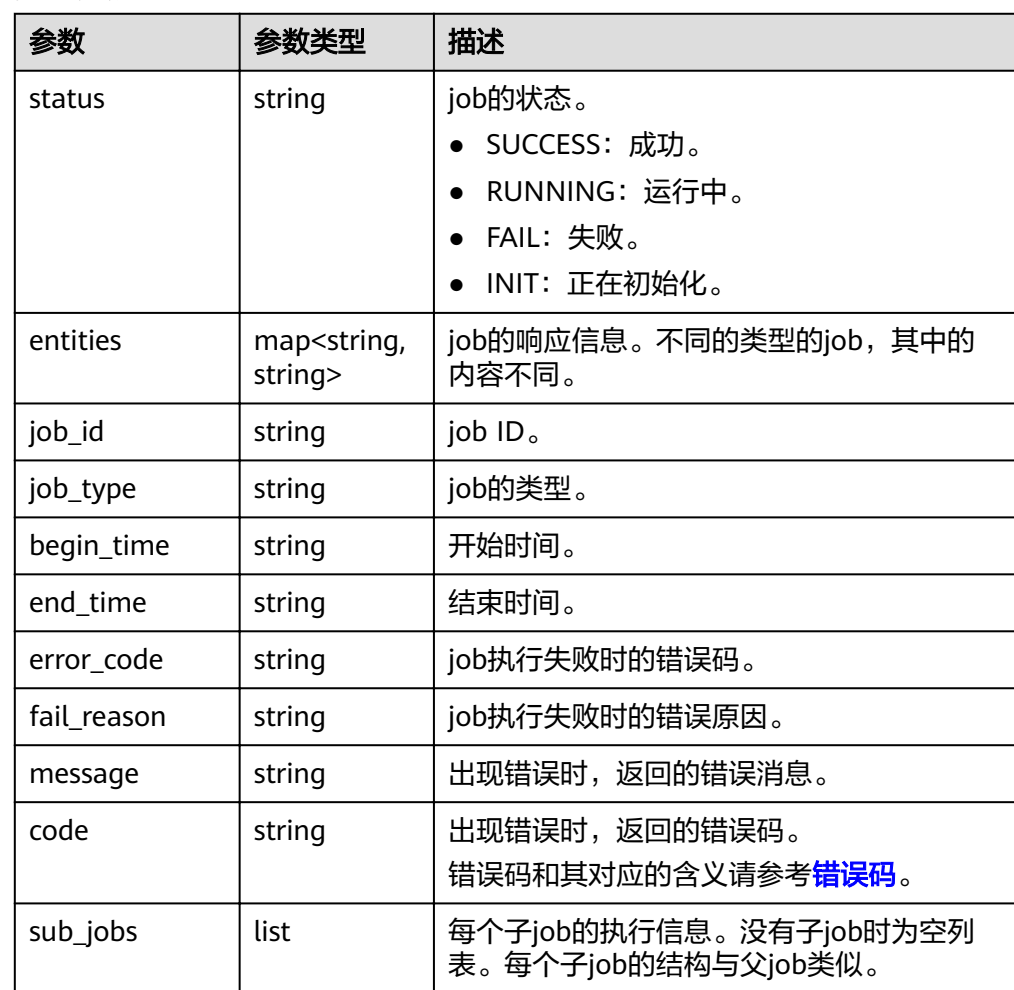

#### ● 响应样例

```
{
   "status": "SUCCESS",
   "entities": {
      "bks_create_volume_name": "autobk_volume",
 "backup_id": "ba5401a2-7cd2-4c01-8c0d-c936ab412d6d",
 "volume_id": "7e5fdc5a-5e36-4b22-8bcc-7f17037290cc",
 "snapshot_id": "a77a96bf-dd18-40bf-a446-fdcefc1719ec"
 },
 "job_id": "4010b39b5281d3590152874bfa3b1604",
 "job_type": "bksCreateBackup",
 "begin_time": "2016-01-28T16:14:09.466Z",
 "end_time": "2016-01-28T16:25:27.690Z",
 "error_code": null,
 "fail_reason": null
}
```

```
或
```
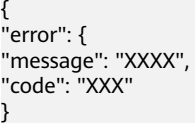

## 状态码

● 正常

}

200

● 异常

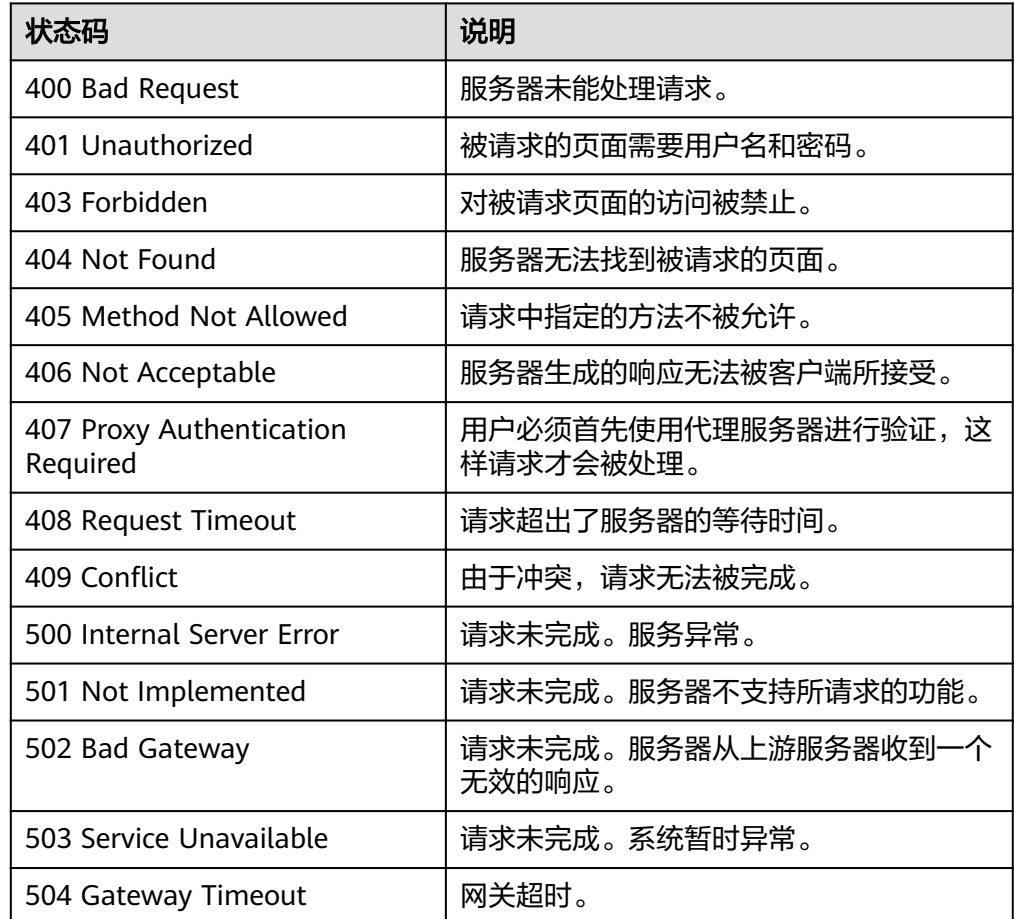

# 错误码

请参[考错误码。](#page-94-0)

# **5.1.9** 删除备份(**OpenStack** 原生)

# 功能介绍

删除一个云硬盘备份。

### **URI**

# ● URI格式 DELETE /v2/{project\_id}/backups/{backup\_id}

#### ● 参数说明

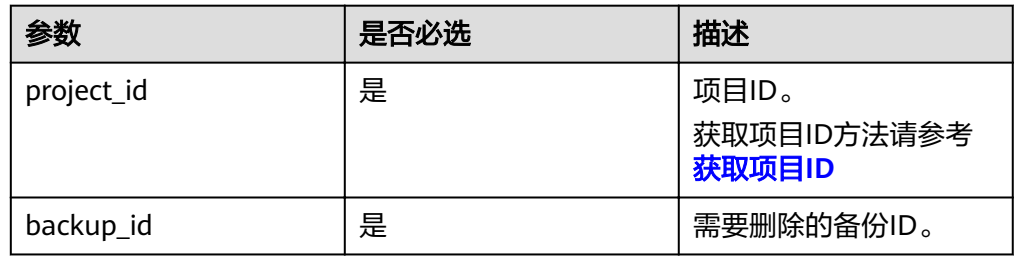

# 请求

无

## 响应

● 要素说明

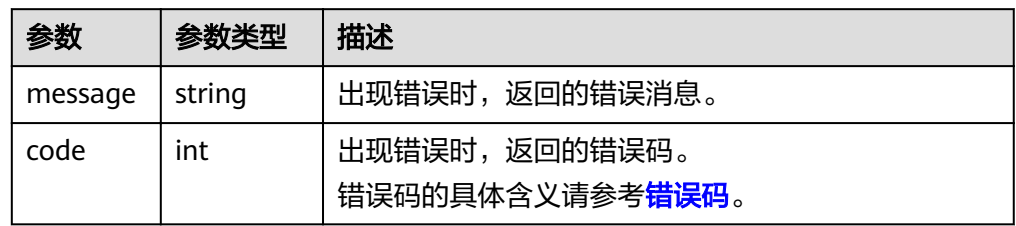

### ● 响应样例

无响应体

或

```
{
```

```
"itemNotFound": { 
"message": "Backup 592a0c4d-65a3-4051-8d51-1e2b6401b2d8 could not be found.", 
"code": 404 } 
}
```
# 状态码

- 正常
	- 202
- 异常

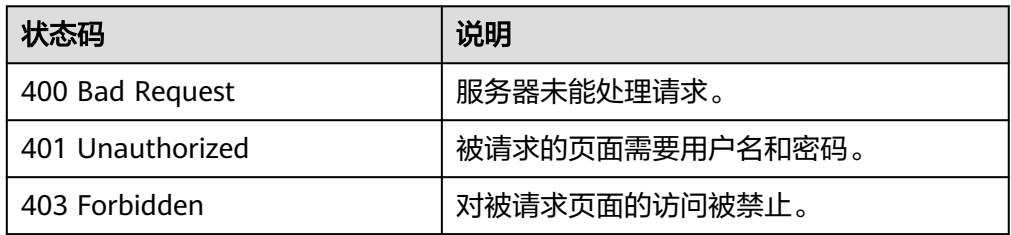

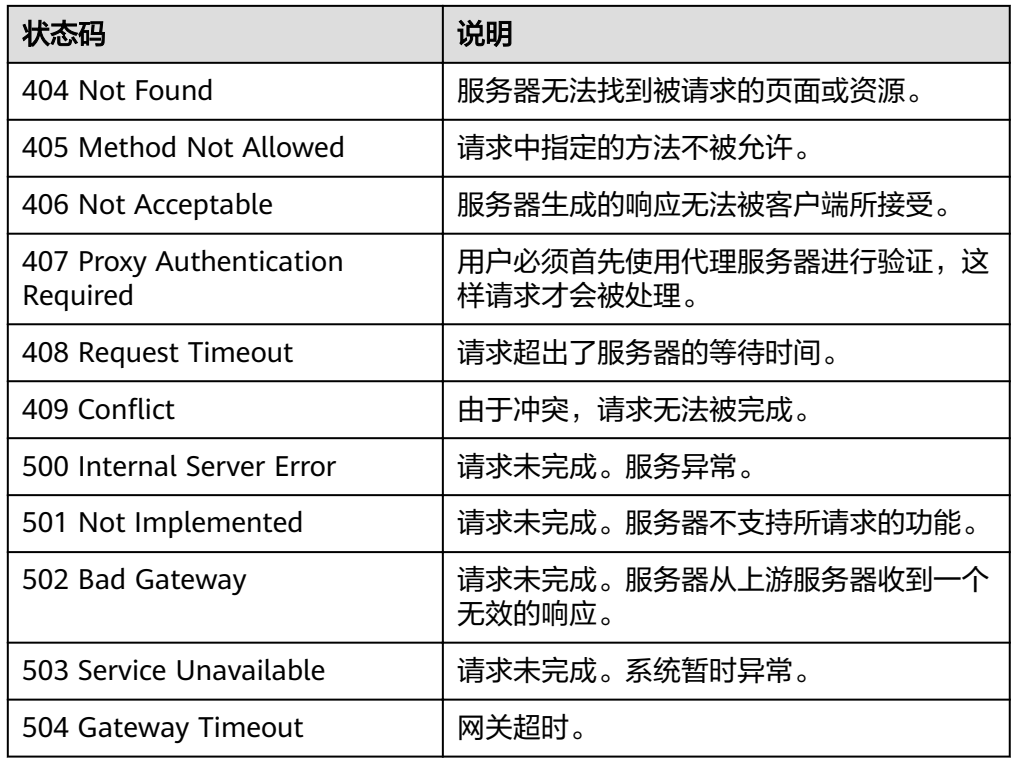

请参[考错误码。](#page-94-0)

# **5.1.10** 从备份恢复磁盘(**OpenStack** 原生)

## 功能介绍

从备份恢复磁盘。

# **URI**

- URI格式 POST /v2/{project\_id}/backups/{backup\_id}/restore
- 参数说明

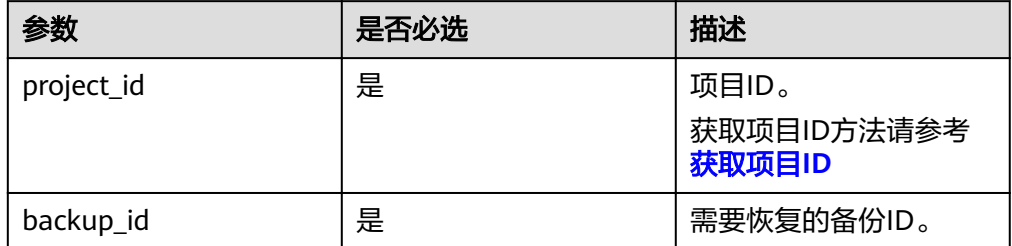

# 请求

参数说明

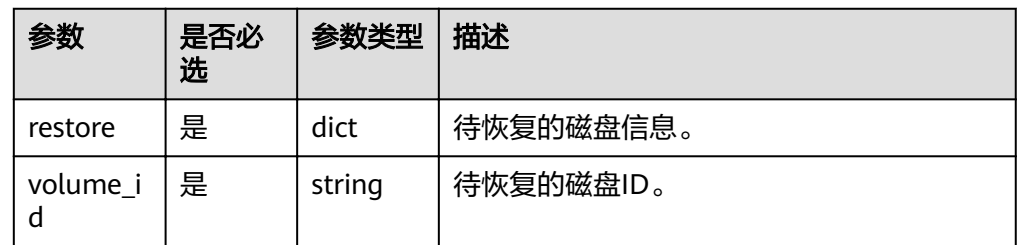

#### 请求样例

```
{
   "restore": {
      "volume_id": "2748f2f2-4394-4e6e-af8d-8dd34496c024"
   }
}
```
# 响应

#### 要素说明

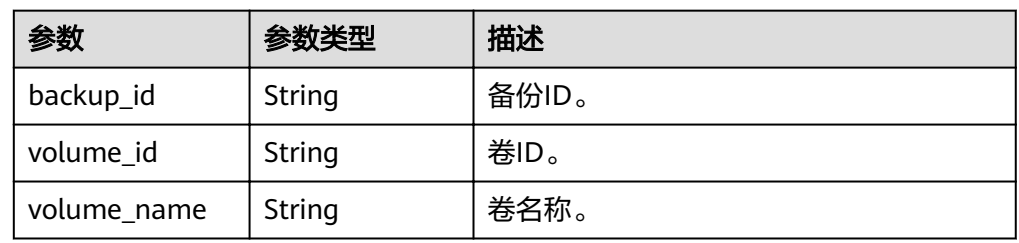

#### ● 响应样例

```
{
   "restore": {
"backup_id": "1d1139d8-8989-49d3-8aa1-83eb691e6db2",
 "volume_id": "2748f2f2-4394-4e6e-af8d-8dd34496c024",
     "volume_name": "test_volume"
   }
}
```
# 状态码

● 正常

```
202
```
● 异常

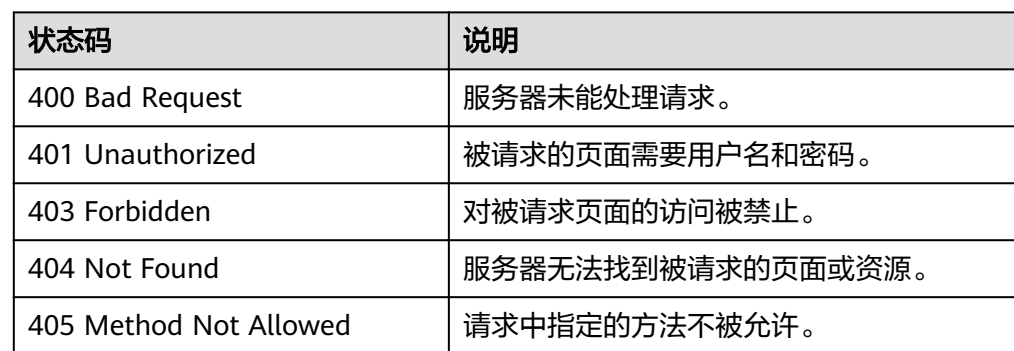

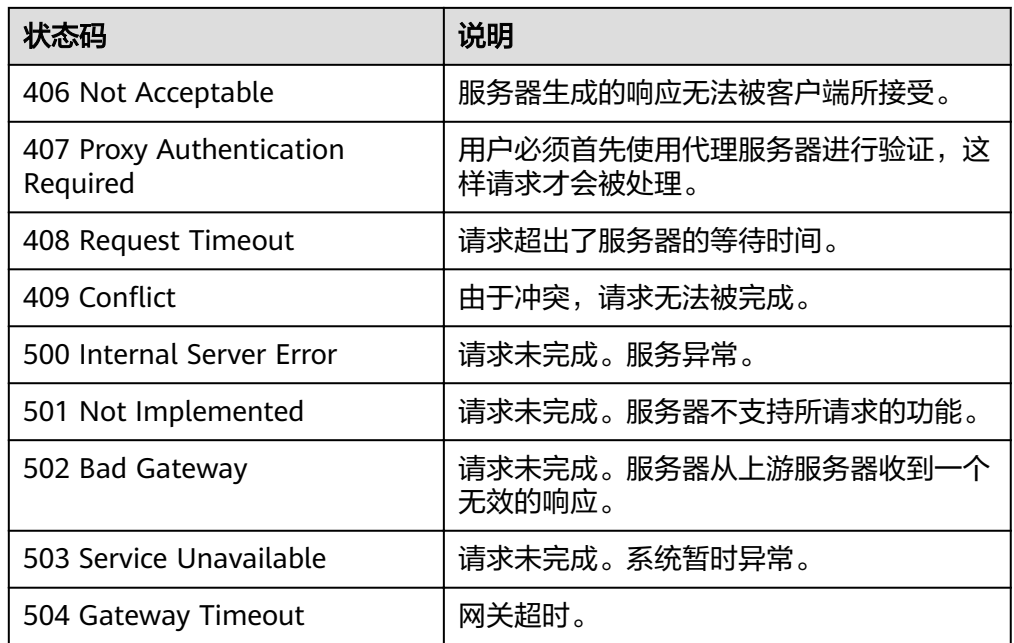

请参[考错误码。](#page-94-0)

# **5.1.11** 创建备份共享

# 功能介绍

共享一个备份给其它项目。

#### **URI**

● URI 格式

POST /v2/{project\_id}/os-vendor-backup-sharing

参数说明

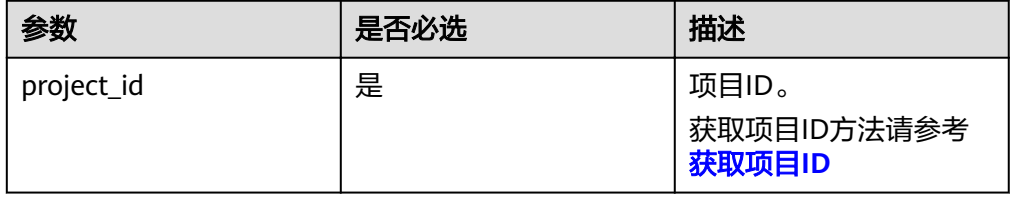

# 请求

● 参数说明

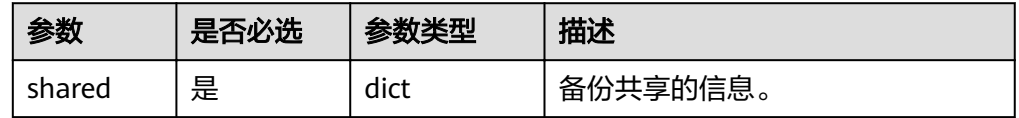

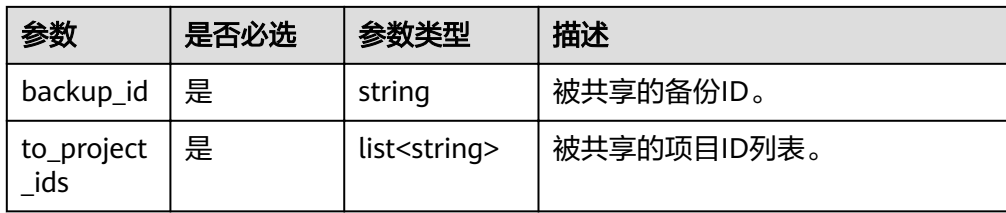

#### ● 请求样例

```
{
   "shared": {
      "to_project_ids": [
        "722513ed0a324dadaabe5b2d0fe848c9",
        "722513ed0a324dadaabe5b2d0fe84919"
      ],
      "backup_id": "066b1e37-9305-4057-97e5-2e99b21fc71d"
   }
}
```
### 响应

要素说明

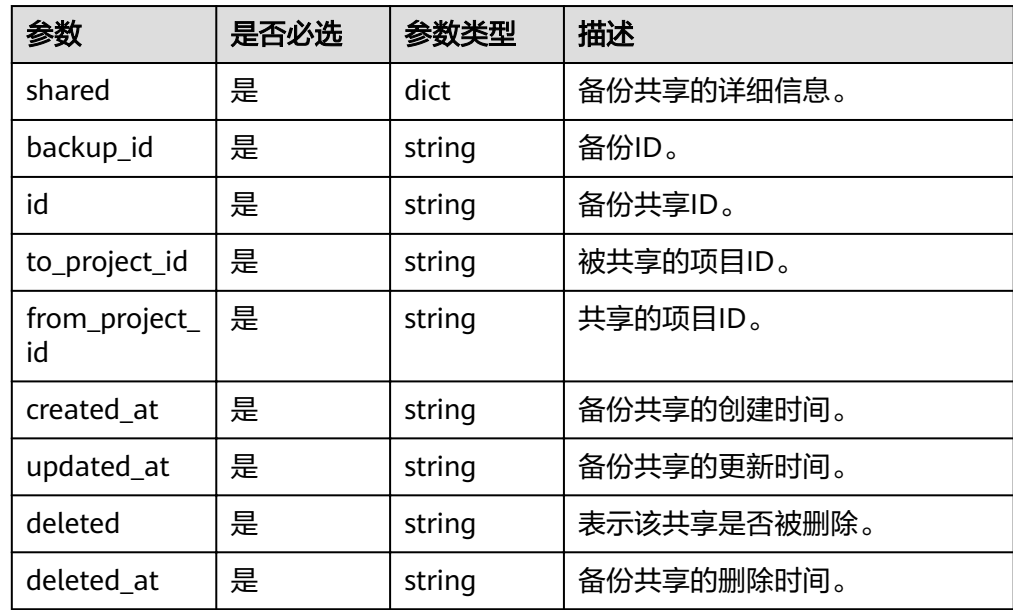

#### ● 响应样例 {

}

```
 "shared": [
     {
        "backup_id": "066b1e37-9305-4057-97e5-2e99b21fc71d",
        "deleted": null,
        "created_at": null,
        "updated_at": null,
 "to_project_id": "722513ed0a324dadaabe5b2d0fe848c9",
 "from_project_id": "c13f5220dc1949b0b741ea81a7cd5554",
        "deleted_at": null,
        "id": "8332443e-9866-41d8-8a58-a898cf5db030"
     }
 \, ]
```
# 状态码

● 正常

200

● 异常

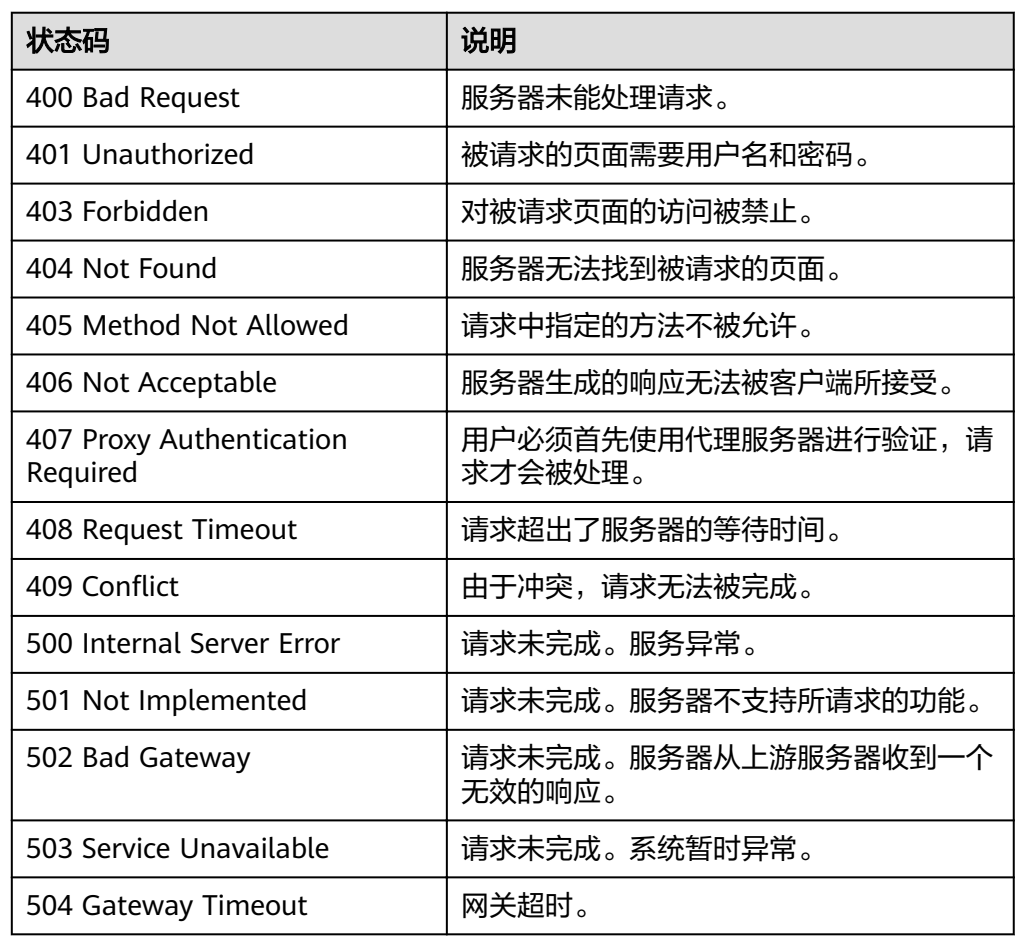

# 错误码

请参[考错误码。](#page-94-0)

# **5.1.12** 删除备份共享

功能介绍

删除指定的备份共享或删除源备份上所有的备份共享。

#### **URI**

- URI 格式 DELETE /v2/{project\_id}/os-vendor-backup-sharing/{id}
	- 参数说明

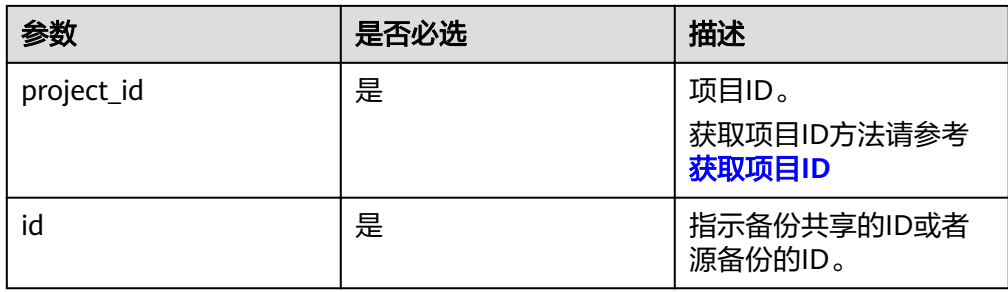

● Request filter参数说明

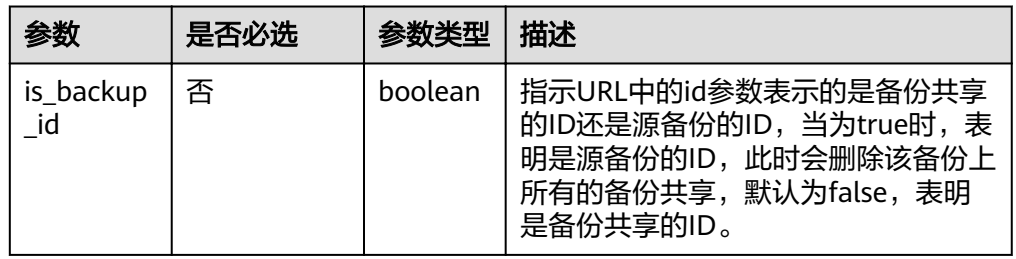

#### ● 请求示例

删除指定的备份共享: DELETE /v2/{project\_id}/os-vendor-backup-sharing/e842bf23-1e05-4c2c-b0f9-25222f4686da 删除源备份上的所有备份共享: DELETE /v2/{project\_id}/os-vendor-backup-sharing

请求

无

# 响应

无

## 状态码

● 正常

- 200
- 异常

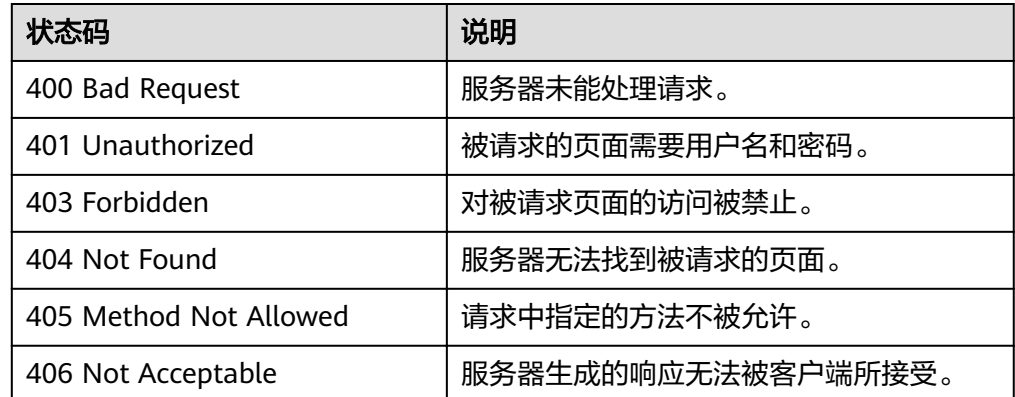

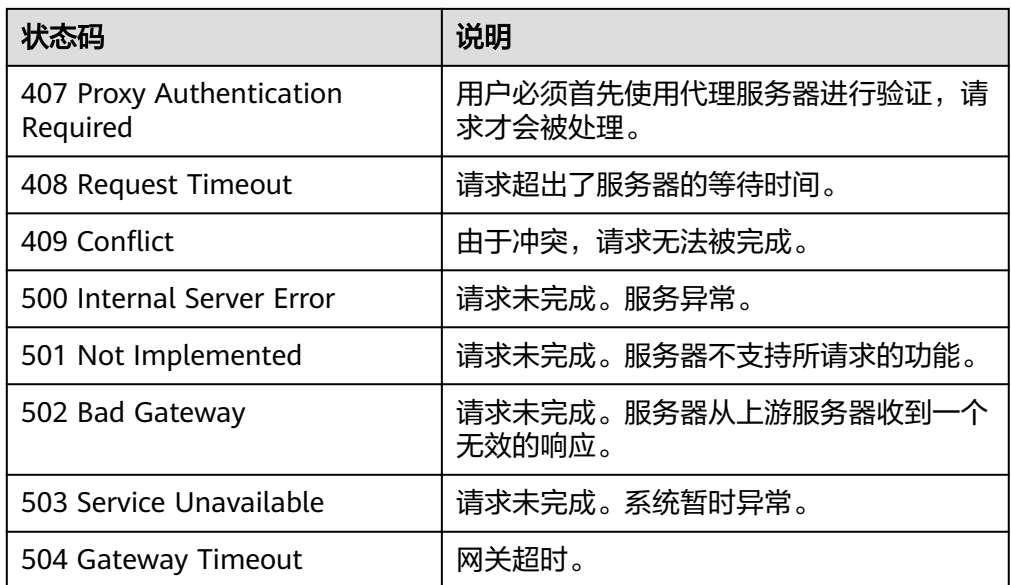

请参[考错误码。](#page-94-0)

# **5.1.13** 查询备份共享

# 功能介绍

根据条件查询备份共享的详细信息。

### **URI**

- URI 格式 GET /v2/{project\_id}/os-vendor-backup-sharing/detail
- 参数说明

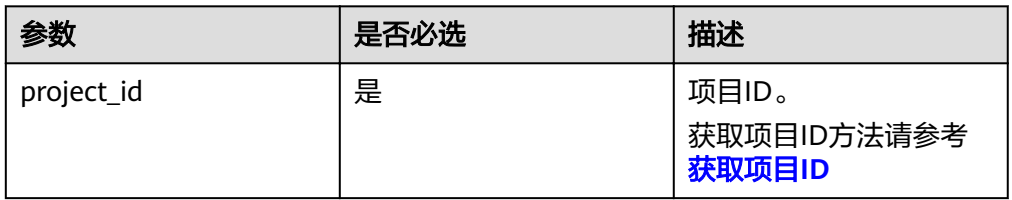

● Request filter参数说明

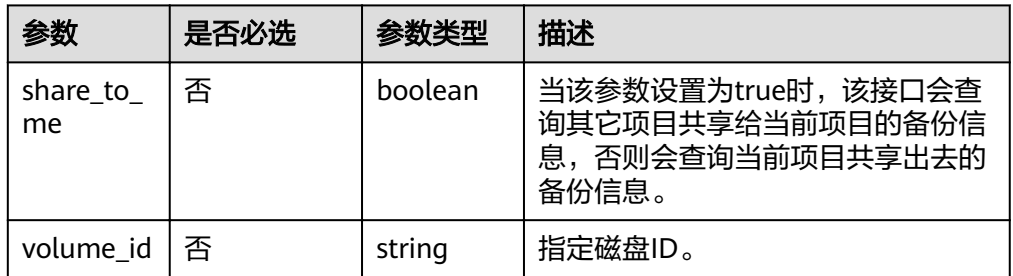

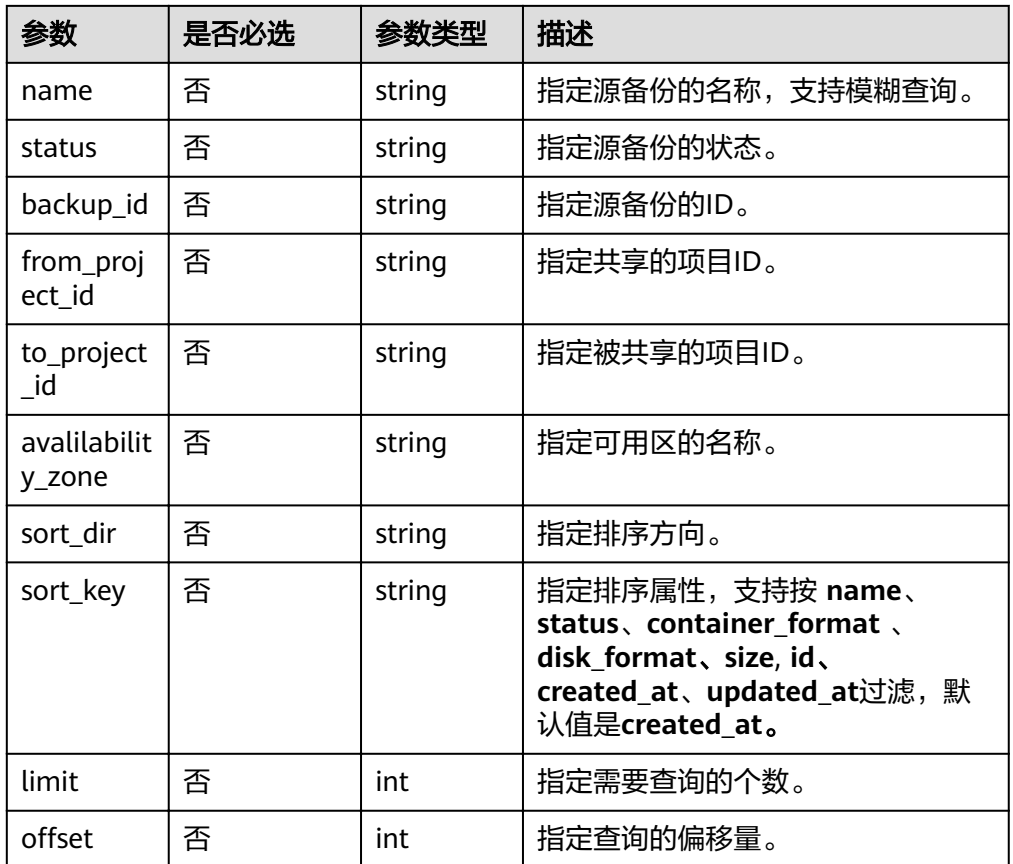

# 请求

无

# 响应

● 要素说明

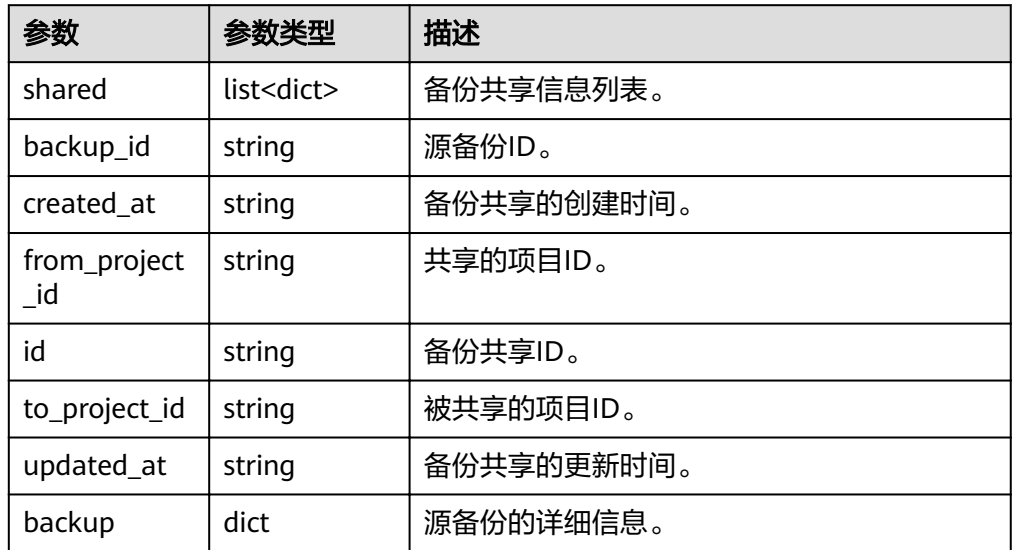

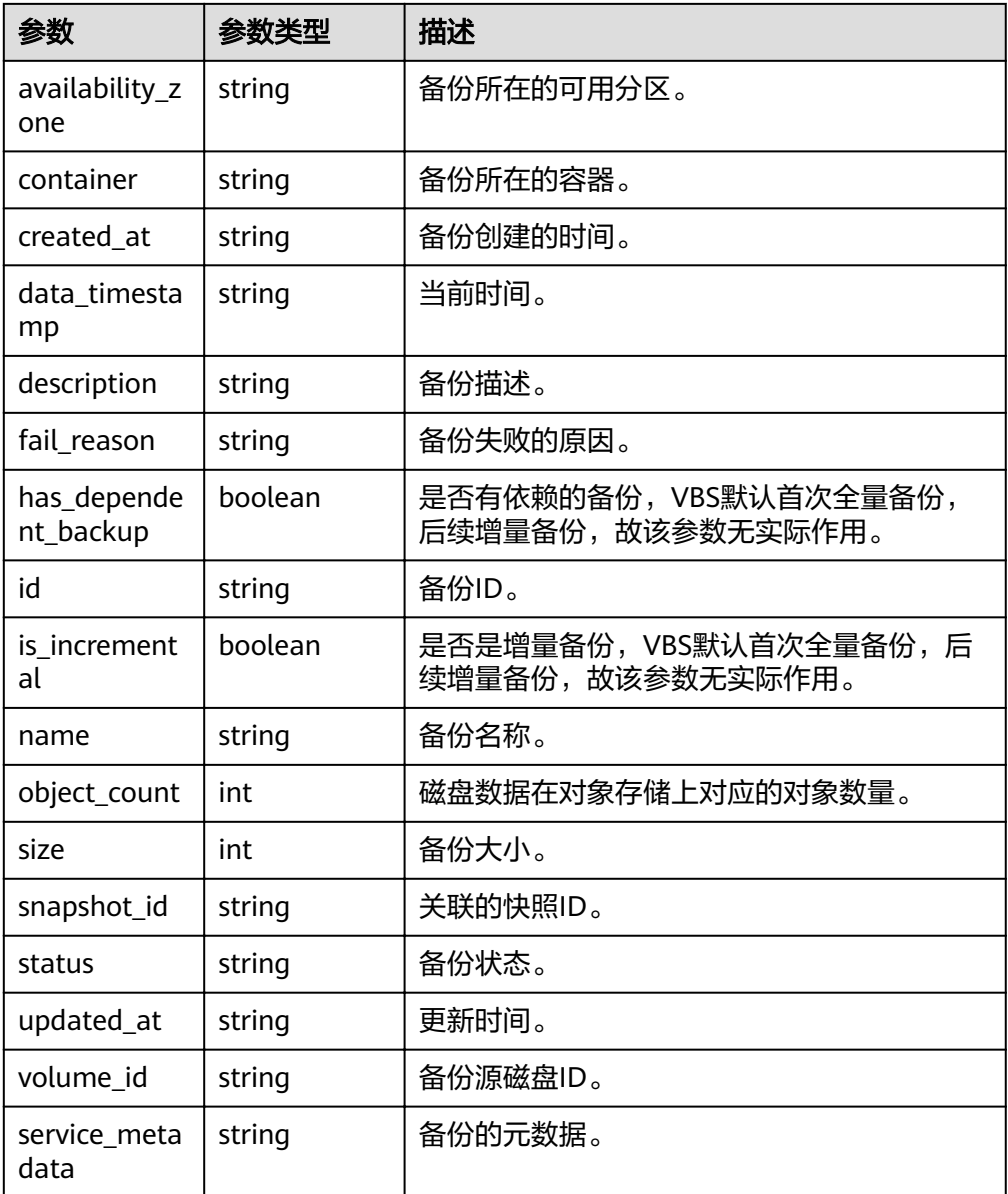

#### ● 响应样例

{

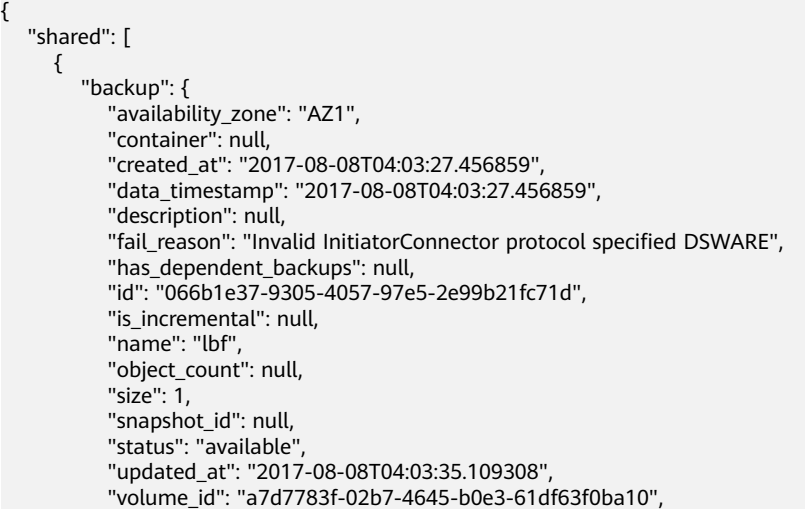

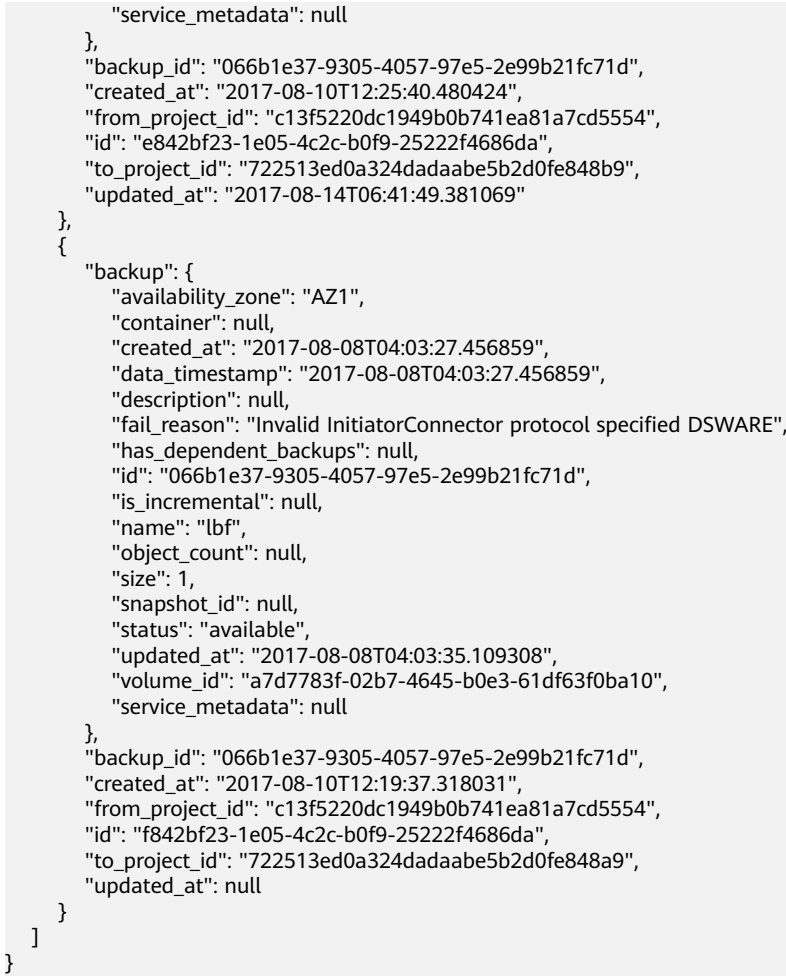

# 状态码

● 正常

```
200
```
● 异常

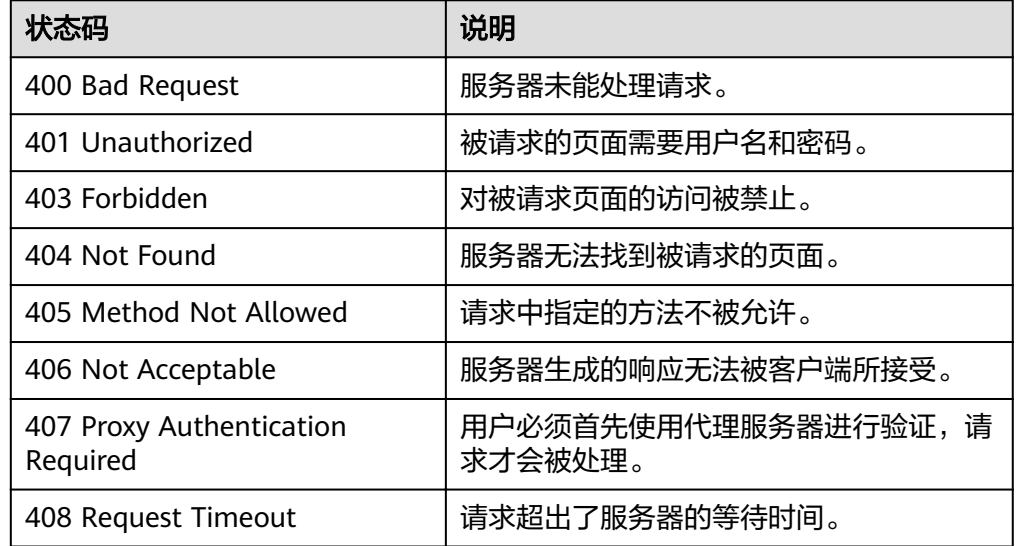

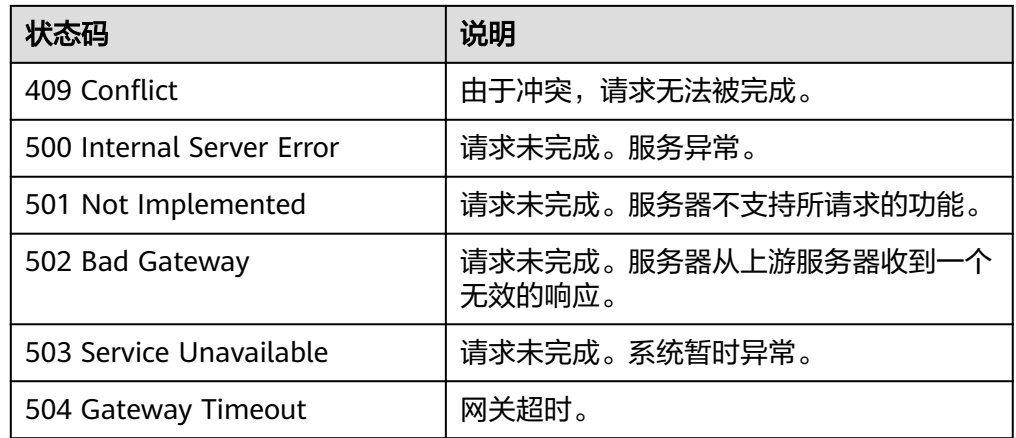

请参[考错误码。](#page-94-0)

# **5.1.14** 查询备份共享总数

# 功能介绍

根据条件过滤查询备份共享时,返回查询的总数。

### **URI**

- URI 格式 GET /v2/{project\_id}/os-vendor-backup-sharing/count
- 参数说明

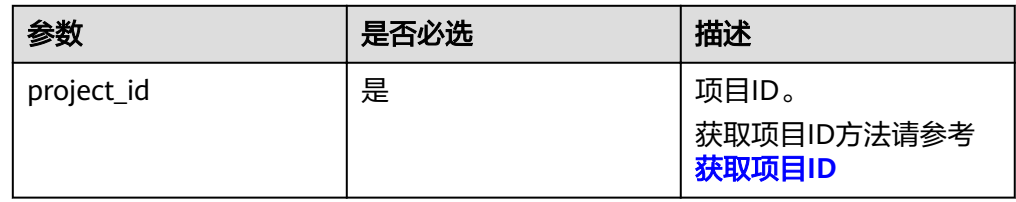

Request filter参数说明

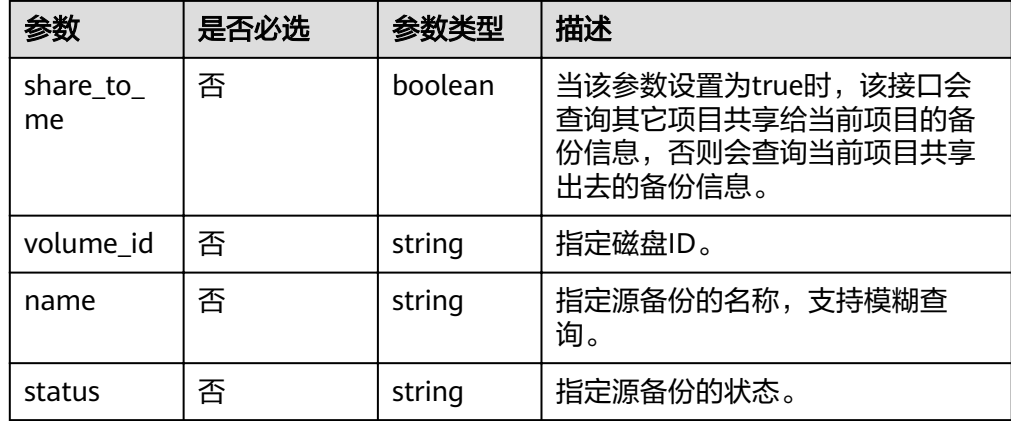

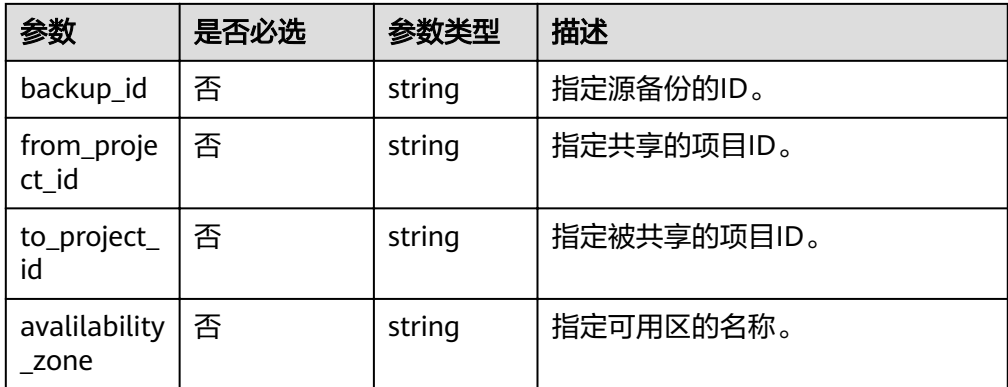

# 请求

无

# 响应

● 要素说明

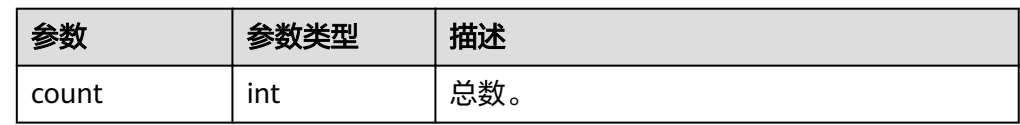

● 响应样例

{ "count": 2 }

# 状态码

- 正常 200
- 异常

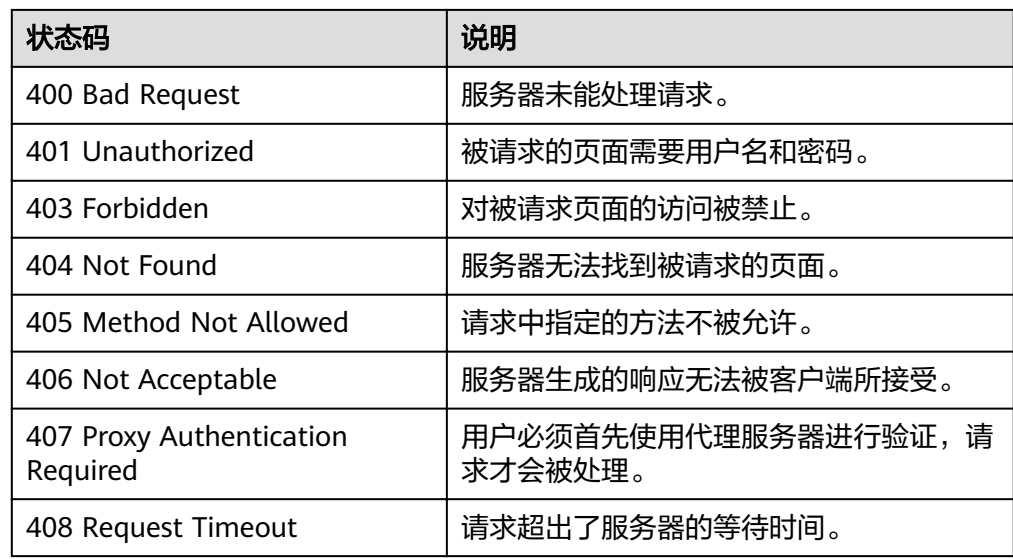

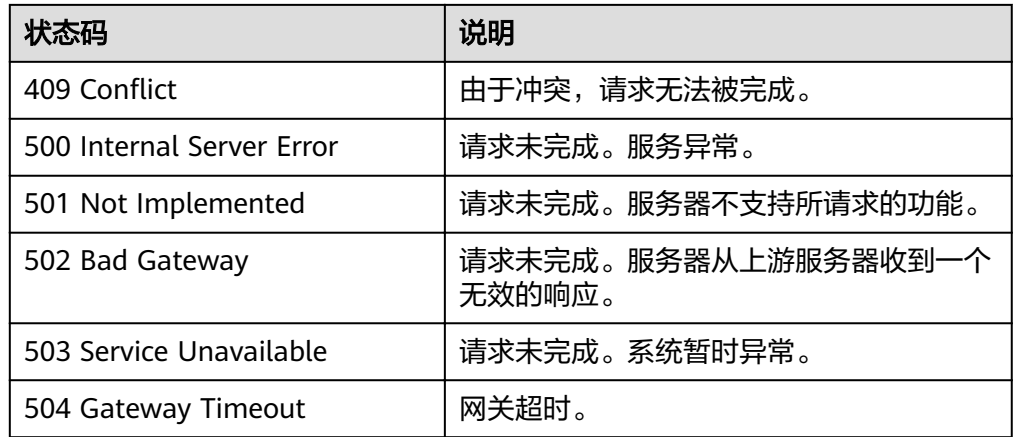

请参[考错误码。](#page-94-0)

# **5.1.15** 查询指定备份共享详情

# 功能介绍

查询指定备份共享的详情。

#### **URI**

- URI 格式 GET /v2/{project\_id}/os-vendor-backup-sharing/{id}
- 参数说明

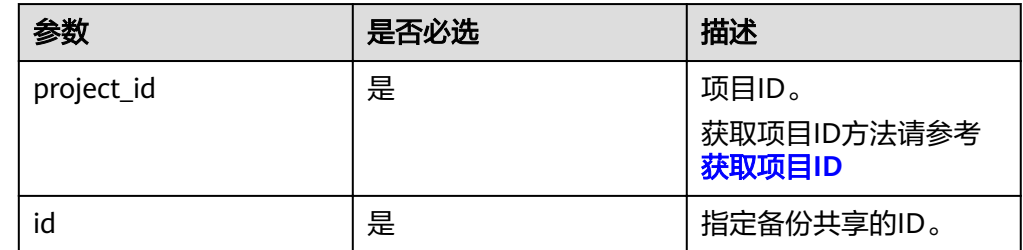

#### 请求

无

### 响应

● 要素说明

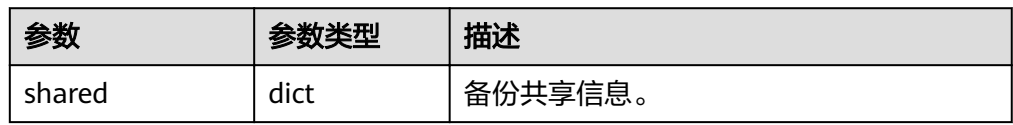

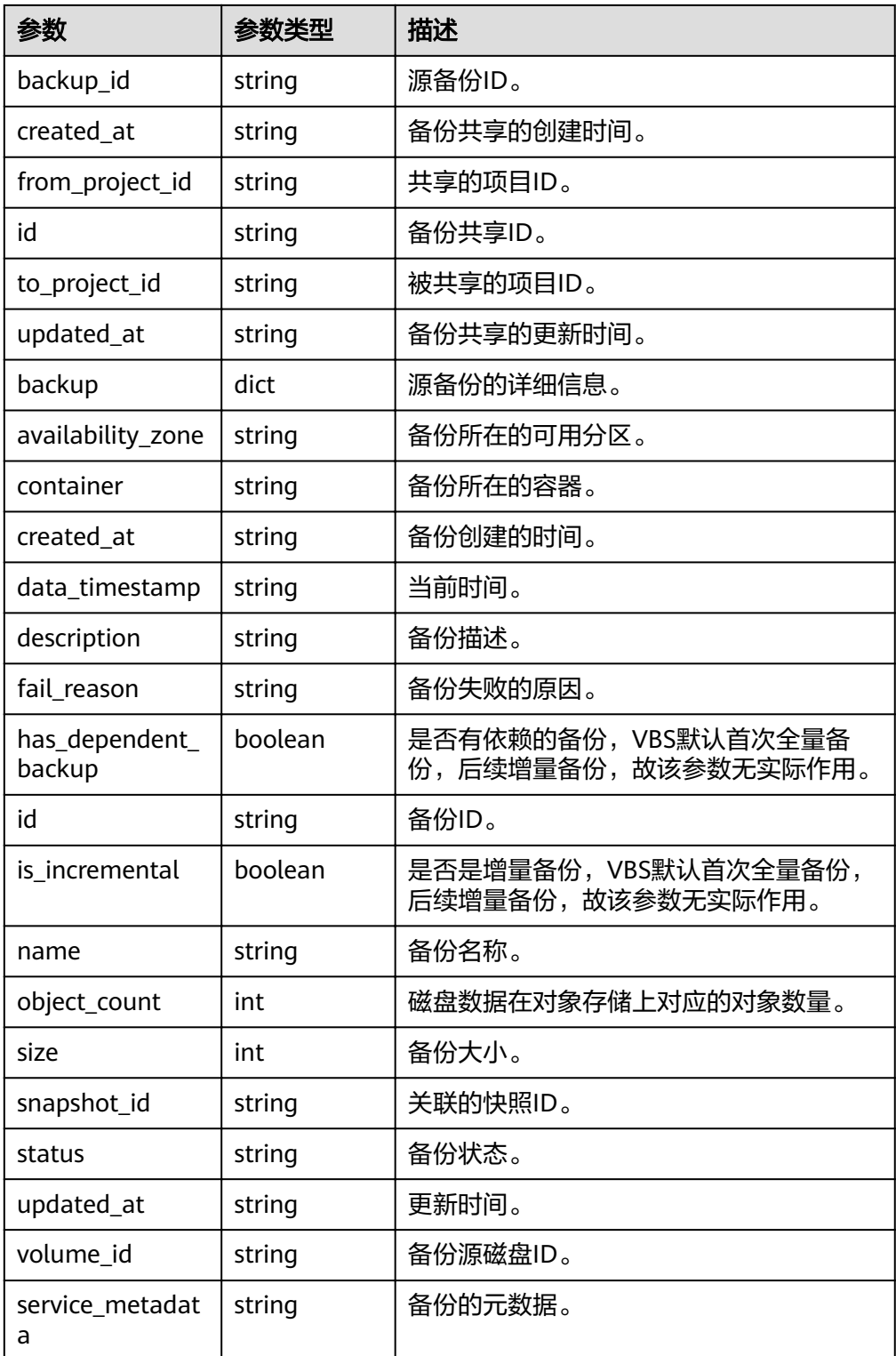

#### ● 响应样例 {

```
 "shared": {
 "backup": {
 "availability_zone": "AZ1",
 "container": null,
 "created_at": "2017-08-08T04:03:27.000000",
 "data_timestamp": "2017-08-08T04:03:27.000000",
```
 "description": null, "fail\_reason": "Invalid InitiatorConnector protocol specified DSWARE", "has\_dependent\_backups": null, "id": "066b1e37-9305-4057-97e5-2e99b21fc71d", "is\_incremental": null, "name": "lbf", "object\_count": 0, "size": 1, "snapshot\_id": null, "status": "available", "updated\_at": "2017-08-16T07:24:24.786297", "volume\_id": "a7d7783f-02b7-4645-b0e3-61df63f0ba10", "service\_metadata": null }, "backup\_id": "066b1e37-9305-4057-97e5-2e99b21fc71d", "created\_at": "2017-08-22T08:43:16.699374", "from\_project\_id": "c13f5220dc1949b0b741ea81a7cd5554", "id": "8332443e-9866-41d8-8a58-a898cf5db030", "to\_project\_id": "722513ed0a324dadaabe5b2d0fe848c9", "updated\_at": null

# 状态码

● 正常

 } }

- 200
- 异常

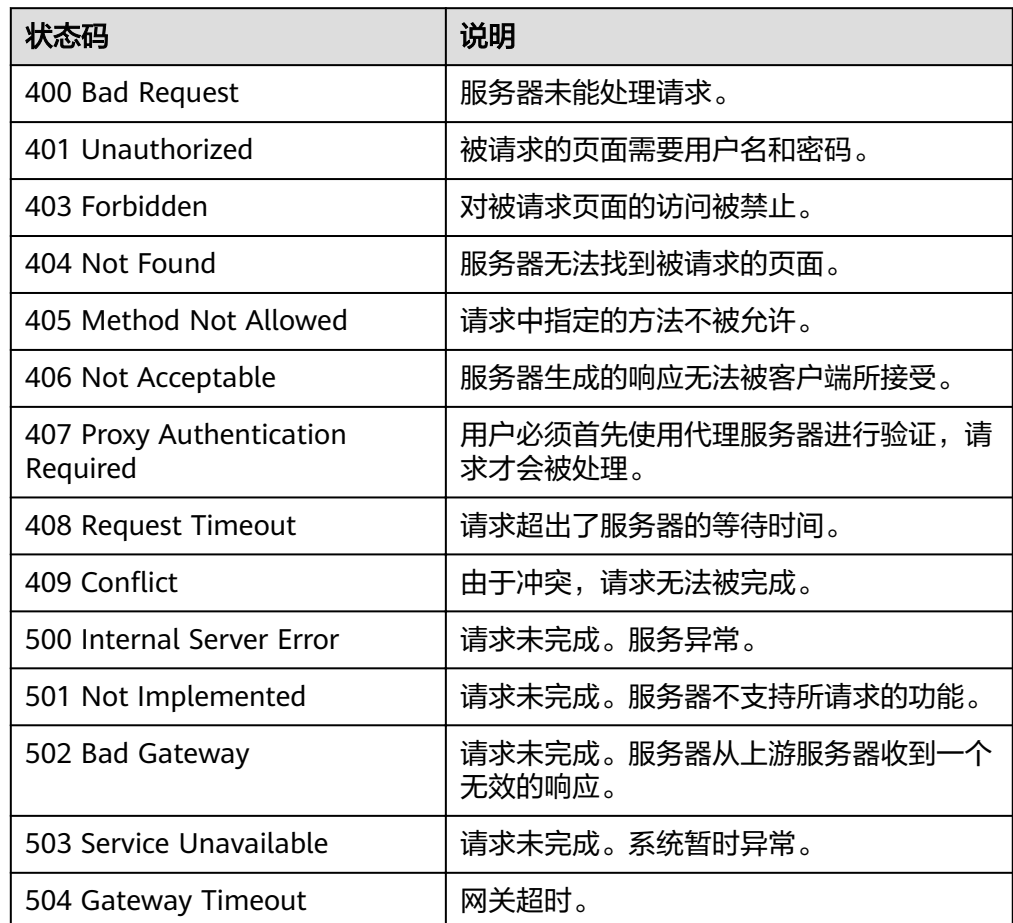

请参[考错误码。](#page-94-0)

# **5.2** 备份策略

# **5.2.1** 创建备份策略

# 功能介绍

创建一个备份策略,一个租户最多只能创建10个备份策略。

### **URI**

● URI格式 POST /v2/{project\_id}/backuppolicy

参数说明

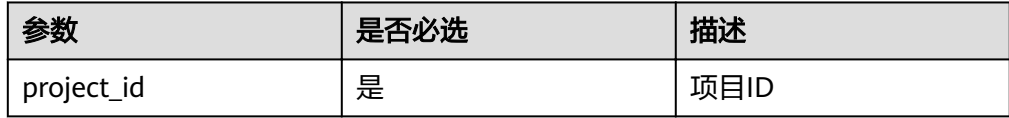

#### 请求

● 参数说明

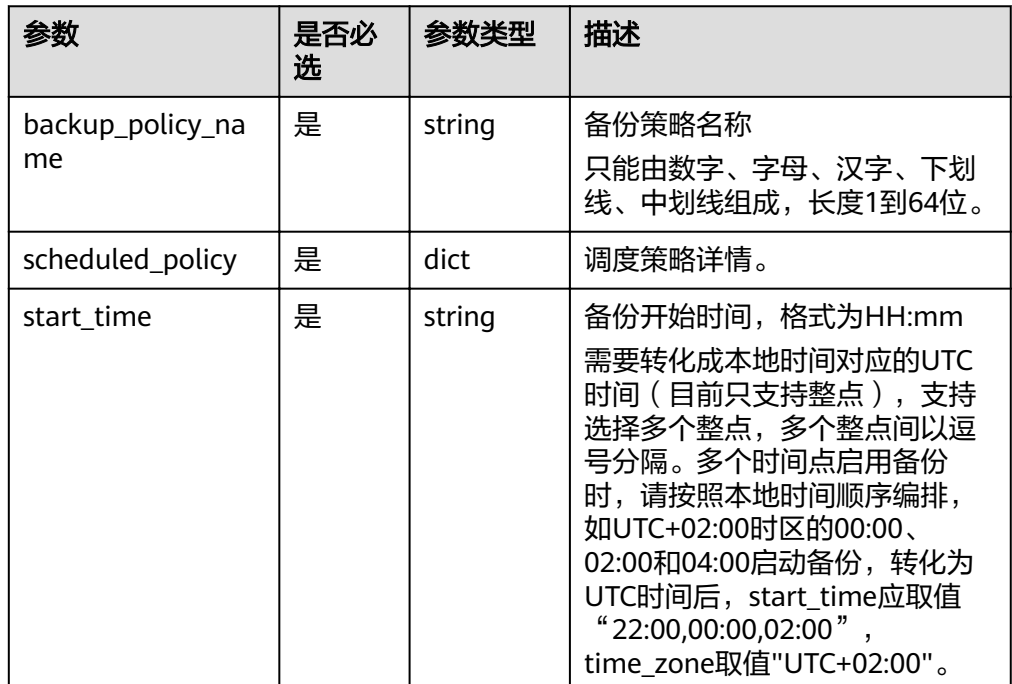

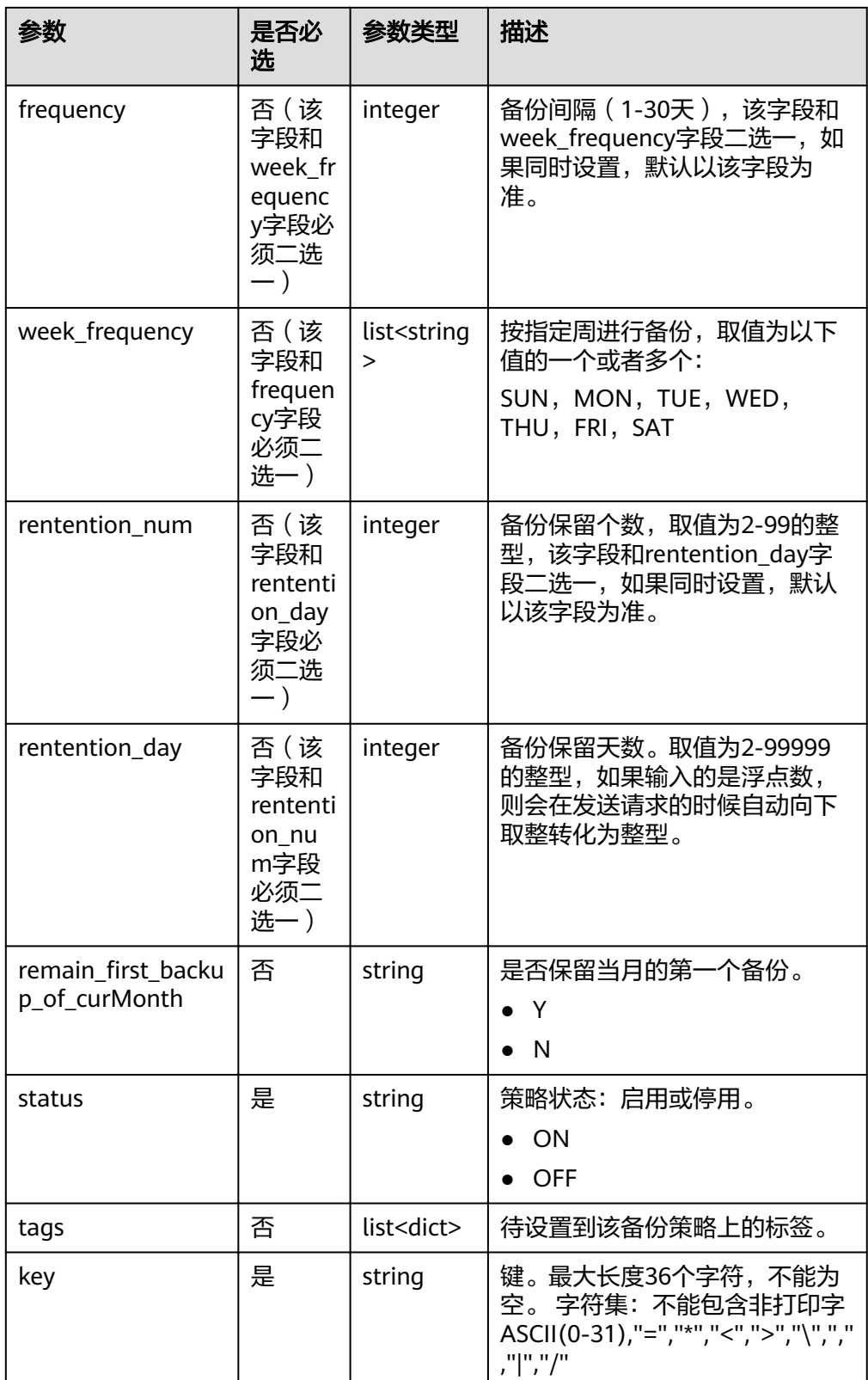

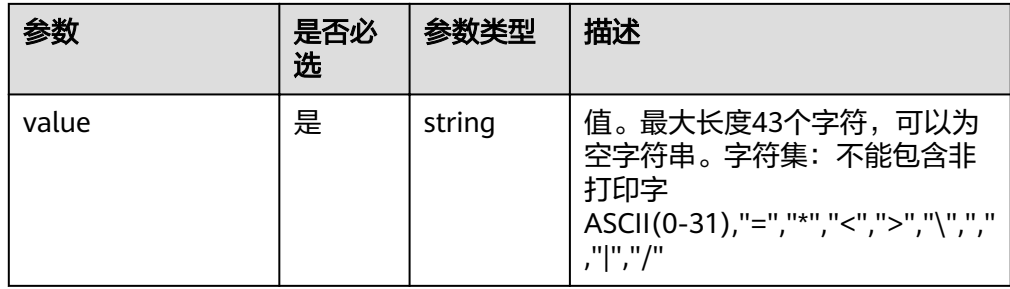

#### ● 请求样例

```
{
   "backup_policy_name": "policy_01",
   "scheduled_policy" : {
     "remain_first_backup_of_curMonth" : "Y",
 "rentention_day" : 30,
 "week_frequency" : ["SUN","WED"],
 "start_time" : "12:00",
      "status" : "ON"
   },
 "tags":[{
 "key":"key",
 "value":"value"
   }],
   "time_zone": "UTC+08:00"
}
```
## 响应

● 要素说明

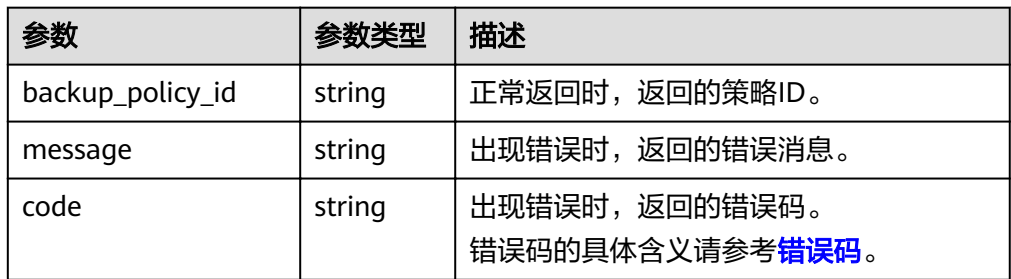

#### ● 响应样例

{ "backup\_policy\_id": "af8a20b0-117d-4fc3-ae53-aa3968a4f870" }

#### 或

{

}

```
 "error": {
    "code": "XXXX",
    "message": "XXX"
 }
```
## 状态码

- 正常
	- 200
- 异常

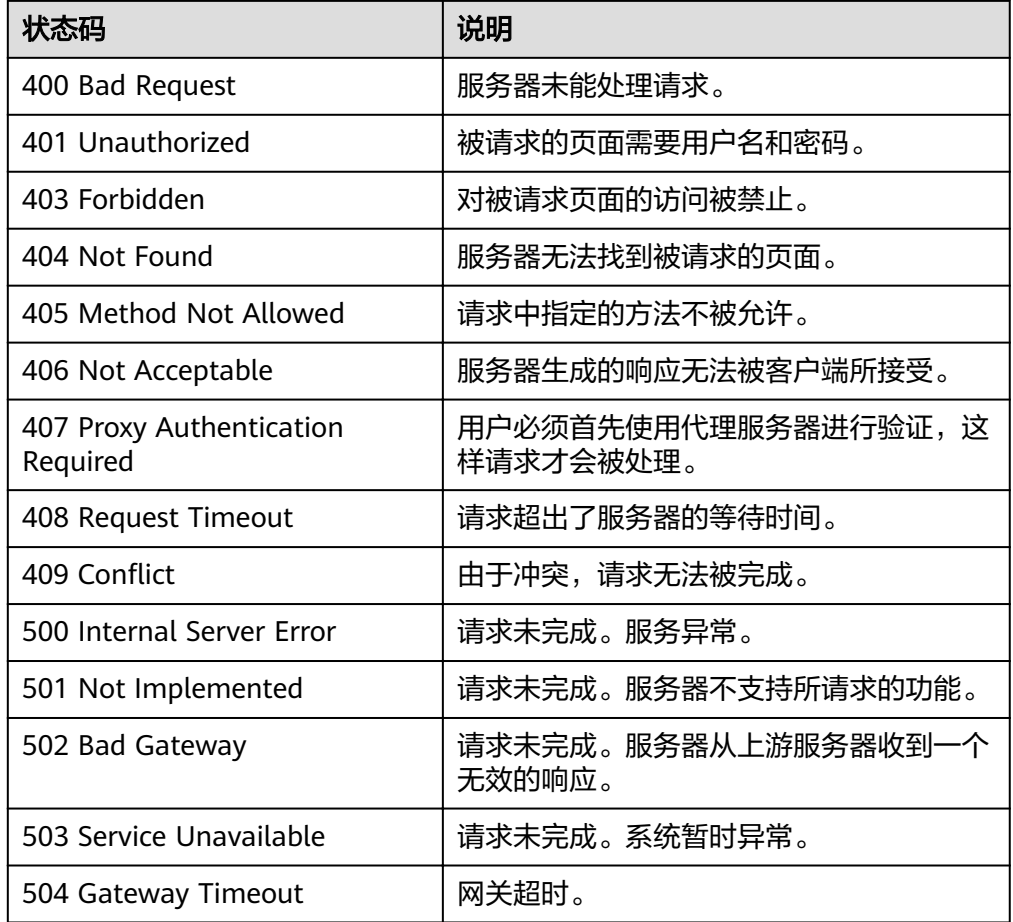

请参[考错误码。](#page-94-0)

# **5.2.2** 查询备份策略

# 功能介绍

查询租户的所有备份策略。

### **URI**

- URI格式 GET /v2/{project\_id}/backuppolicy
- 参数说明

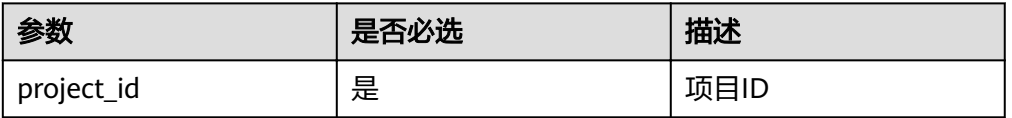

# 请求

无

### 响应

● 要素说明

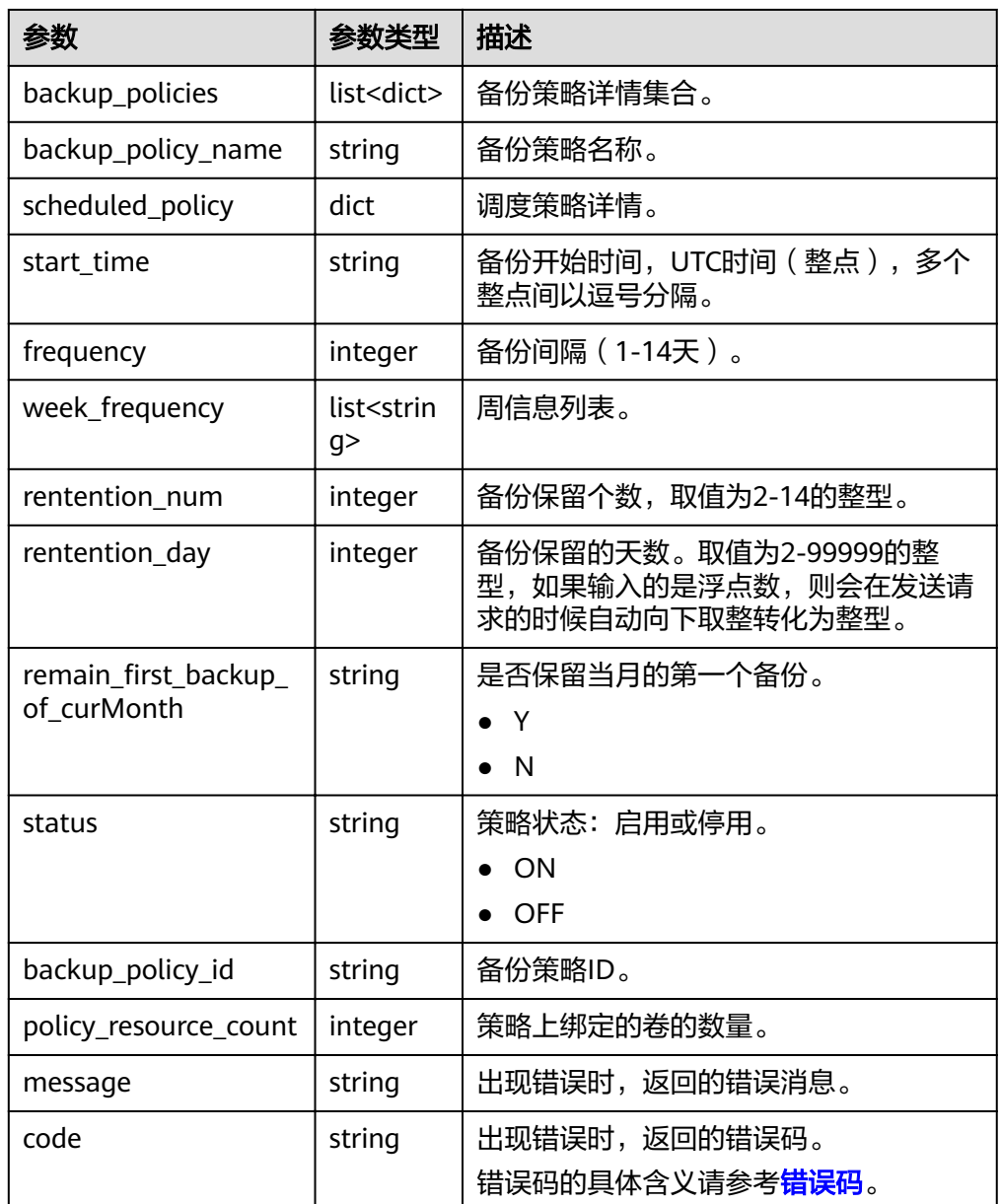

● 响应样例 {

```
 "backup_policies" : [
  {
 "backup_policy_id" : "XX",
 "backup_policy_name": "plan01",
 "scheduled_policy" : {
www."remain_first_backup_of_curMonth" : "Y",
 "rentention_num" : 10,
 "frequency" : 1,
 "start_time" : "12:00",
```

```
 "status" : "ON"
     },
     "policy_resource_count": 0
 },
\{ "backup_policy_id" : "YY",
 "backup_policy_name ": "plan02",
 "scheduled_policy" : {
www."remain_first_backup_of_curMonth" : "Y",
 "rentention_num" : 10,
 "frequency" : 1,
 "start_time" : "14:00",
 "status" : "ON"
 },
 "policy_resource_count": 10
  }]
}
或
{
 "error": {
 "code": "XXXX",
     "message": "XXX"
  }
```
# 状态码

● 正常

}

- 200
- 异常

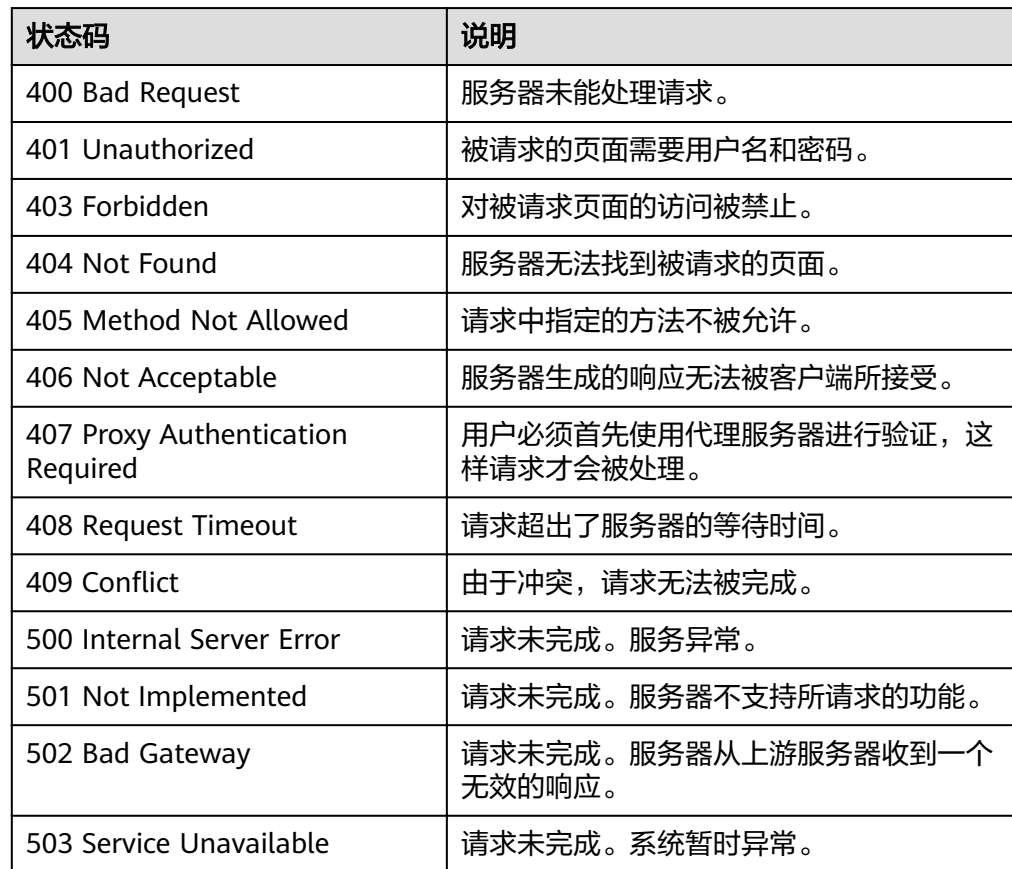

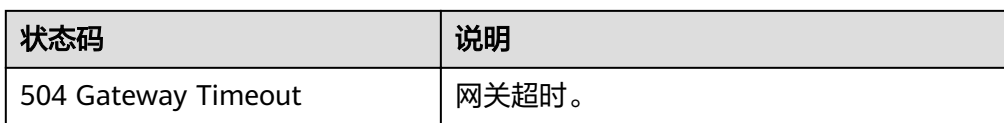

请参[考错误码。](#page-94-0)

# **5.2.3** 修改备份策略

# 功能介绍

修改一个备份策略。

### **URI**

● URI格式

PUT /v2/{project\_id}/backuppolicy/{policy\_id}

● 参数说明

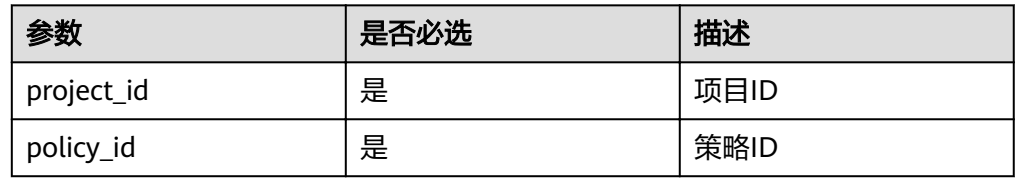

## 请求

参数说明

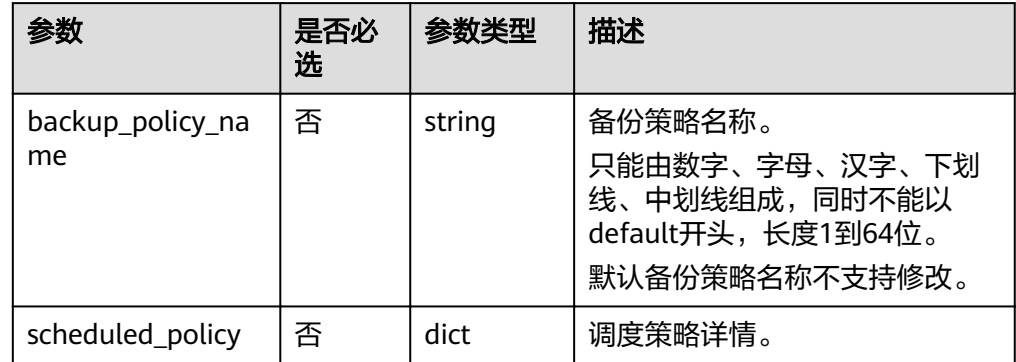

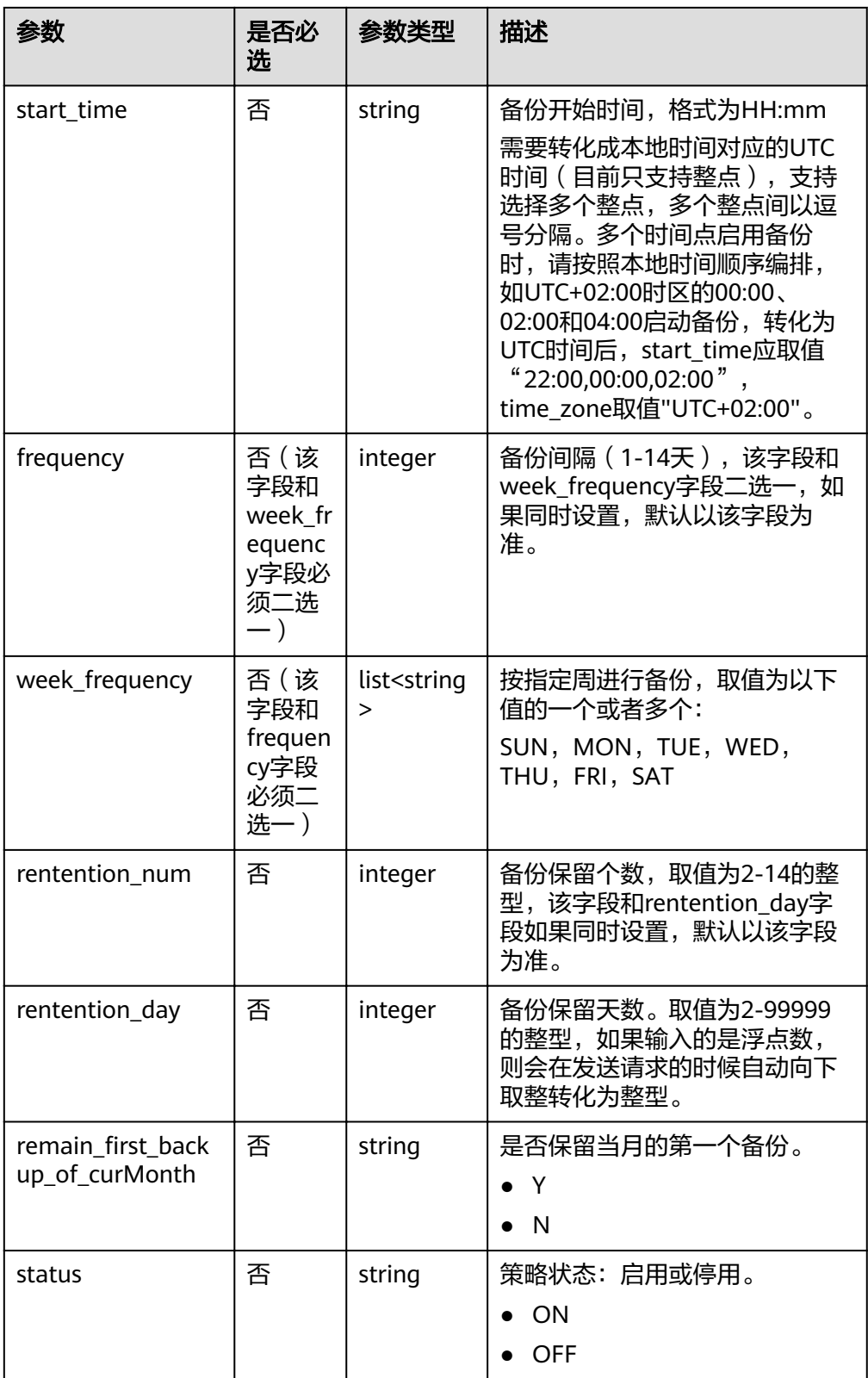

● 请求样例

{

```
 "backup_policy_name": "policy_01",
```

```
 "scheduled_policy" : {
```

```
"remain_first_backup_of_curMonth" : "Y",
```

```
 "rentention_num" : 10,
 "week_frequency" : ["MON"],
 "start_time" : "12:00",
     "status" : "ON"
  },
```
# 响应

● 要素说明

}

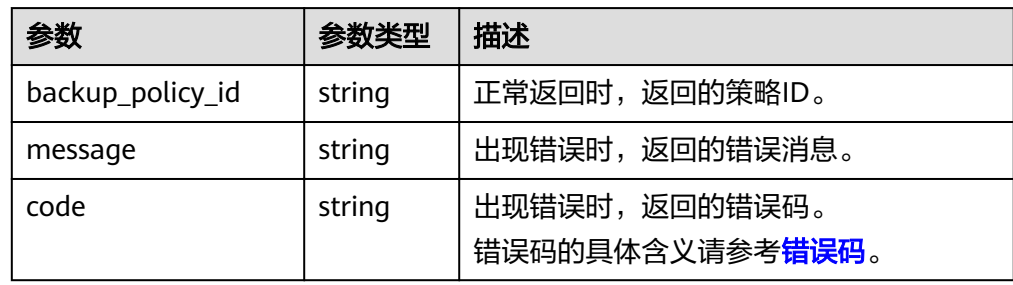

#### ● 响应样例

```
 "backup_policy_id": "af8a20b0-117d-4fc3-ae53-aa3968a4f870"
```

```
}
或
{
```
{

```
 "error": {
 "code": "XXXX",
     "message": "XXX"
  }
```
## 状态码

● 正常

}

200

● 异常

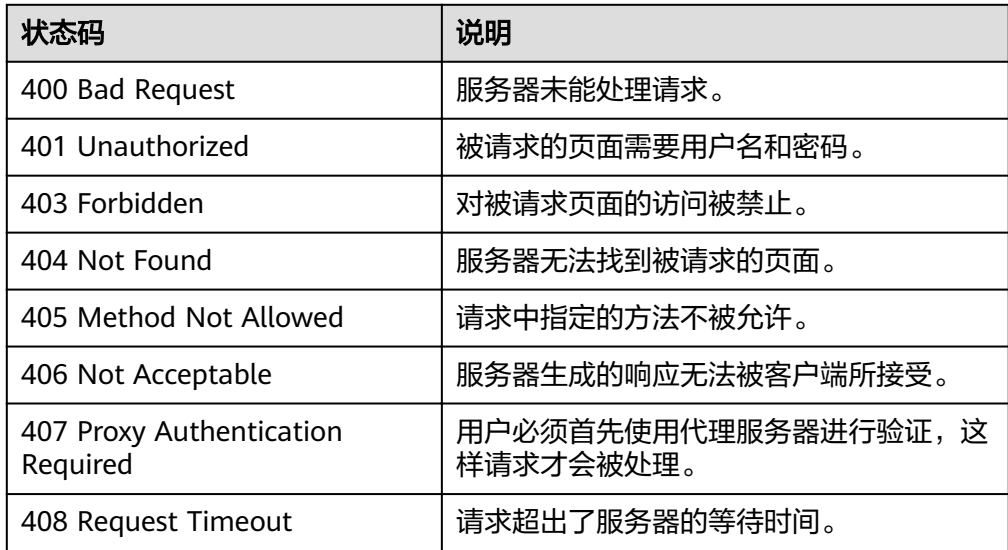

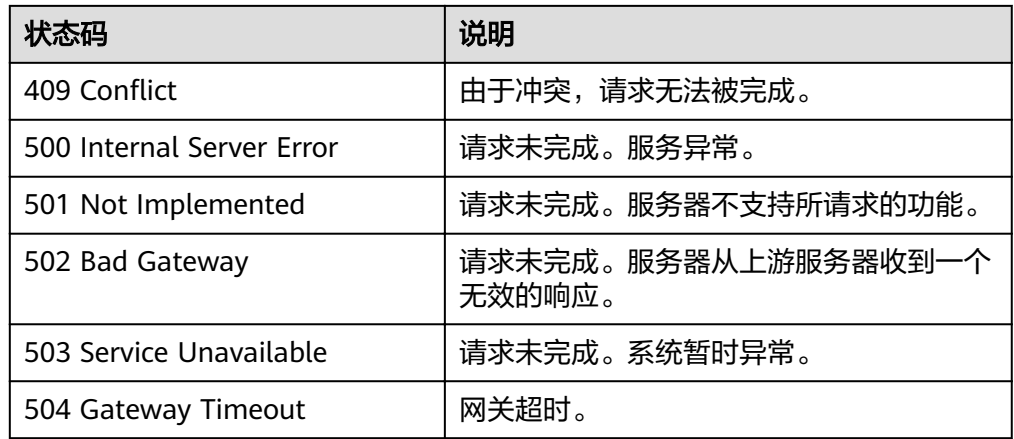

请参[考错误码。](#page-94-0)

# **5.2.4** 删除备份策略

# 功能介绍

删除一个备份策略。

### **URI**

● URI格式 DELETE /v2/{project\_id}/backuppolicy/{policy\_id}

● 参数说明

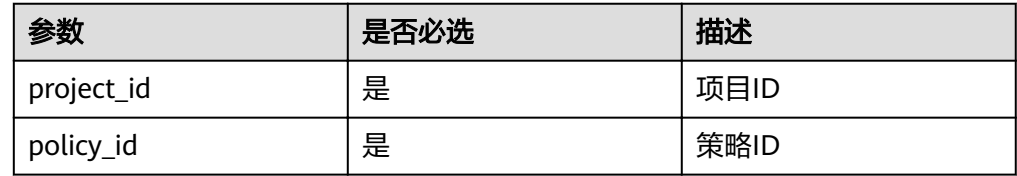

# 请求

无。

# 响应

● 要素说明

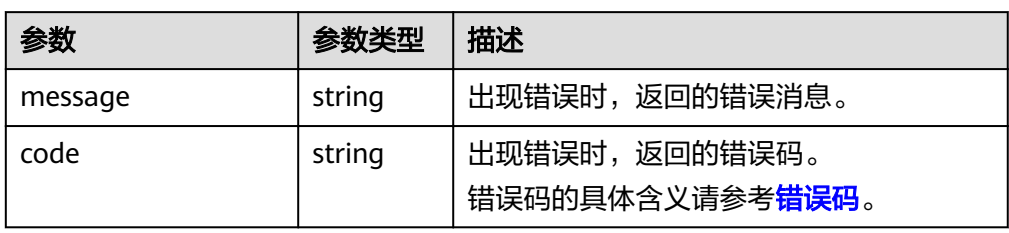

# ● 响应样例

```
无响应体
```

```
或
{
```

```
 "error": {
 "code": "XXXX",
 "message": "XXX"
 }
}
```
# 状态码

● 正常

204

● 异常

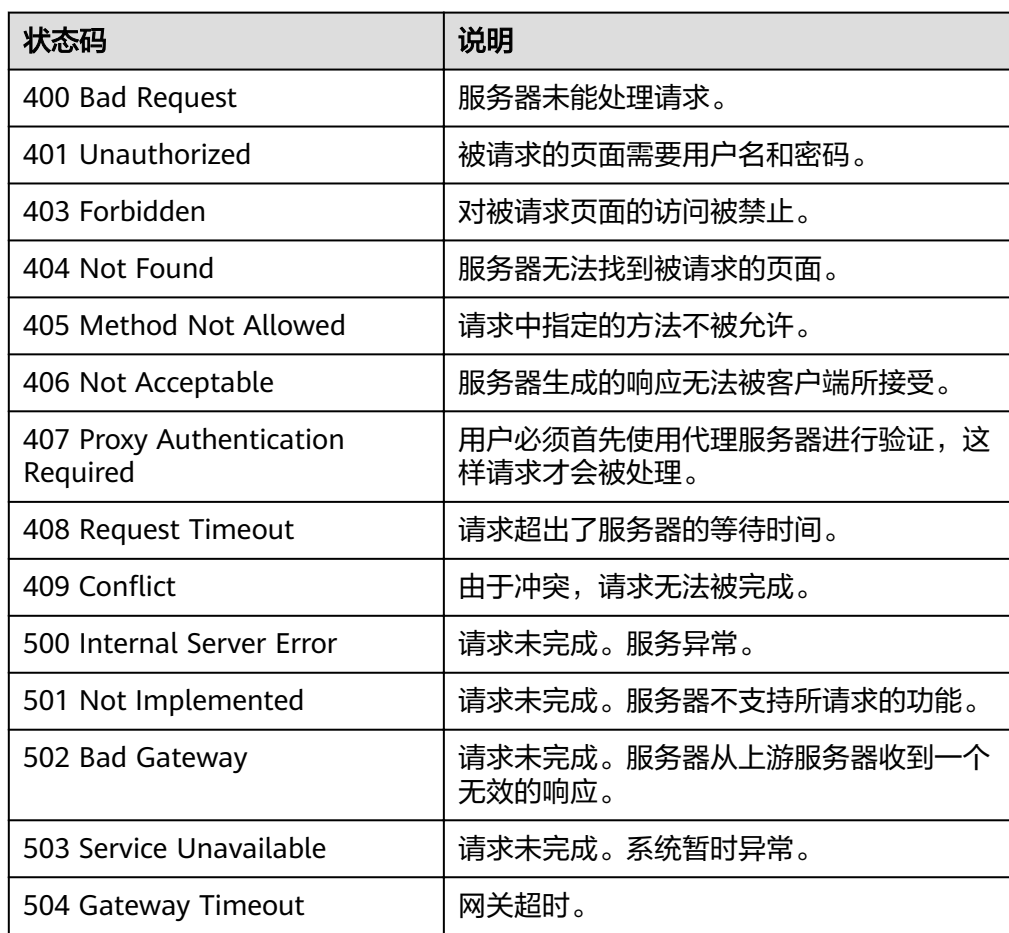

# 错误码

请参[考错误码。](#page-94-0)

# **5.2.5** 绑定资源到备份策略

# 功能介绍

将一个或多个资源绑定到指定的备份策略。

#### **URI**

- URI格式 POST /v2/{project\_id}/backuppolicyresources
- 参数说明

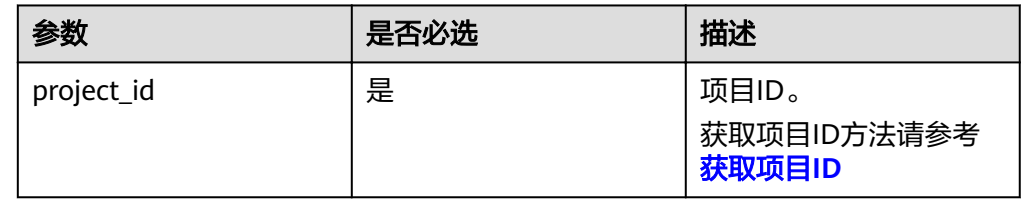

# 请求

参数说明

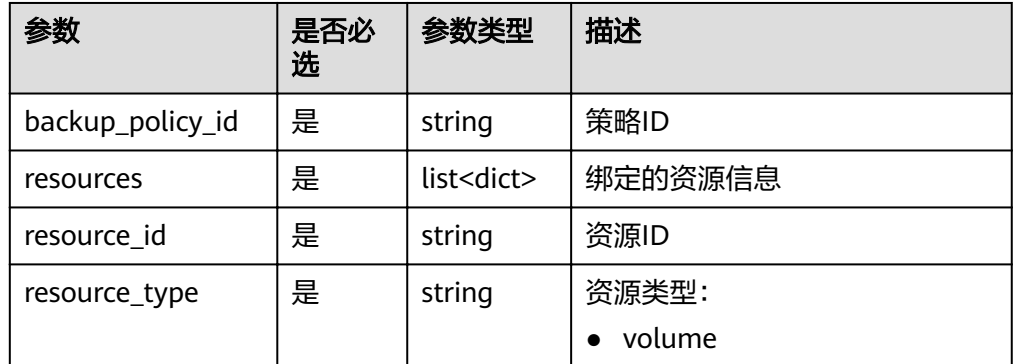

● 请求样例

{

}

```
 "backup_policy_id":"915d1fd8-63cb-4054-a2b0-2778210e3a75",
 "resources":[{
    "resource_id":"0f187b65-8d0e-4fc0-9096-3b55d330531e",
    "resource_type":"volume"
    },{
    "resource_id":"0f187b65-8d0e-4fc0-9096-3b55d330531d",
    "resource_type":"volume"
 }]
```
## 响应

要素说明

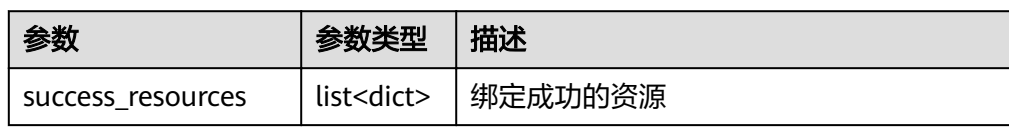

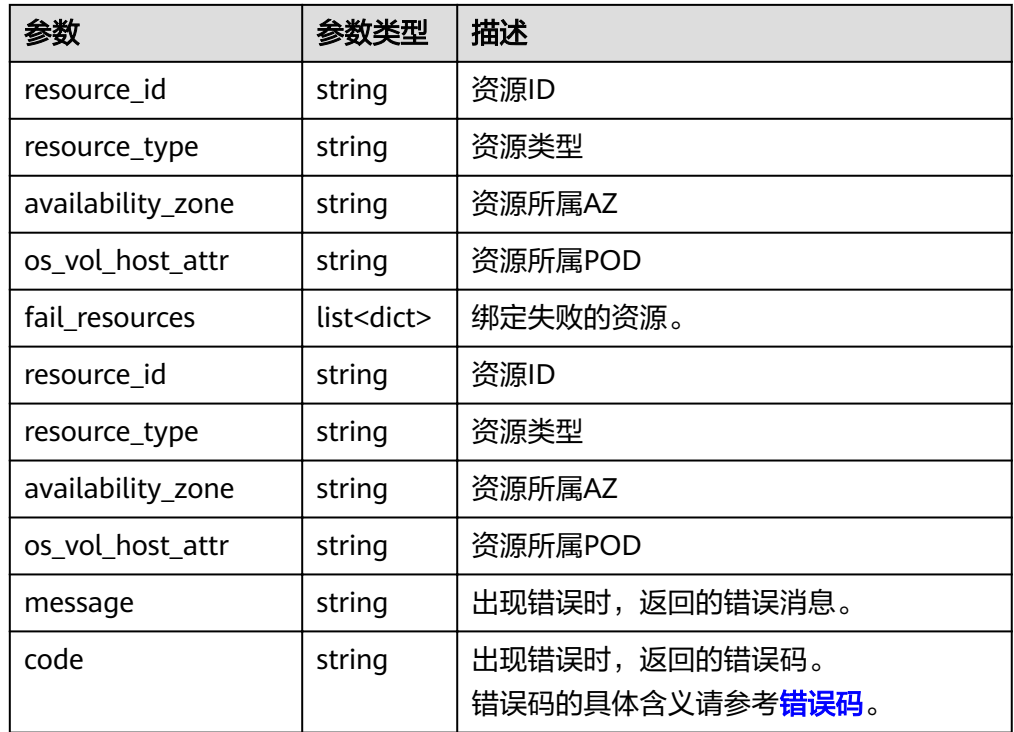

● 响应样例 {

```
 "success_resources": [
     {
        "resource_id": "bce8d47a-af17-4169-901f-4c7ae9f29c2c",
 "os_vol_host_attr": "pod01.ap-southeast-1",
 "availability_zone": "ap-southeast-1",
 "resource_type": "volume"
     }
 ], 
 "fail_resources": [ ]
```
#### } 或 {

```
 "error": {
 "code": "XXXX",
     "message": "XXX"
  }
```
# 状态码

● 正常

}

- 200
- 异常

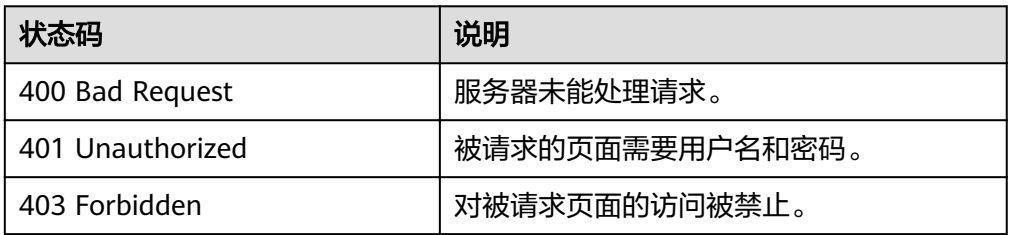

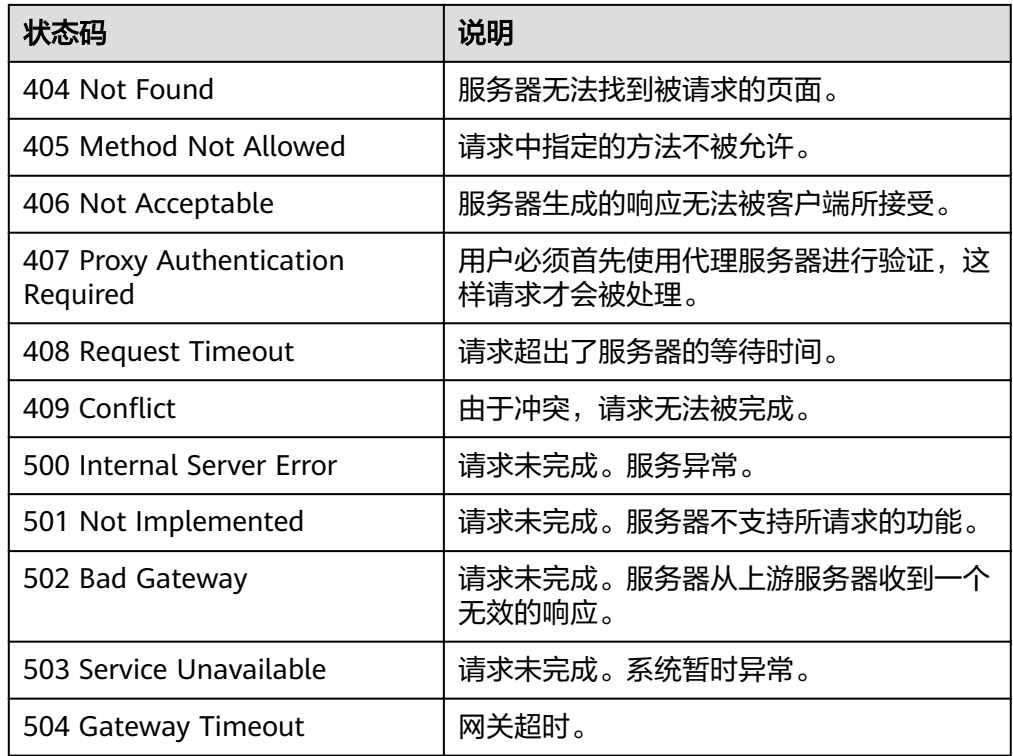

请参[考错误码。](#page-94-0)

# **5.2.6** 从备份策略解绑资源

功能介绍

从指定的备份策略上解绑一个或者多个资源。

#### **URI**

● URI格式

POST /v2/{project\_id}/backuppolicyresources/{policy\_id}/deleted\_resources

● 参数说明

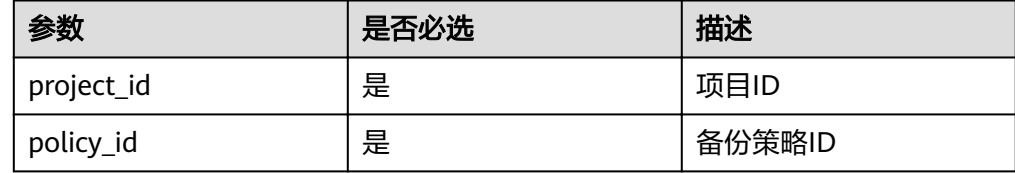

# 请求

● 参数说明

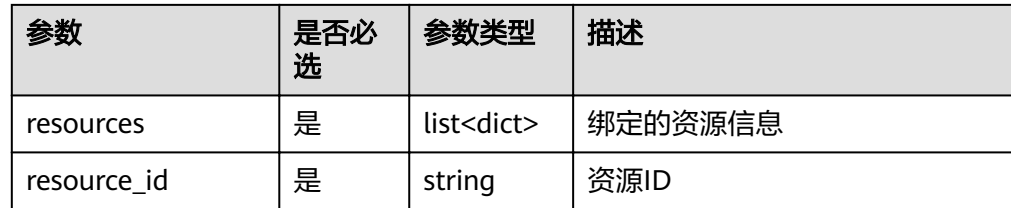

#### ● 请求样例

```
{
    "resources": [
\overline{\phantom{a}} "resource_id": "bce8d47a-af17-4169-901f-4c7ae9f29c2c"
\qquad \qquad \} ]
}
```
## 响应

● 要素说明

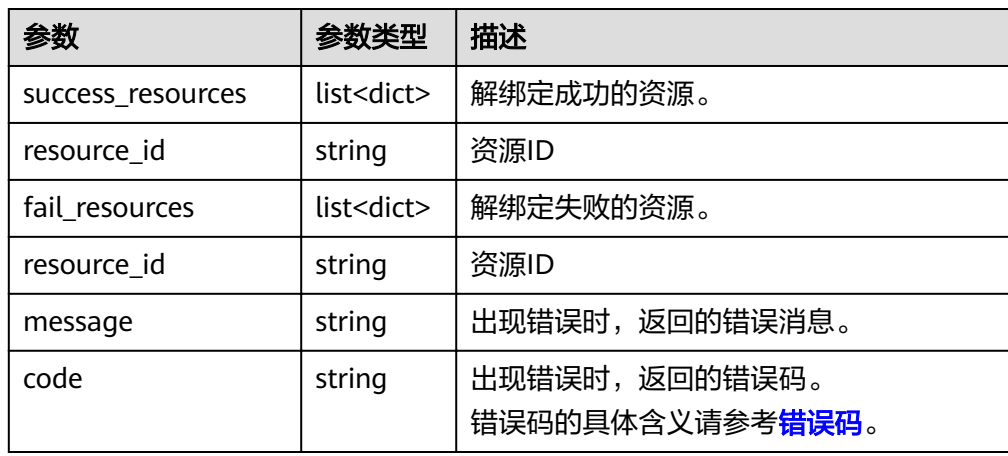

● 响应样例

```
{ 
 "success_resources": [],
 "fail_resources": [ 
   { 
      "resource_id": "bbba7509-f457-4732-97f1-a8e24b6ed9bc" 
   }] 
}
或
{
```

```
 "error": {
 "code": "XXXX",
     "message": "XXX"
  }
```
## 状态码

● 正常 200

}

● 异常

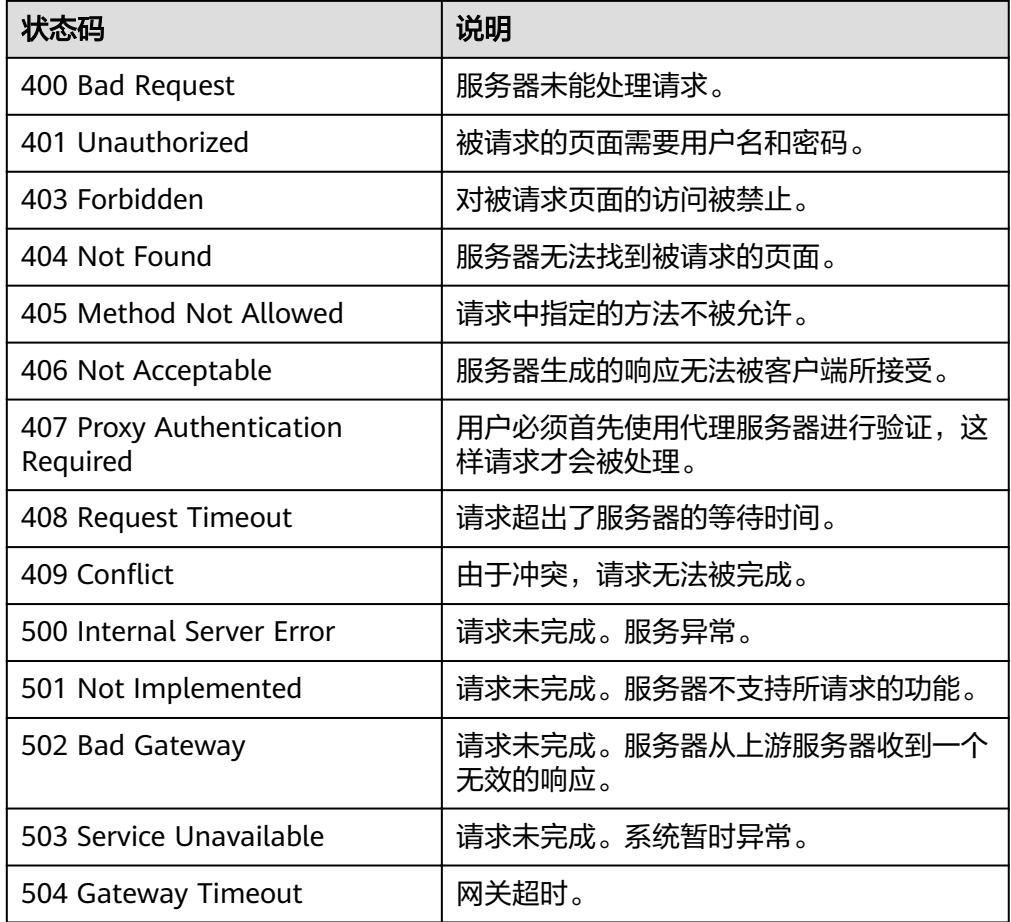

请参[考错误码。](#page-94-0)

# **5.2.7** 立即执行备份策略

# 功能介绍

立即对策略下的资源进行一次备份。

#### **URI**

● URI格式

POST /v2/{project\_id}/backuppolicy/{policy\_id}/action

参数说明

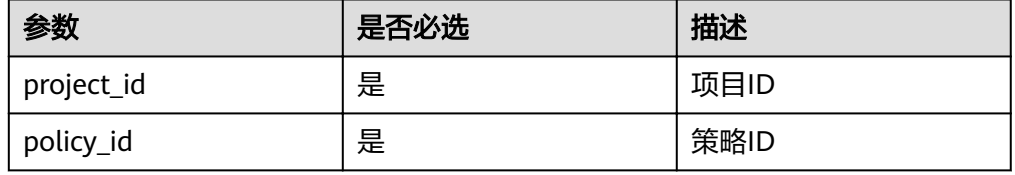
#### 请求

无。

#### 响应

● 要素说明

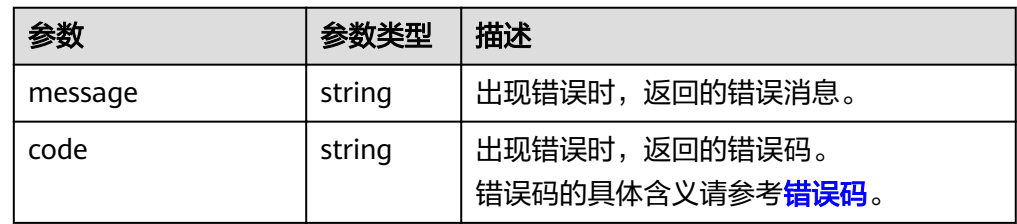

● 响应样例

无响应体。

```
或
```

```
{
 "error": {
 "message": "XXXX",
 "code": "XXX"
  }
}
```
## 状态码

● 正常

204

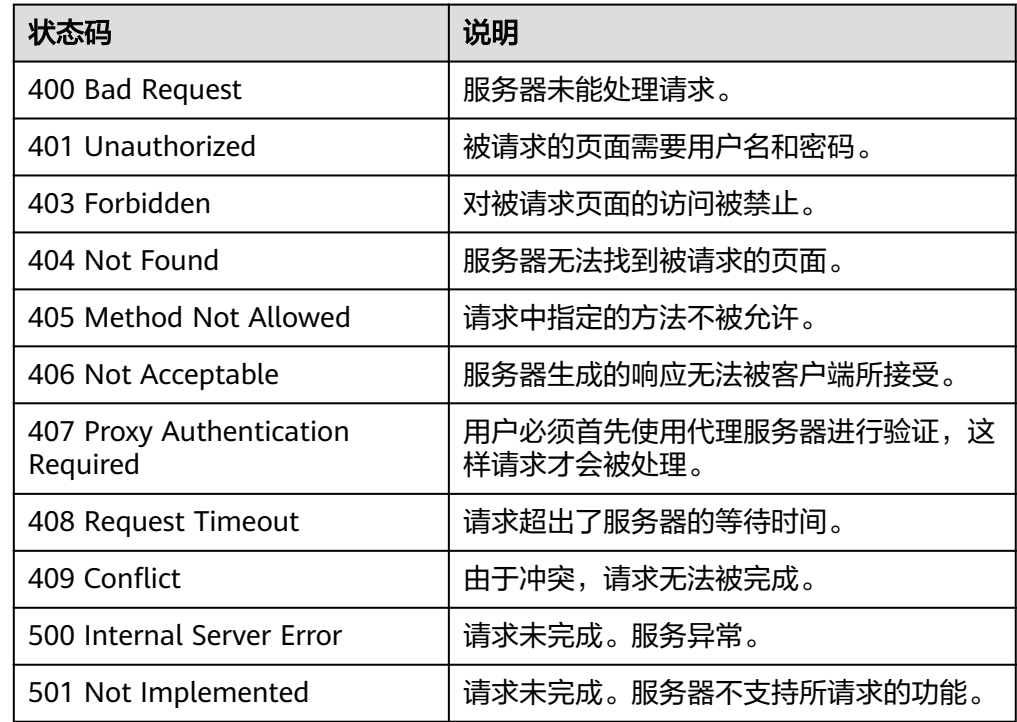

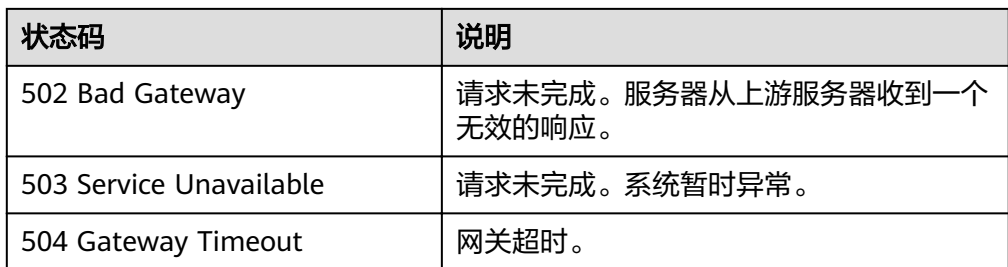

请参[考错误码。](#page-94-0)

## **5.2.8** 启用**/**停用备份策略

## 功能介绍

启用或停用一个备份策略,启用表示策略根据指定的调度时间进行调度,停用则不会 按调度时间进行调度。

可参考<mark>修改备份策略</mark>,调用时将如下字段设置为ON或OFF。

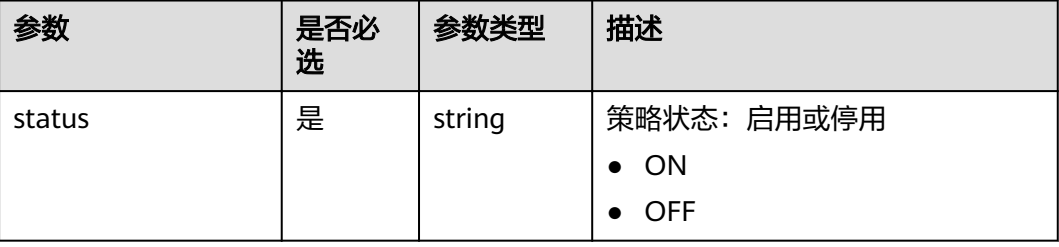

# **5.2.9** 查询策略下的备份任务

## 功能介绍

根据条件查询指定策略下备份任务的执行情况。

**URI**

● URI格式

GET /v2/{project\_id}/backuppolicy/{policy\_id}/backuptasks

● 参数说明

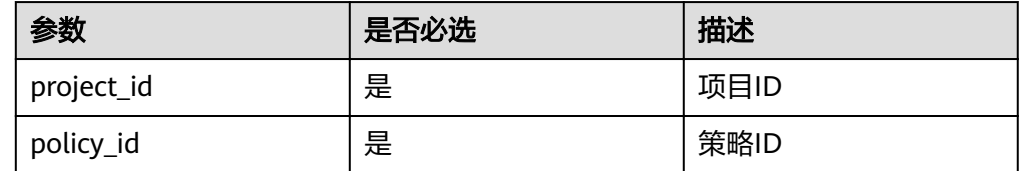

● Request filter参数说明

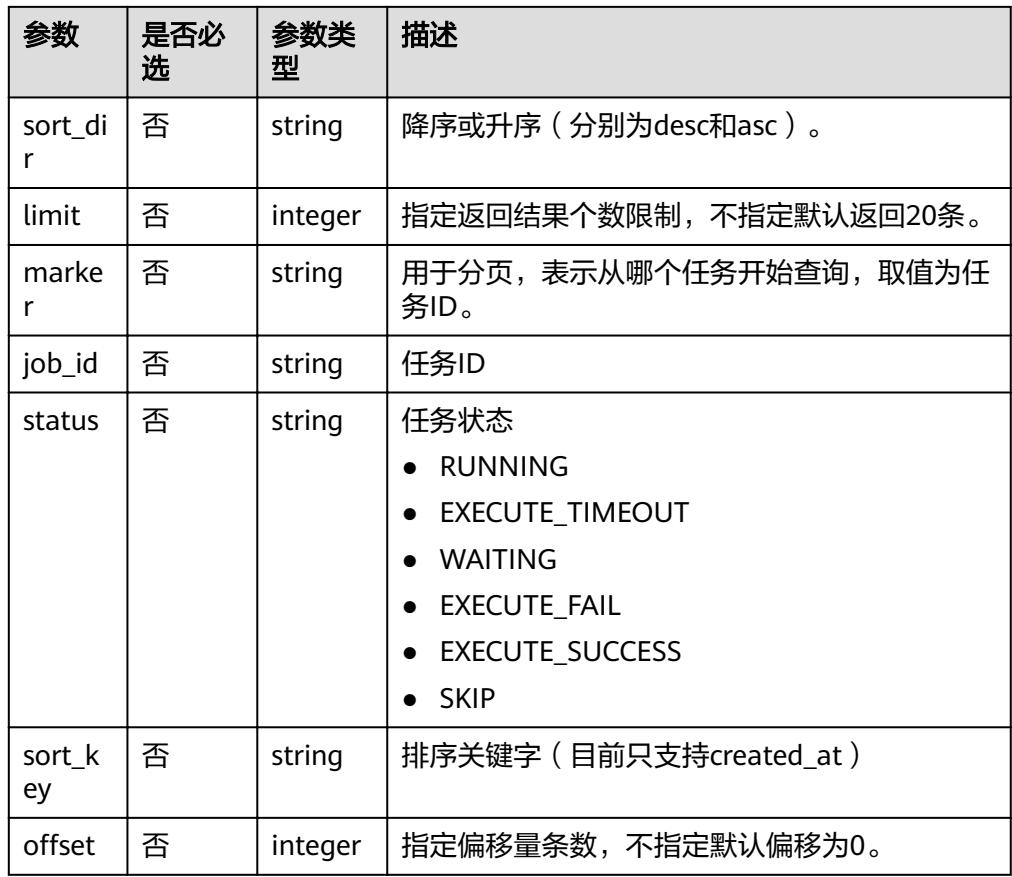

#### ● 请求示例

GET /v2/{project\_id}/backuppolicy/{policy\_id}/backuptasks?limit=10

## 请求

无

## 响应

#### ● 要素说明

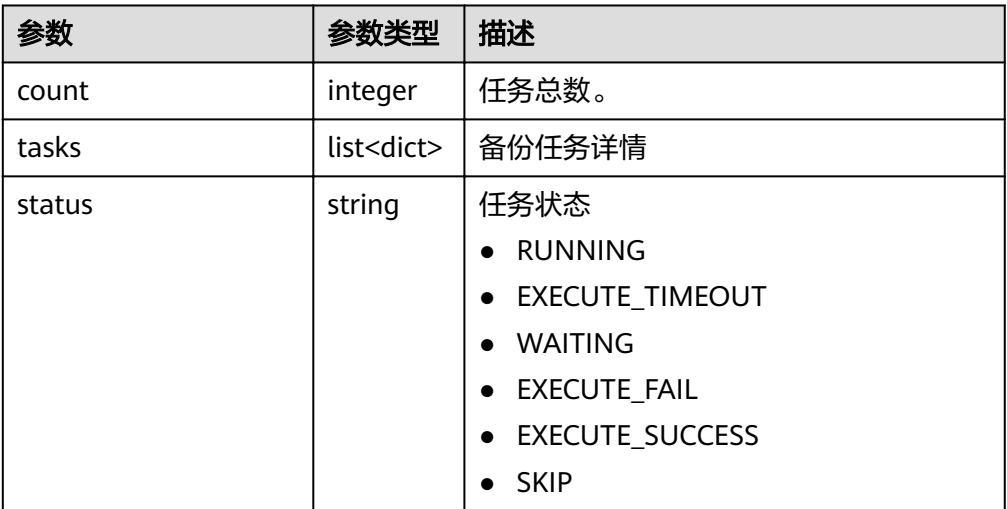

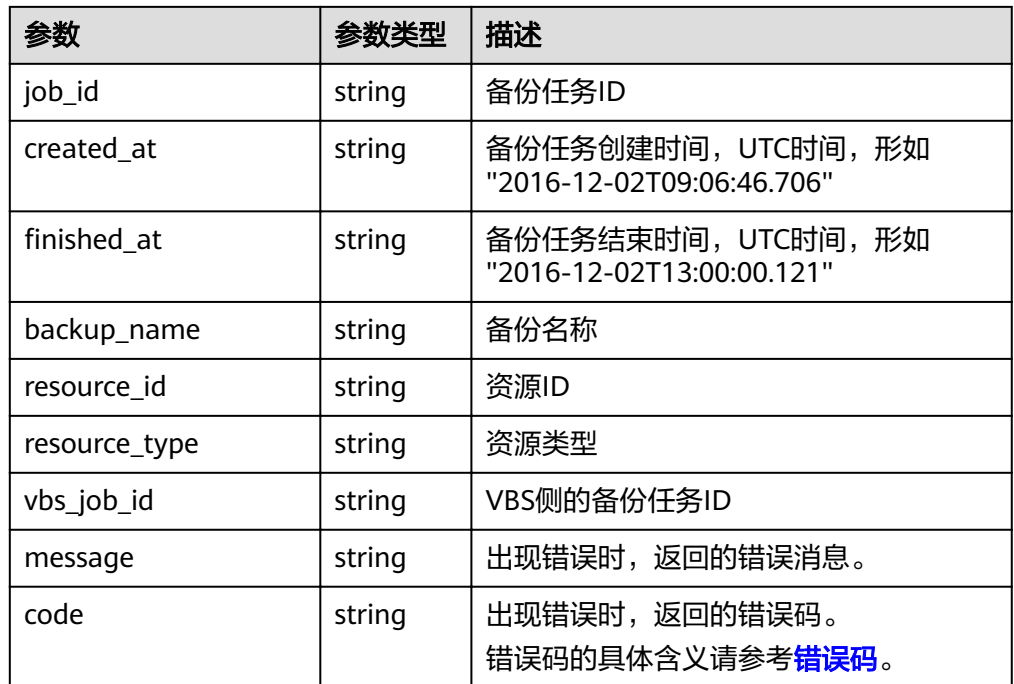

#### ● 响应样例

{

```
 "tasks": [
\{ "status": "RUNNING",
"job_id": "0781095c-b8ab-4ce5-99f3-4c5f6ff75319",
 "created_at": "2016-12-03T06:24:34.467",
 "backup_name": "autobk_a61d",
    "resource_id": "f47a4ab5-11f5-4509-97f5-80ce0dd74e37",
    "resource_type": "volume"
   },
\{ "status": "EXECUTE_SUCCESS",
 "job_id": "c11b5a18-4559-4731-b7b3-58e2bd89cdb9",
 "created_at": "2016-12-02T09:06:46.706",
   "created_at": "2016-12-02T09:06:46.706",<br>"finished_at": "2016-12-02T09:06:46.706",<br>"finished_at": "2016-12-02T13:00:00.121",
    "backup_name": "autobk_e6d2",
    "resource_id": "f47a4ab5-11f5-4509-97f5-80ce0dd74e37",
    "resource_type": "volume"
  }
 ],
  "count": 2
```
#### } 或

```
{
   "error": {
      "message": "XXXX",
      "code": "XXX"
   }
}
```
#### 状态码

- 正常
	- 200
- 异常

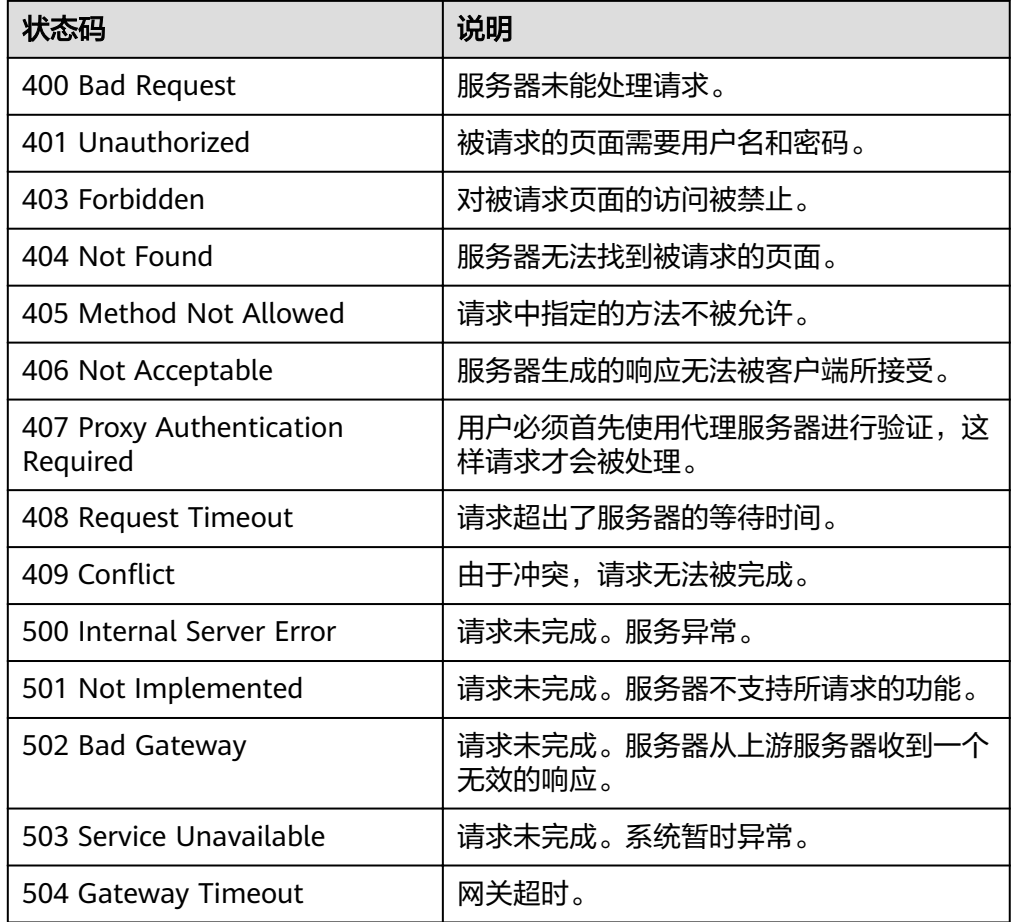

请参[考错误码。](#page-94-0)

# **5.2.10** 添加备份策略标签

## 功能介绍

给指定的备份策略添加一个标签。

#### **URI**

● URI格式

POST /v2/{project\_id}/backuppolicy/{policy\_id}/tags

参数说明

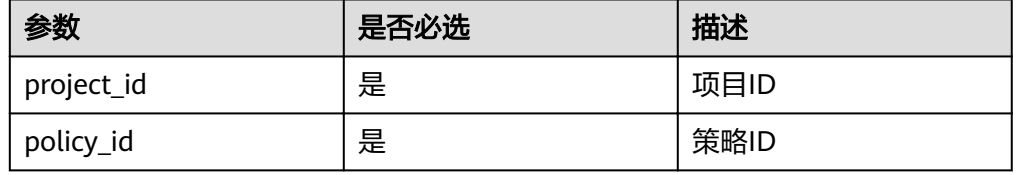

#### 请求

● 参数说明

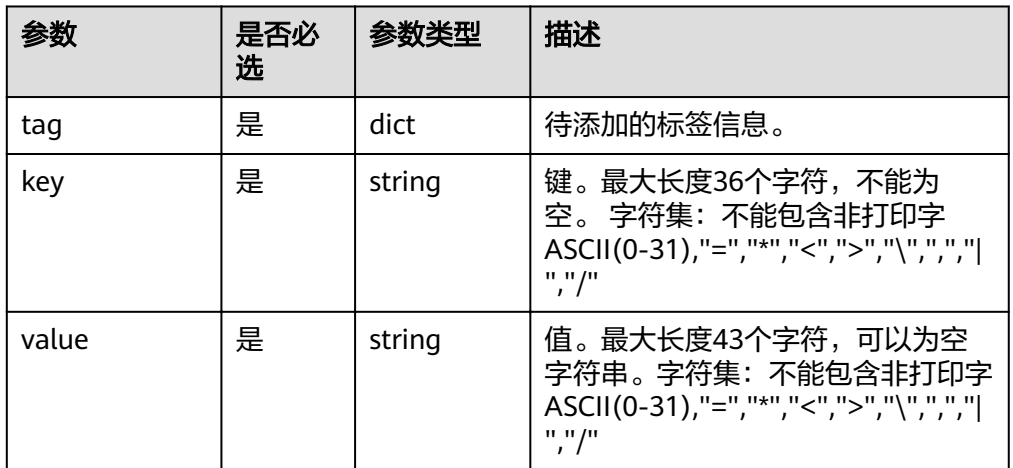

● 请求示例

```
{
   "tag":{
     "key":"0f187b65-8d0e-4fc0-9096-3b55d330531e",
     "value":"volume"
   }
}
```
响应

● 要素说明

| 参数      | 参数类型   | 描述                                              |
|---------|--------|-------------------------------------------------|
| message | string | 出现错误时,返回的错误消息。                                  |
| code    | string | 出现错误时,返回的错误码。<br>错误码的具体含义请参考 <mark>错误码</mark> 。 |

#### ● 响应样例

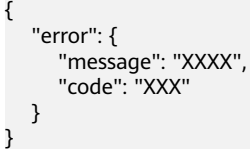

## 状态码

● 正常

204

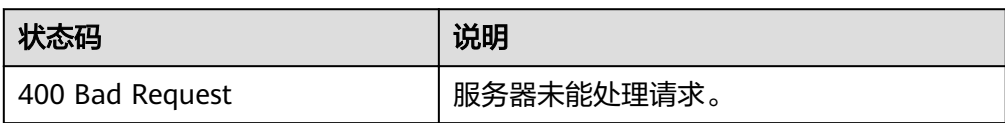

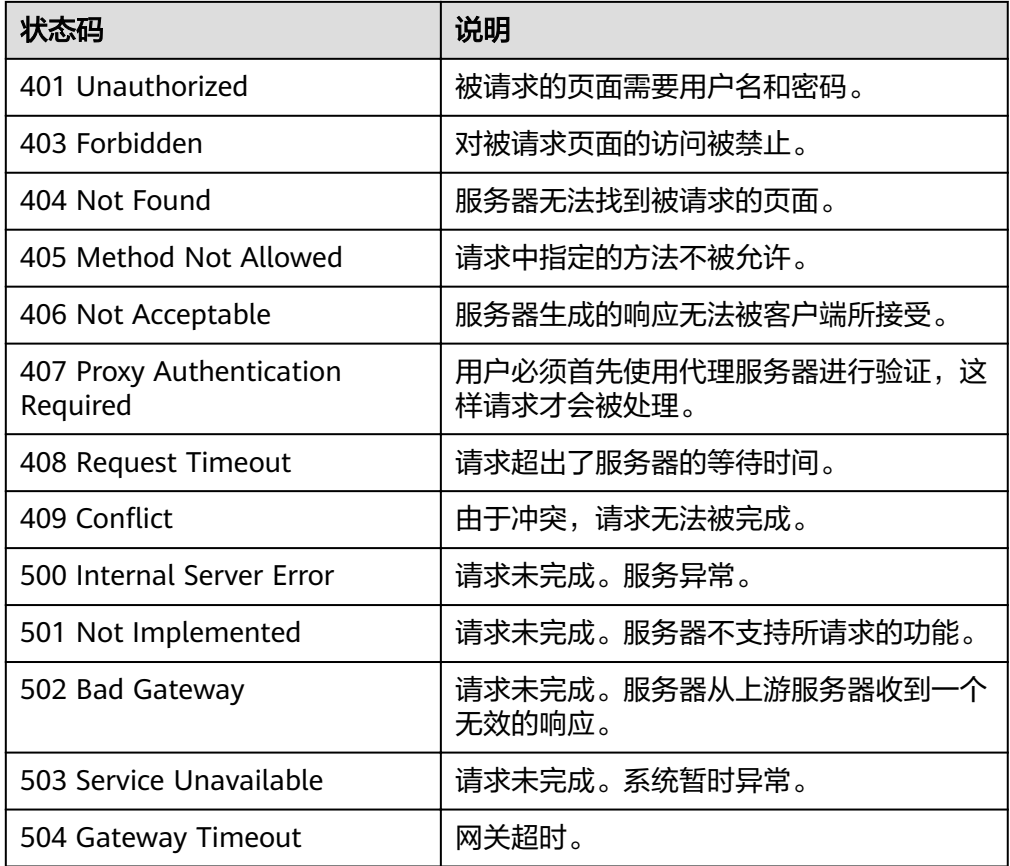

请参[考错误码。](#page-94-0)

# **5.2.11** 删除备份策略标签

功能介绍

删除指定备份策略的一个标签。

#### **URI**

**URI格式** 

DELETE /v2/{project\_id}/backuppolicy/{policy\_id}/tags/{key}

● 参数说明

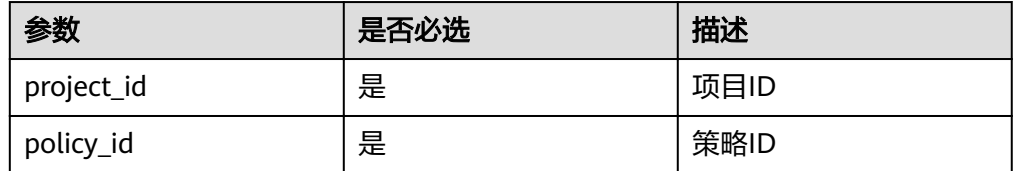

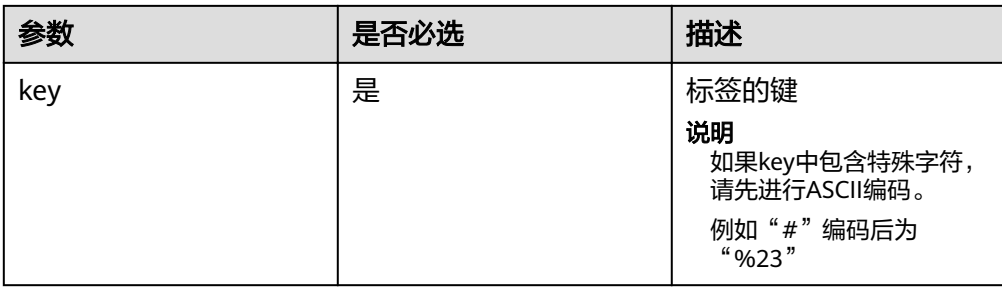

## 请求

#### ● 请求示例

DELETE /v2/{project\_id}/backuppolicy/{policy\_id}/tags/{key}

## 响应

#### 要素说明

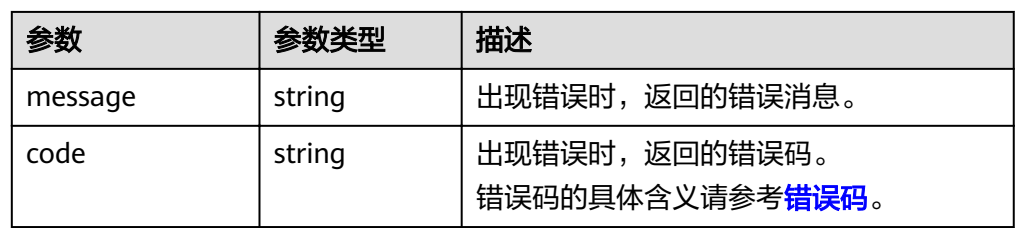

#### ● 响应样例 {

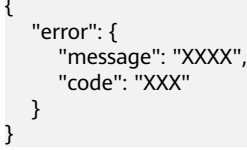

## 状态码

● 正常

204

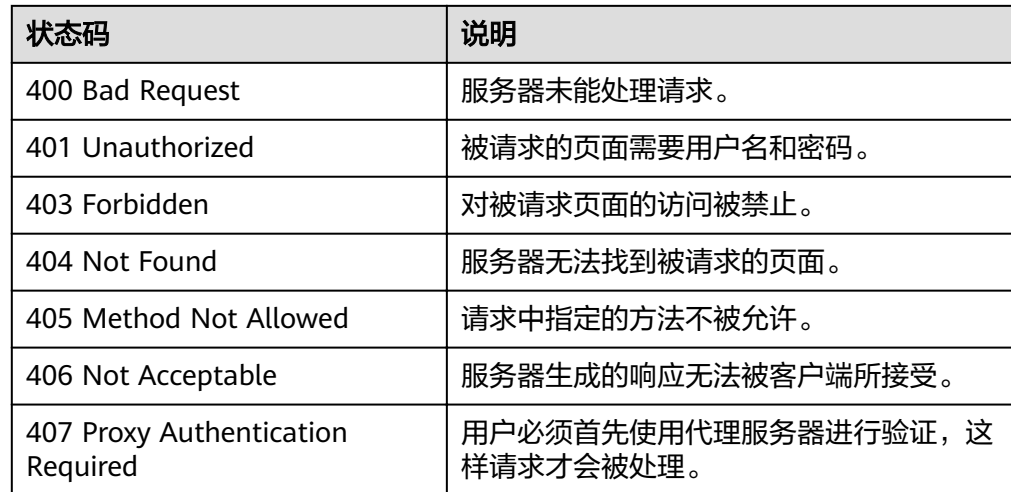

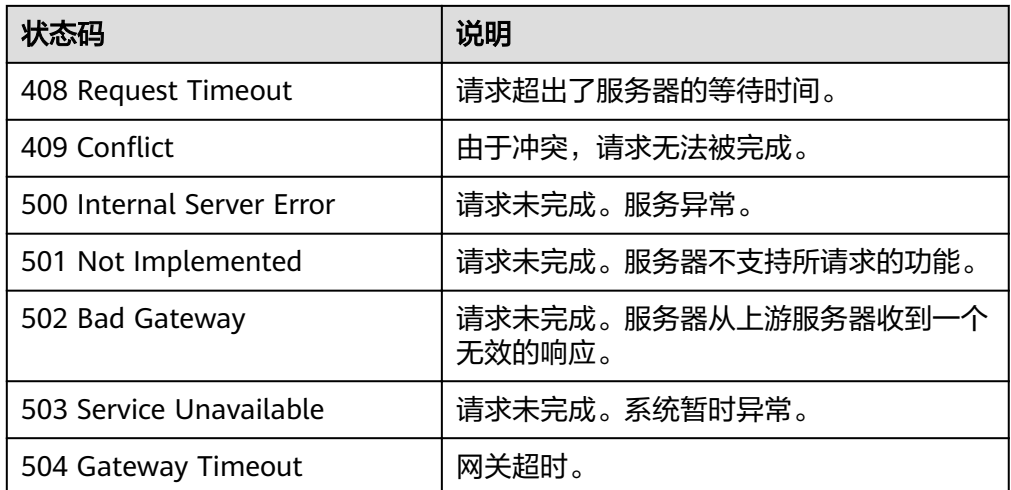

请参[考错误码。](#page-94-0)

# **5.2.12** 查询所有备份策略标签

## 功能介绍

查询所有备份策略的标签。

#### **URI**

● URI格式

GET /v2/{project\_id}/backuppolicy/tags

参数说明

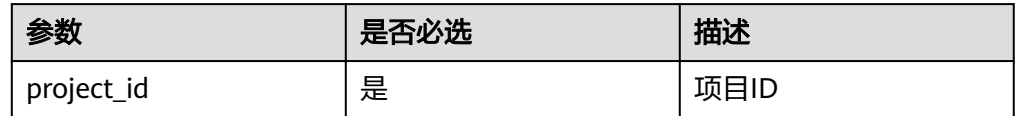

#### ● 请求示例 GET /v2/{project\_id}/backuppolicy/tags

#### 请求

无

#### 响应

● 要素说明

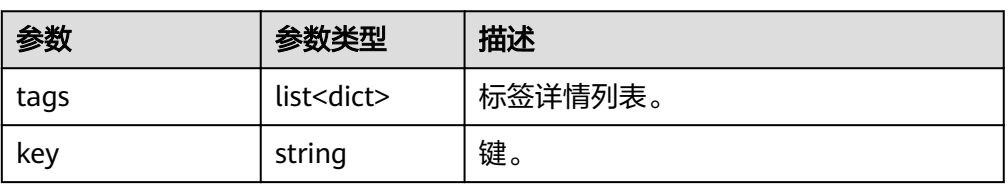

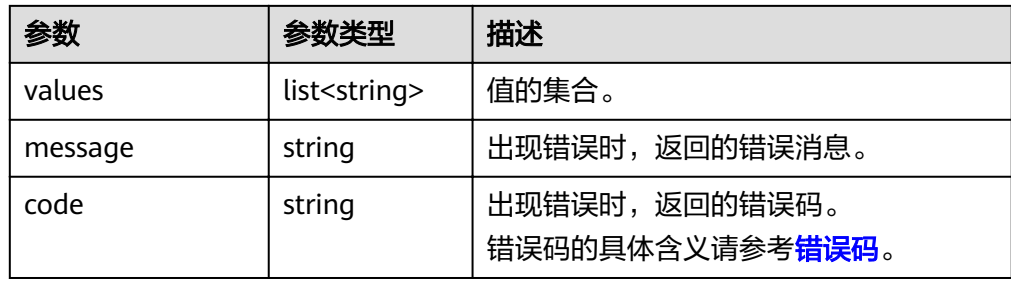

● 响应样例

```
{
 "tags": [
\{ "key": "RUNNING",
 "values":[
   "0781095c-b8ab-4ce5-99f3-4c5f6ff75319",
    "2016-12-03T06:24:34.467"
\blacksquare },
 {
 "key": "WAITING",
 "values":[
   "0781095c-b8ab-4ce5-99f3-4c5f6ff75319",
    "2016-12-03T06:24:34.467"
    ]
  }
 ]
}
或
{
 "error": {
 "code": "XXXX",
```
#### 状态码

● 正常

 } }

"message": "XXX"

200

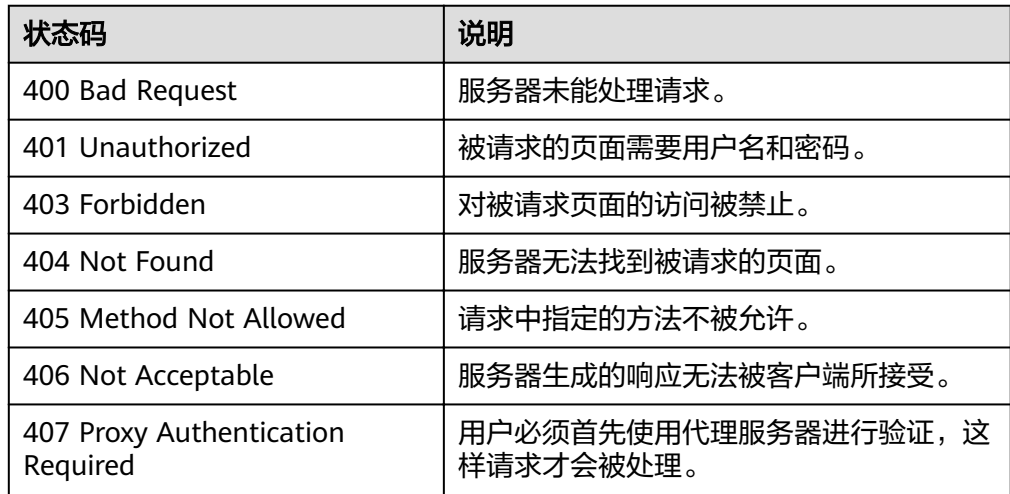

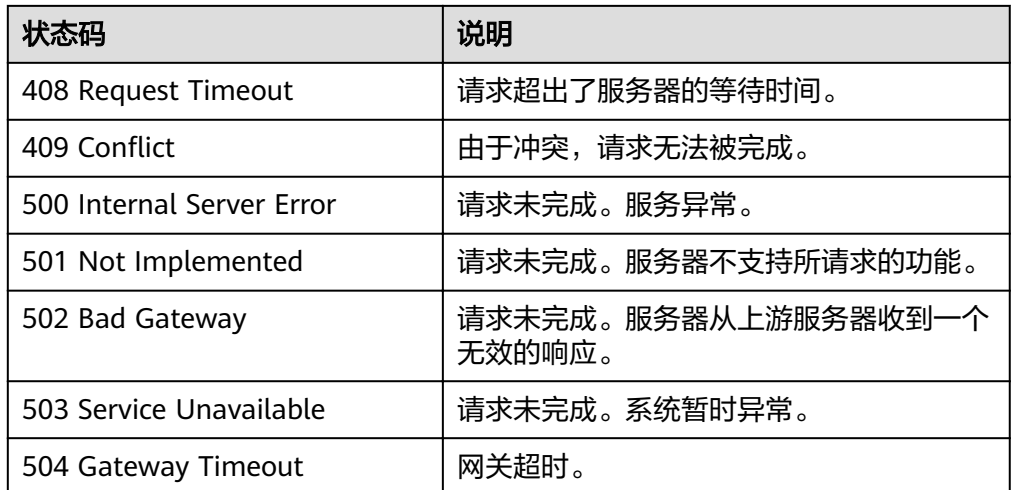

请参[考错误码。](#page-94-0)

# **5.2.13** 查询指定备份策略标签

## 功能介绍

查询指定备份策略下的标签信息。

#### **URI**

● URI格式

GET /v2/{project\_id}/backuppolicy/{policy\_id}/tags

参数说明

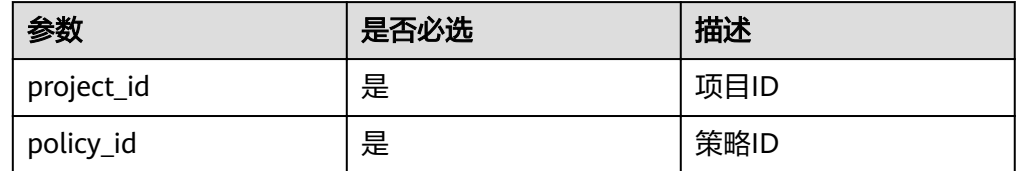

● 请求示例 GET /v2/{project\_id}/backuppolicy/{policy\_id}/tags

## 请求

无

#### 响应

● 要素说明

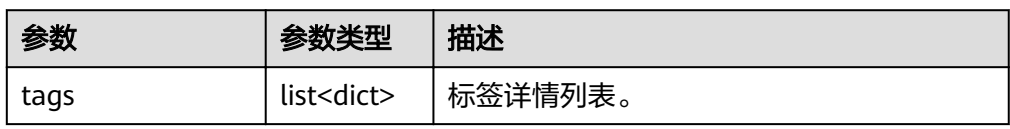

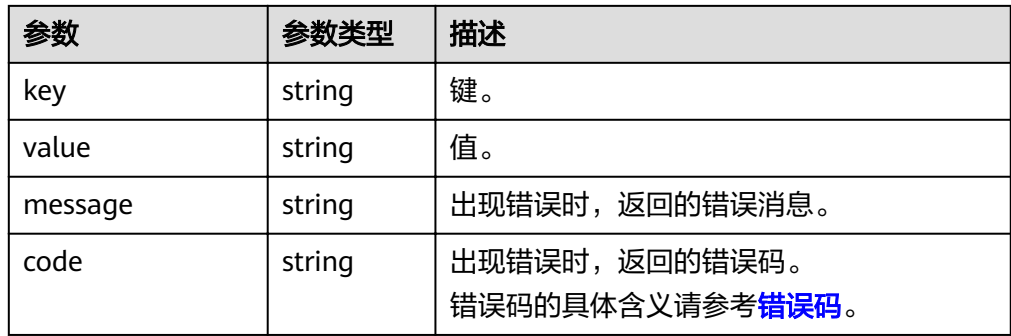

#### ● 响应样例

```
{
 "tags": [
\{ "key": "RUNNING",
"value":"0781095c-b8ab-4ce5-99f3-4c5f6ff75319"
 },
 {
 "key": "WAITING",
 "values":"2016-12-03T06:24:34.467"
 }
 ]
}
或
{
   "error": {
 "message": "XXXX",
 "code": "XXX"
  }
```
#### 状态码

● 正常

}

200

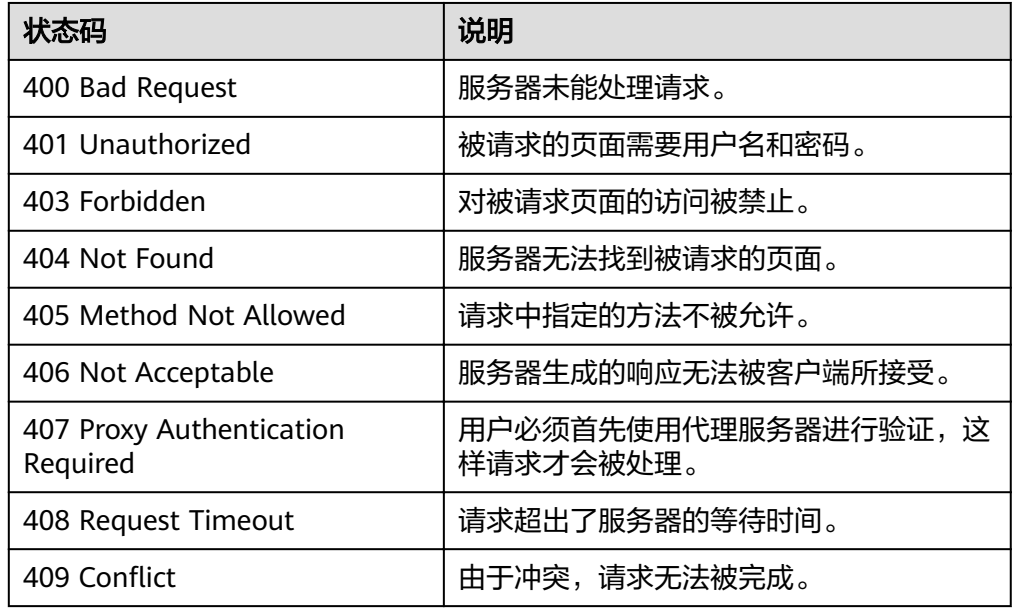

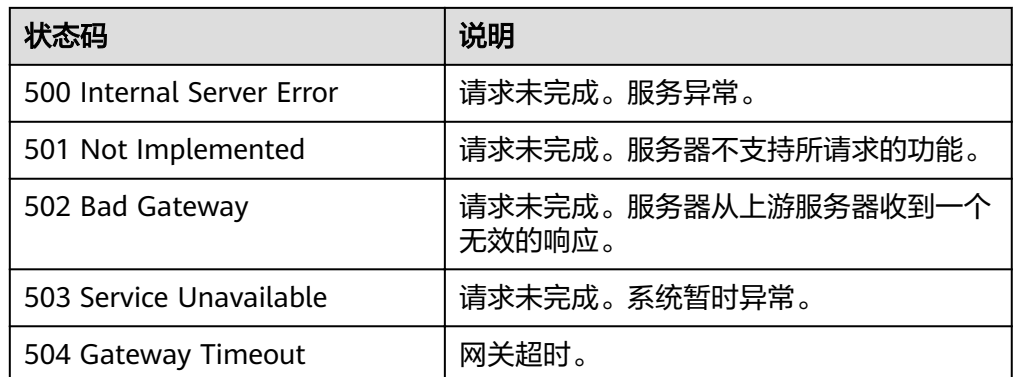

请参[考错误码。](#page-94-0)

# **5.2.14** 批量更新**/**删除备份策略标签

## 功能介绍

更新或删除备份策略下的标签信息。

#### **URI**

● URI格式 POST /v2/{project\_id}/backuppolicy/{policy\_id}/tags/action

● 参数说明

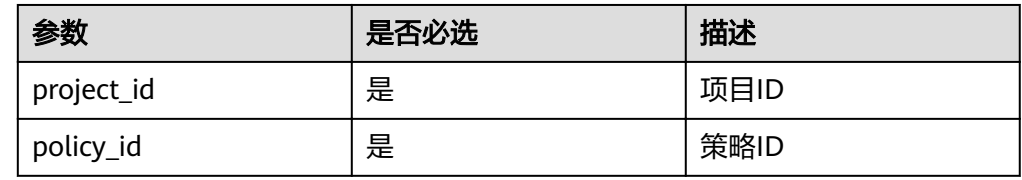

## 请求

● 参数说明

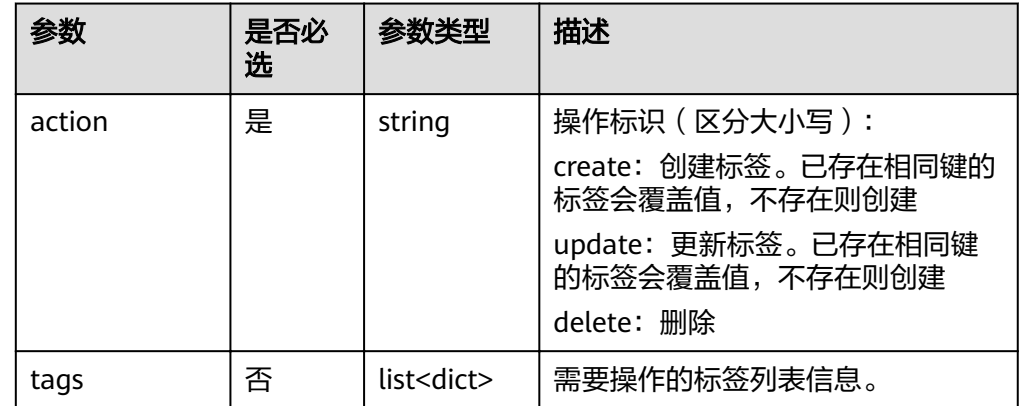

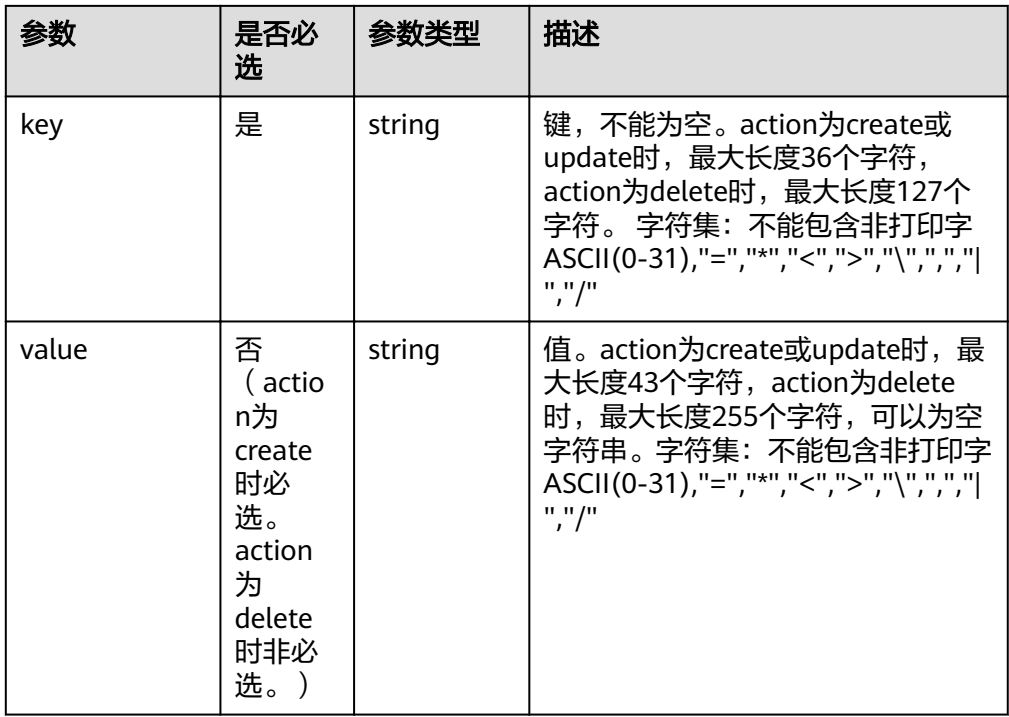

● 请求示例

{

}

```
 "action":"delete",
   "tags":[{
     "key":"0f187b65-8d0e-4fc0-9096-3b55d330531e",
     "value":"volume"
\}, \{ "key":"0f187b65-8d0e-4fc0-9096-3b55d330531d",
 "value":"volume"
  }]
```
## 响应

● 要素说明

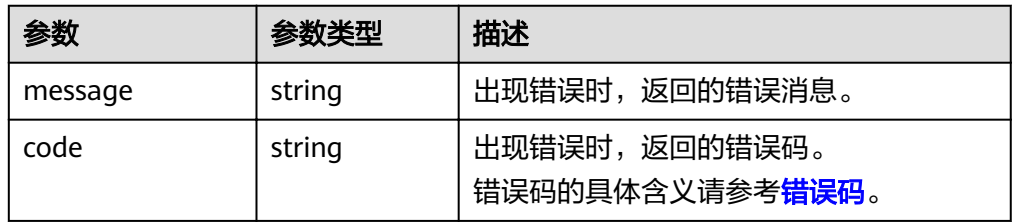

● 响应样例

```
{
 "error": {
 "message": "XXXX",
 "code": "XXX"
  }
}
```
## 状态码

● 正常

204

● 异常

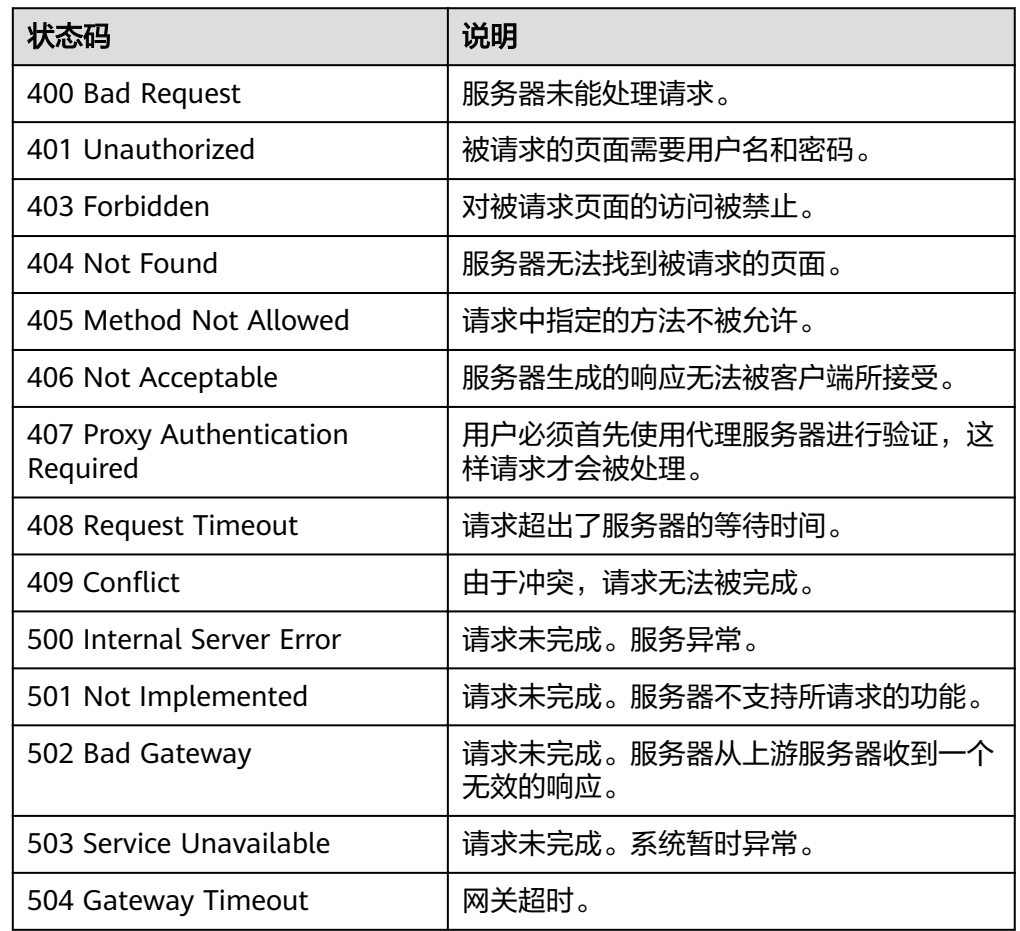

## 错误码

请参[考错误码。](#page-94-0)

# **5.2.15** 通过标签过滤查询备份策略

## 功能介绍

通过标签过滤查询备份策略。

#### **URI**

#### ● URI格式

POST /v2/{project\_id}/backuppolicy/resource\_instances/action

参数说明

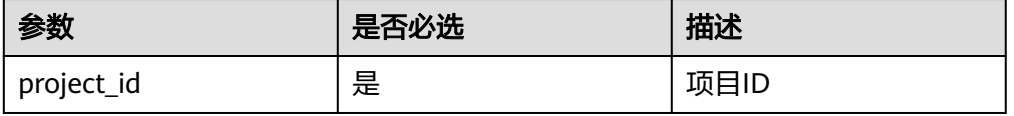

## 请求

#### ● 参数说明

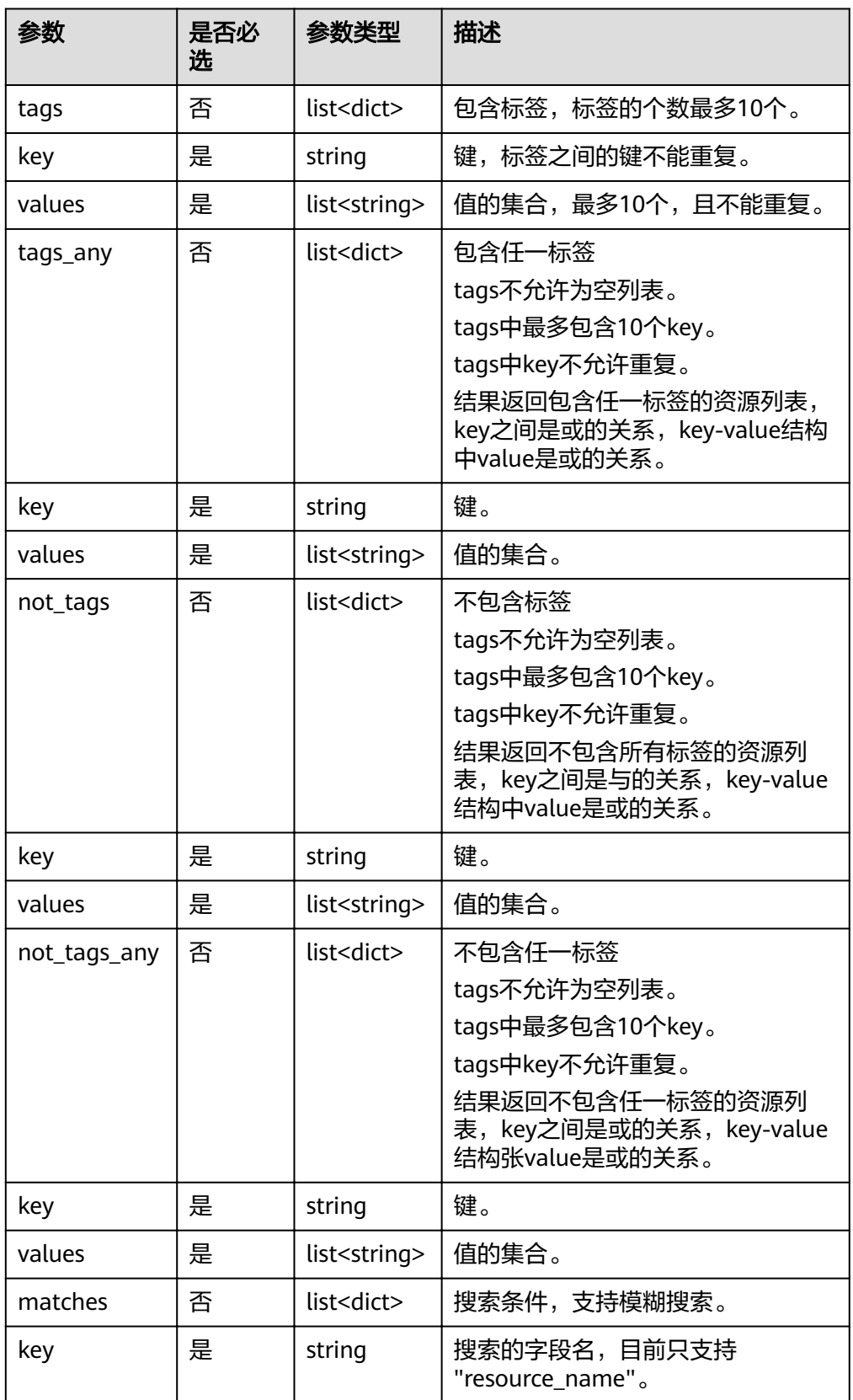

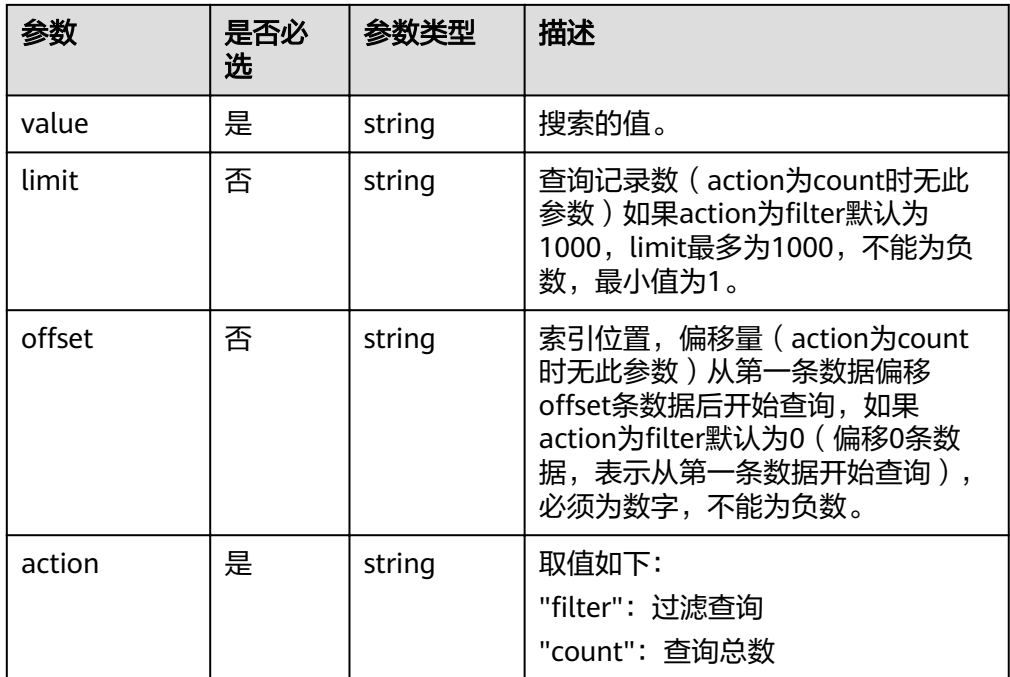

● 请求示例

```
{
 "limit": "10",
"offset": "0",
 "tags":
   \zeta\overline{\phantom{a}} "key": "Tag001",
 "values":["Value001","Value002"]
\qquad \qquad \}\Box"action":"filter"
}
```
## 响应

● 要素说明

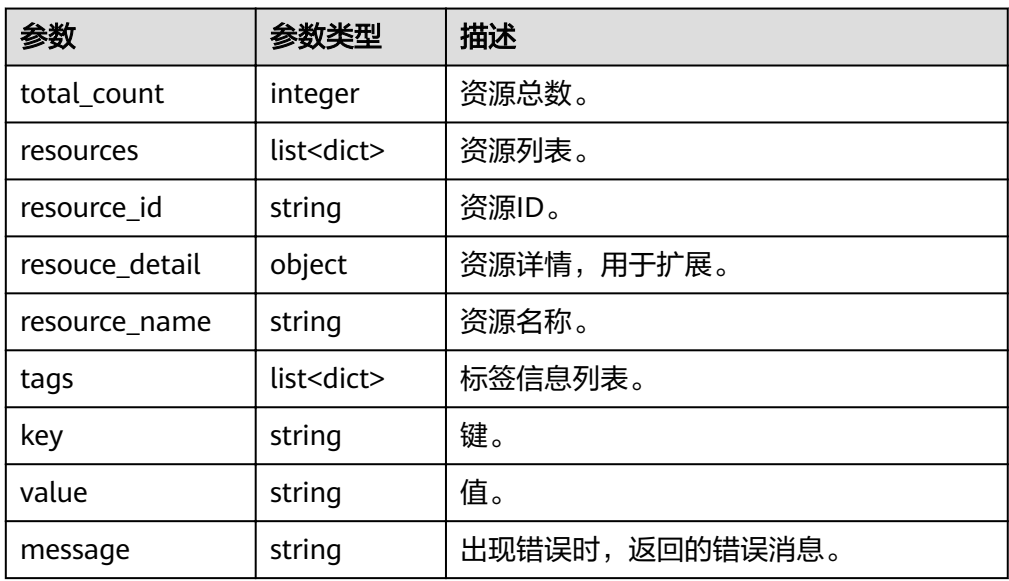

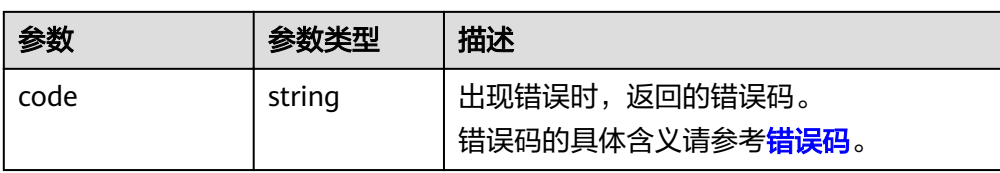

#### ● 响应样例

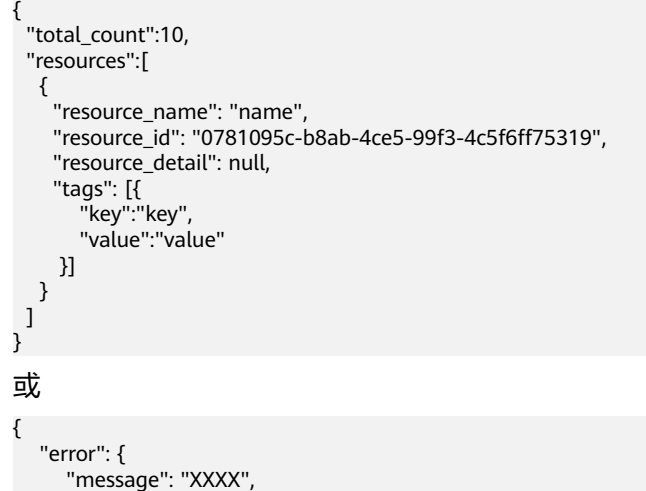

#### 状态码

● 正常

200

 } }

"code": "XXX"

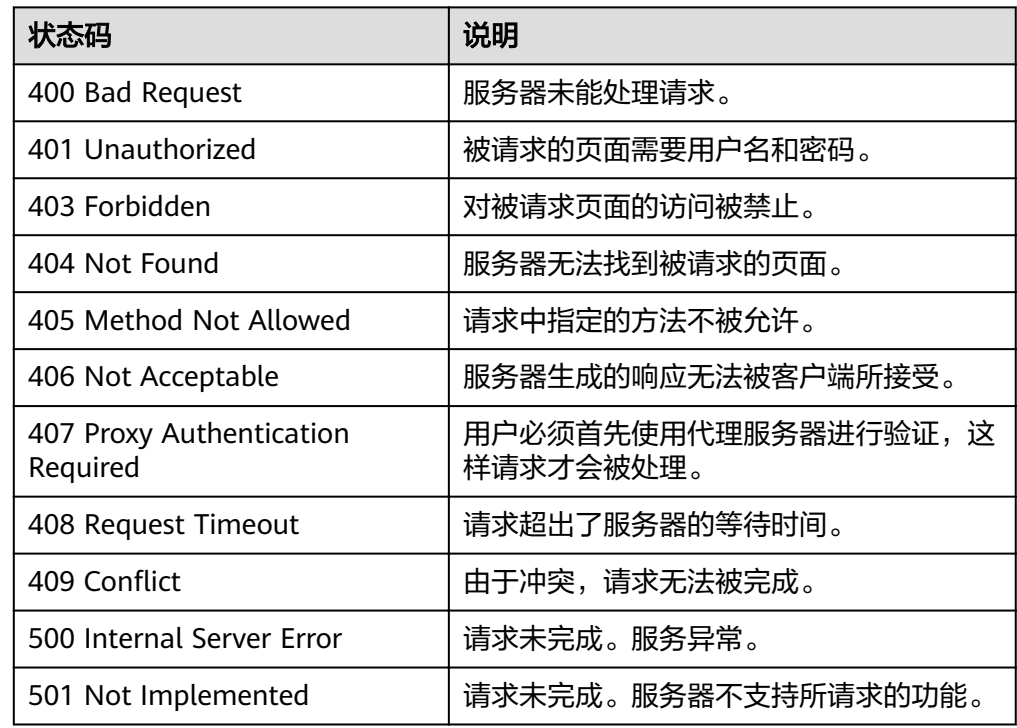

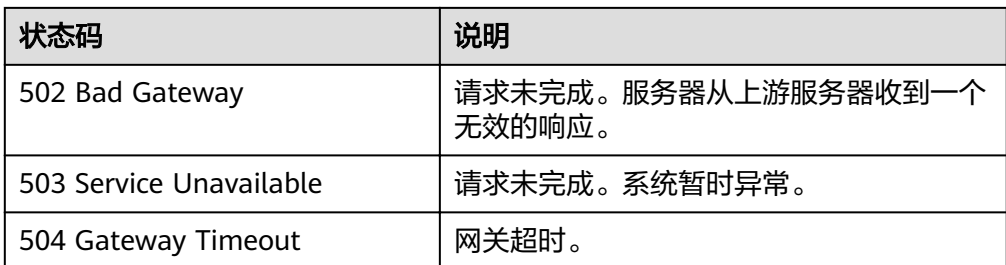

请参考<mark>错误码</mark>。

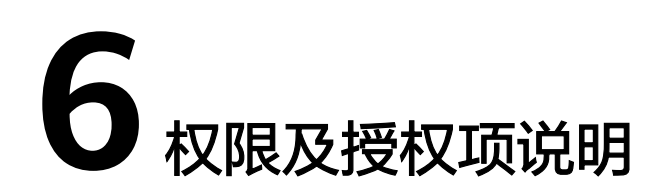

如果您需要对您所拥有的VBS进行精细的权限管理,您可以使用统一身份认证服务 (Identity and Access Management,简称IAM),如果华为云账号已经能满足您的 要求,不需要创建独立的IAM用户,您可以跳过本章节,不影响您使用VBS服务的其它 功能。

默认情况下,新建的IAM用户没有任何权限,您需要将其加入用户组,并给用户组授 予策略或角色,才能使用户组中的用户获得相应的权限,这一过程称为授权。授权 后,用户就可以基于已有权限对云服务进行操作。

权限根据授权的精细程度,分为角色和策略。角色以服务为粒度,是IAM最初提供的 一种根据用户的工作职能定义权限的粗粒度授权机制。策略以API接口为粒度进行权限 拆分,授权更加精细,可以精确到某个操作、资源和条件,能够满足企业对权限最小 化的安全管控要求。

说明

如果您要允许或是禁止某个接口的操作权限,请使用策略。

账号具备所有接口的调用权限,如果使用账号下的IAM用户发起API请求时,该IAM用 户必须具备调用该接口所需的权限,否则,API请求将调用失败。每个接口所需要的权 限,与各个接口所对应的授权项相对应,只有发起请求的用户被授予授权项所对应的 策略,该用户才能成功调用该接口。例如,用户要调用接口来查询云服务器列表,那 么这个IAM用户被授予的策略中必须包含允许"ecs:servers:list"的授权项,该接口才 能调用成功。

#### 支持的授权项

策略包含系统策略和自定义策略,如果系统策略不满足授权要求,管理员可以创建自 定义策略,并通过给用户组授予自定义策略来进行精细的访问控制。策略支持的操作 与API相对应,授权项列表说明如下:

- 权限:允许或拒绝某项操作。
- 授权项:自定义策略中支持的Action,在自定义策略中的Action中写入授权项, 可以实现授权项对应的权限功能。
- 授权范围:自定义策略的授权范围,包括IAM项目与企业项目。授权范围如果同 时支持IAM项目和企业项目,表示此授权项对应的自定义策略,可以在IAM和企业 管理两个服务中给用户组授权并生效。如果仅支持IAM项目,不支持企业项目, 表示仅能在IAM中给用户组授权并生效,如果在企业管理中授权,则该自定义策

略不生效。关于IAM项目与企业项目的区别,详情请参见:**IAM**[与企业管理的区](https://support.huaweicloud.com/intl/zh-cn/iam_faq/iam_01_0101.html) [别](https://support.huaweicloud.com/intl/zh-cn/iam_faq/iam_01_0101.html)。

● 对应API接口:自定义策略实际调用的API接口。

# **7** 附录

# **7.1** 状态码

#### ● 正常

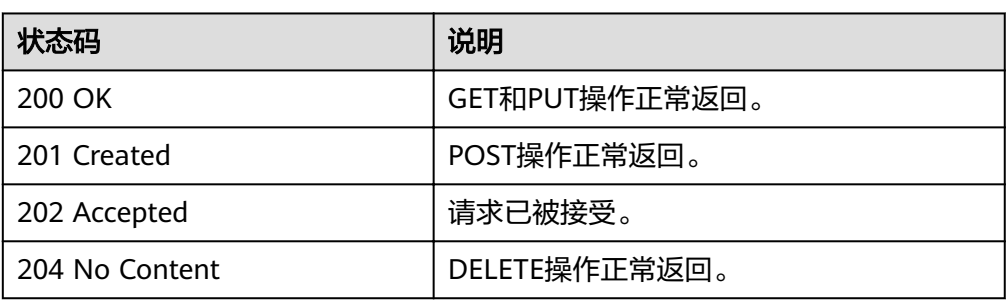

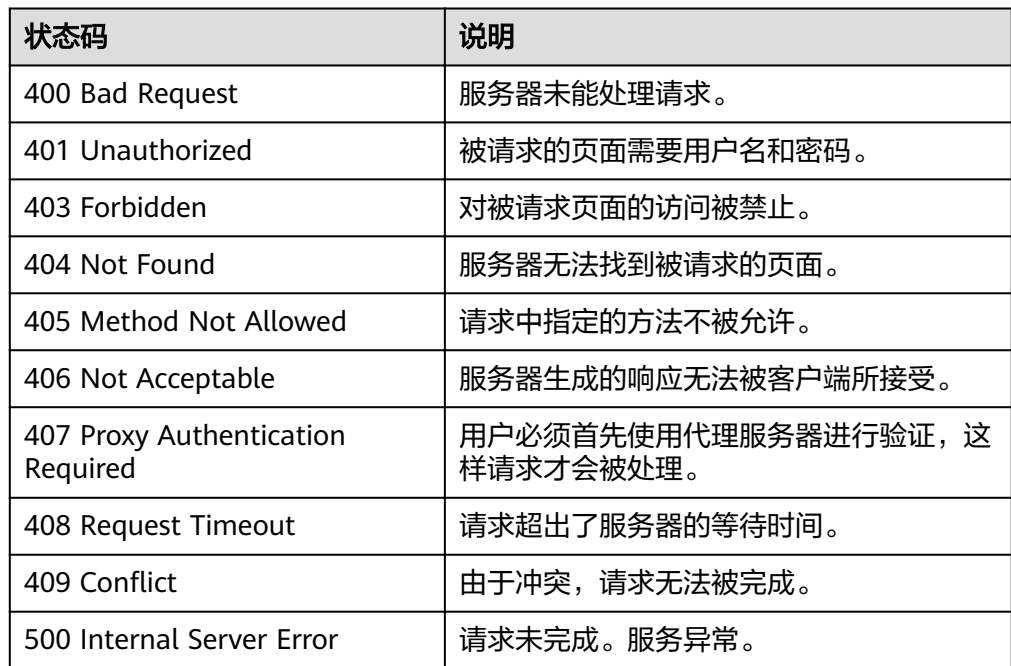

<span id="page-94-0"></span>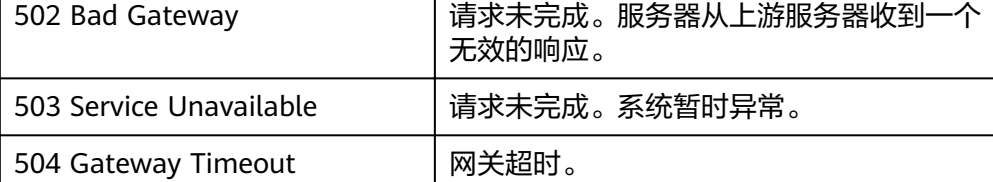

# **7.2** 错误码

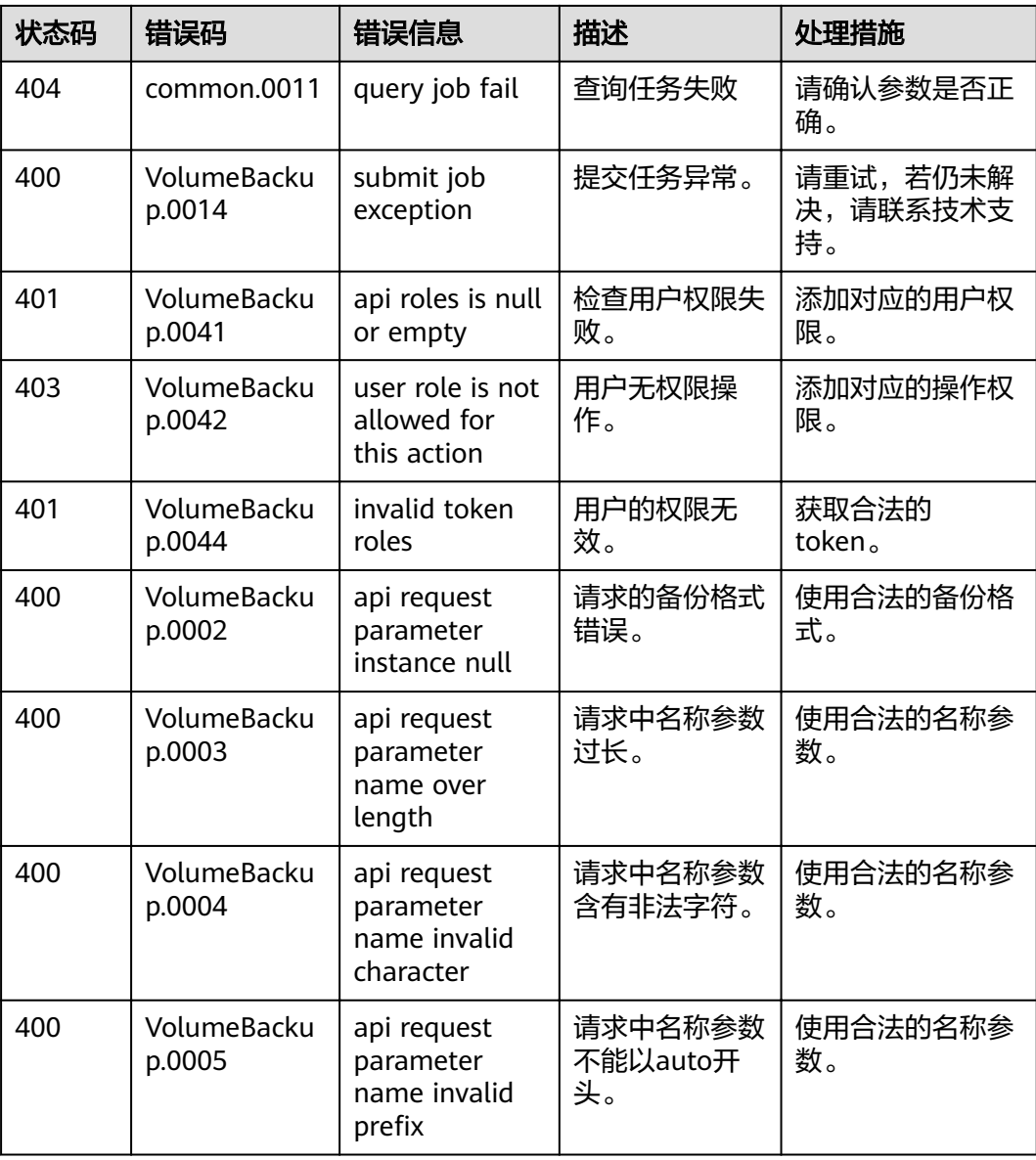

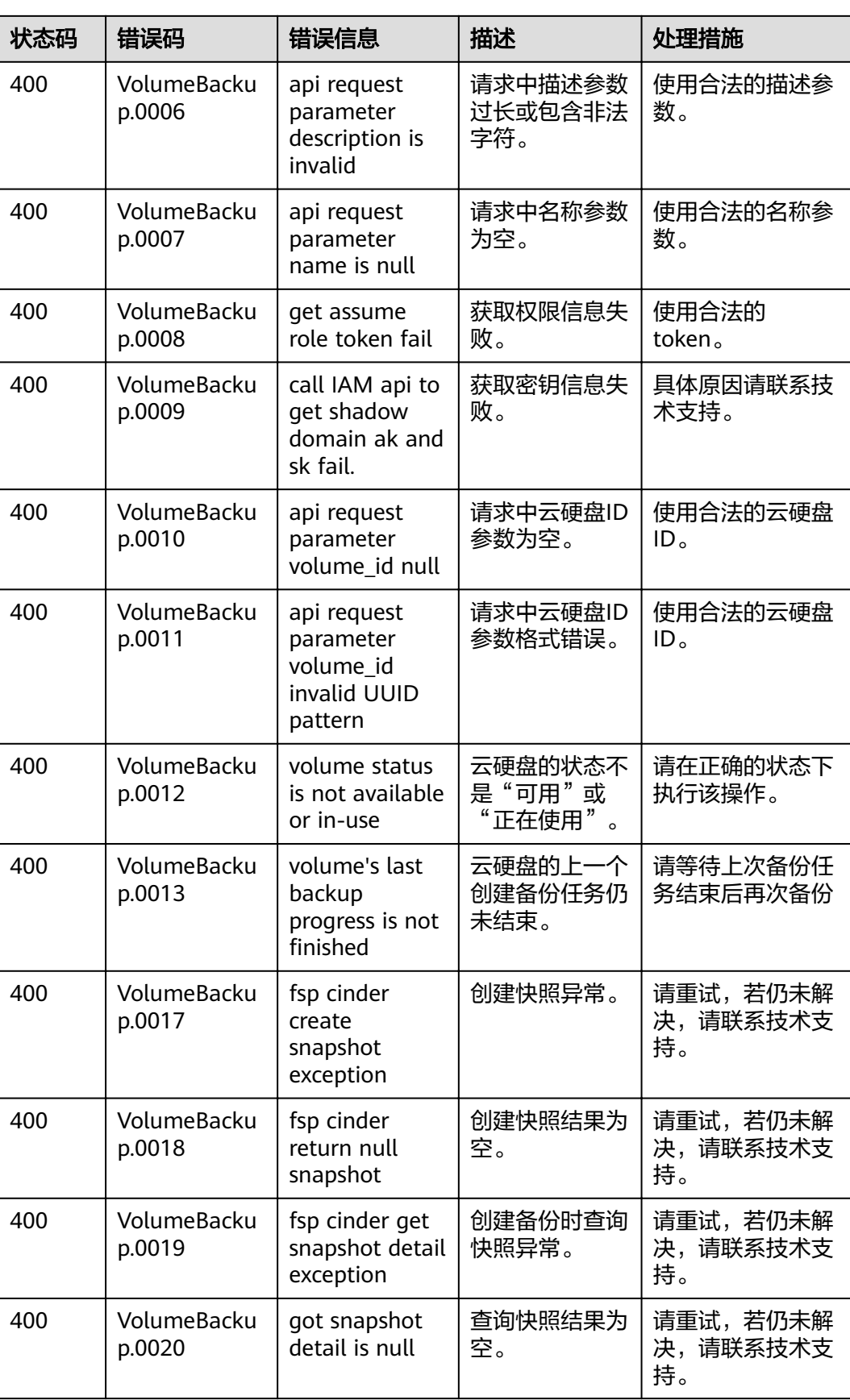

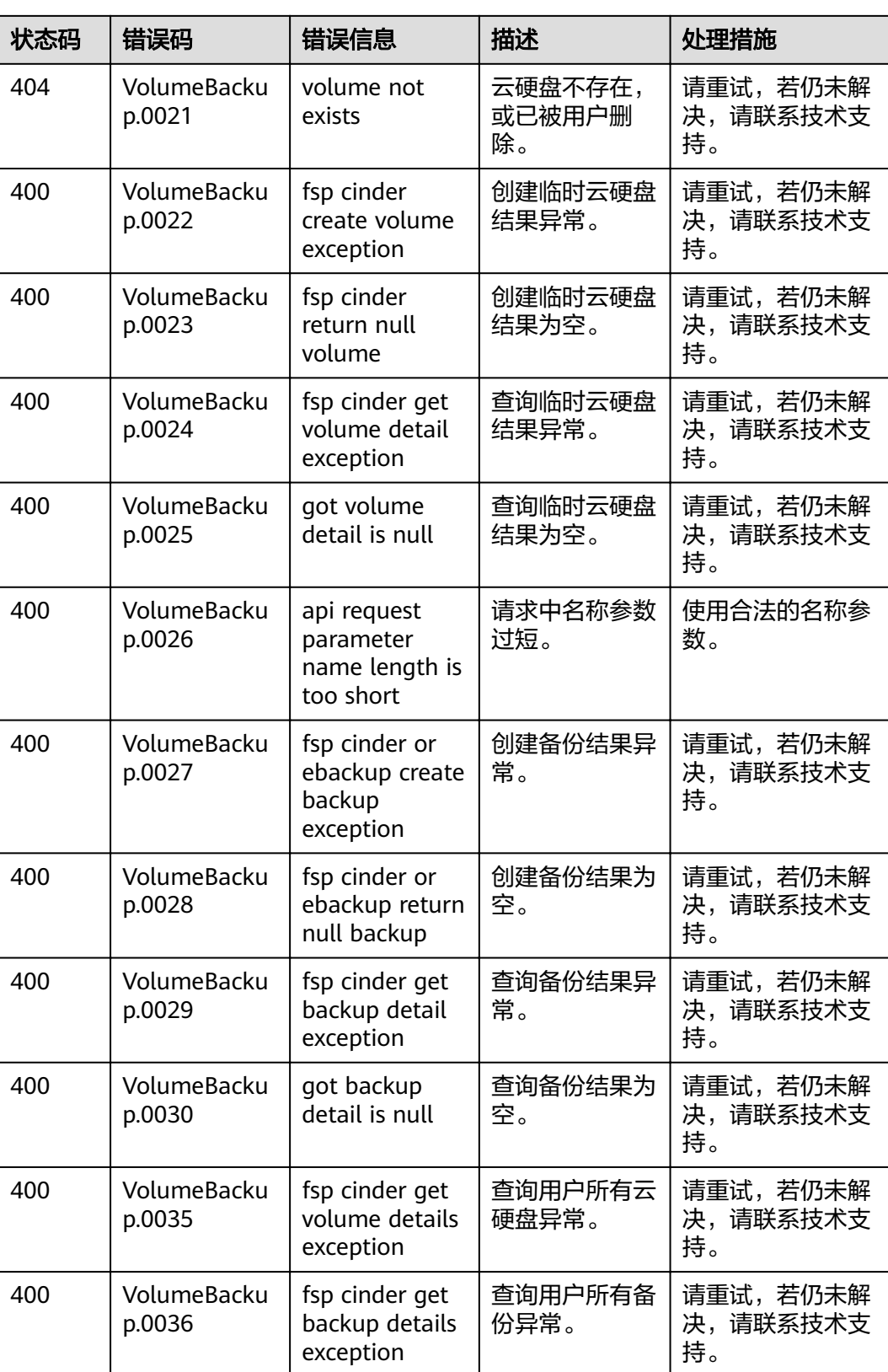

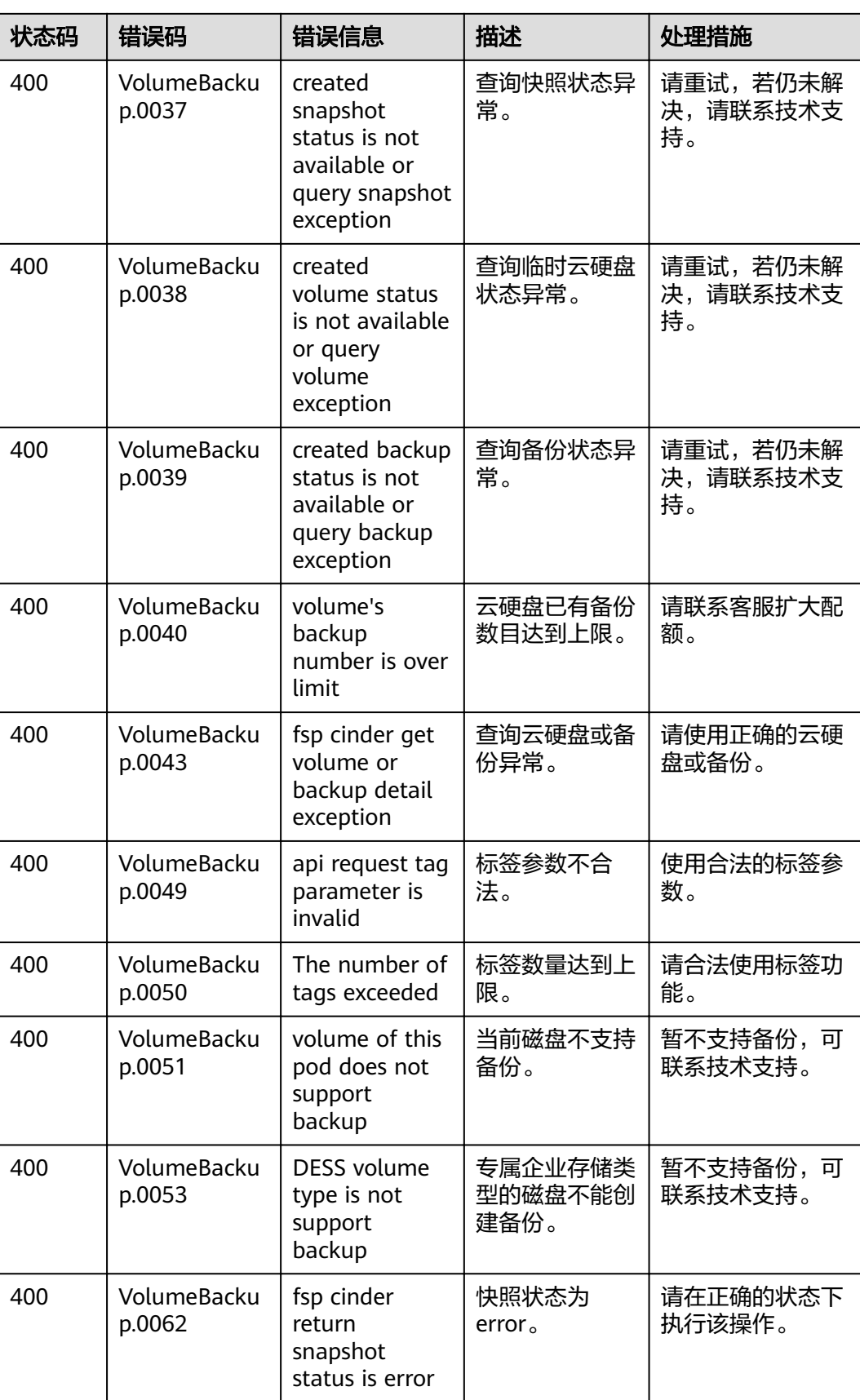

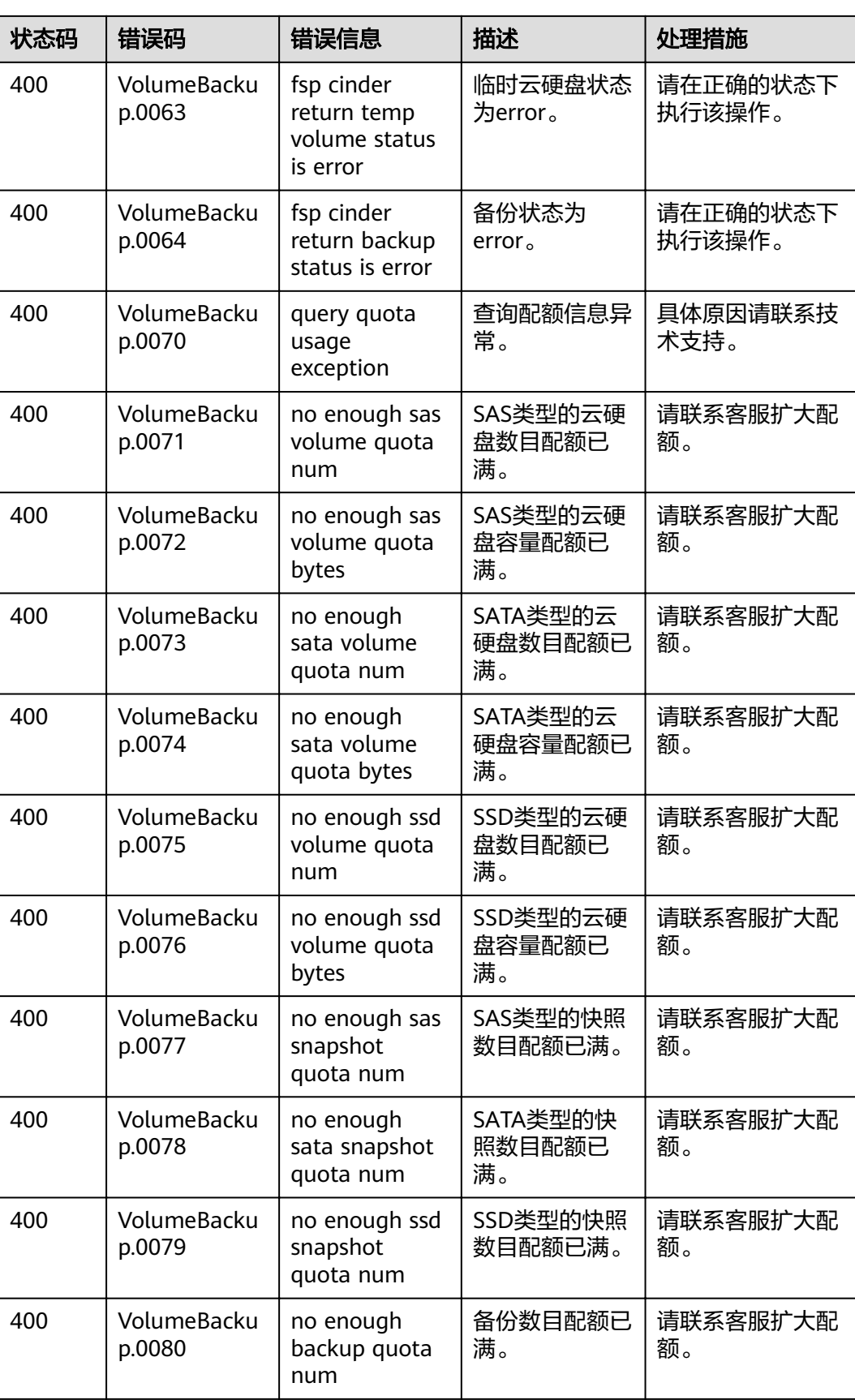

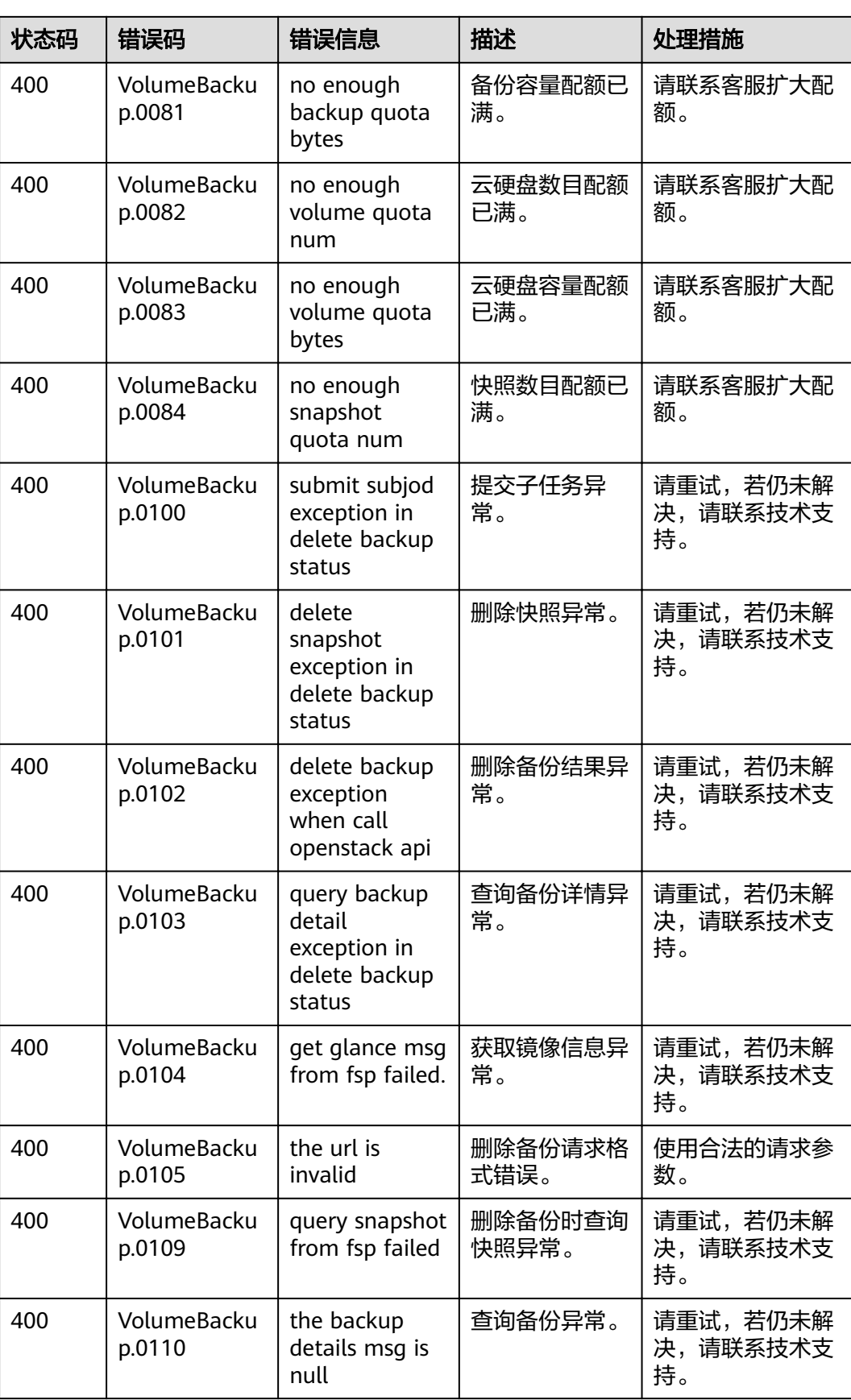

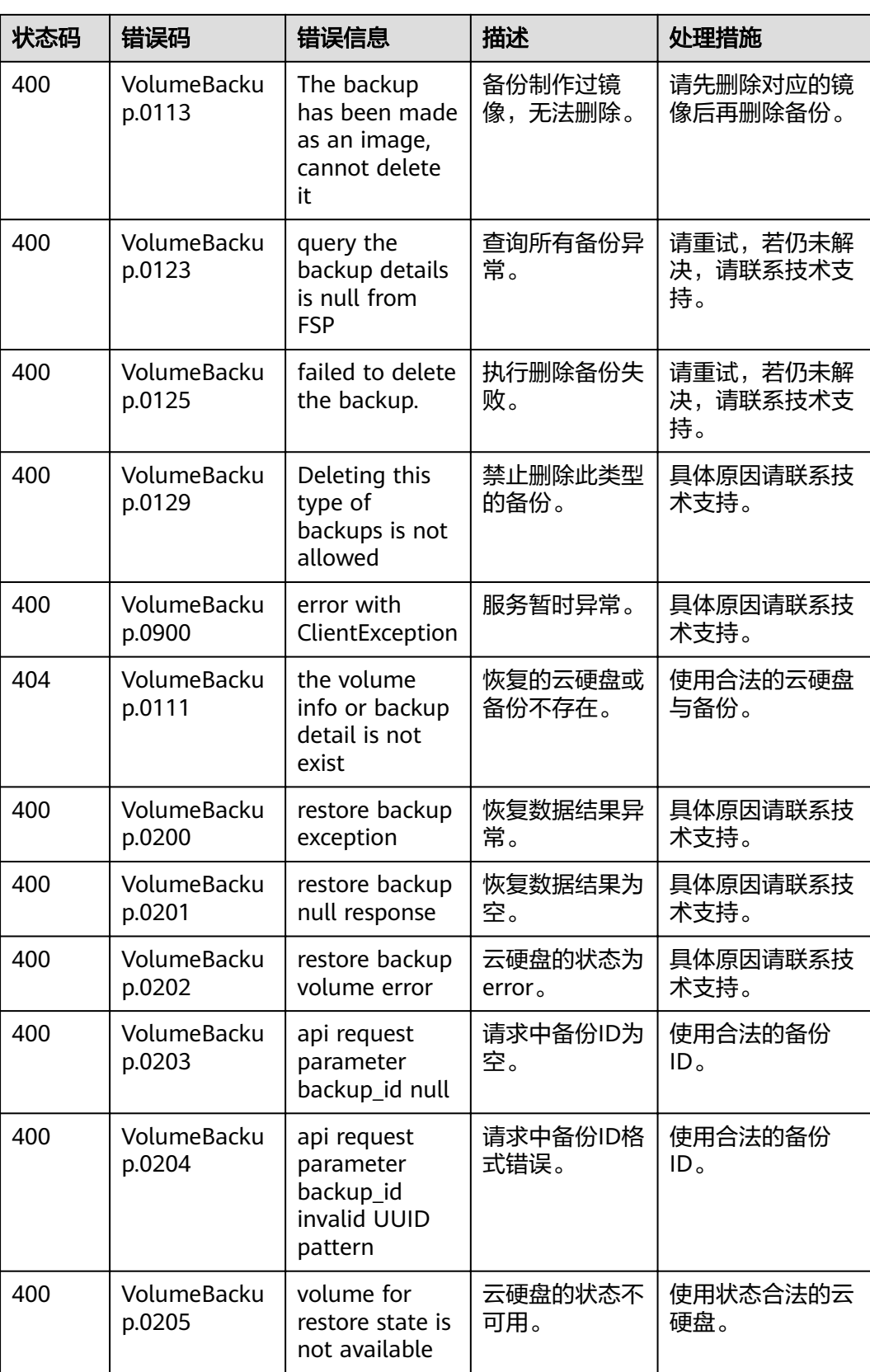

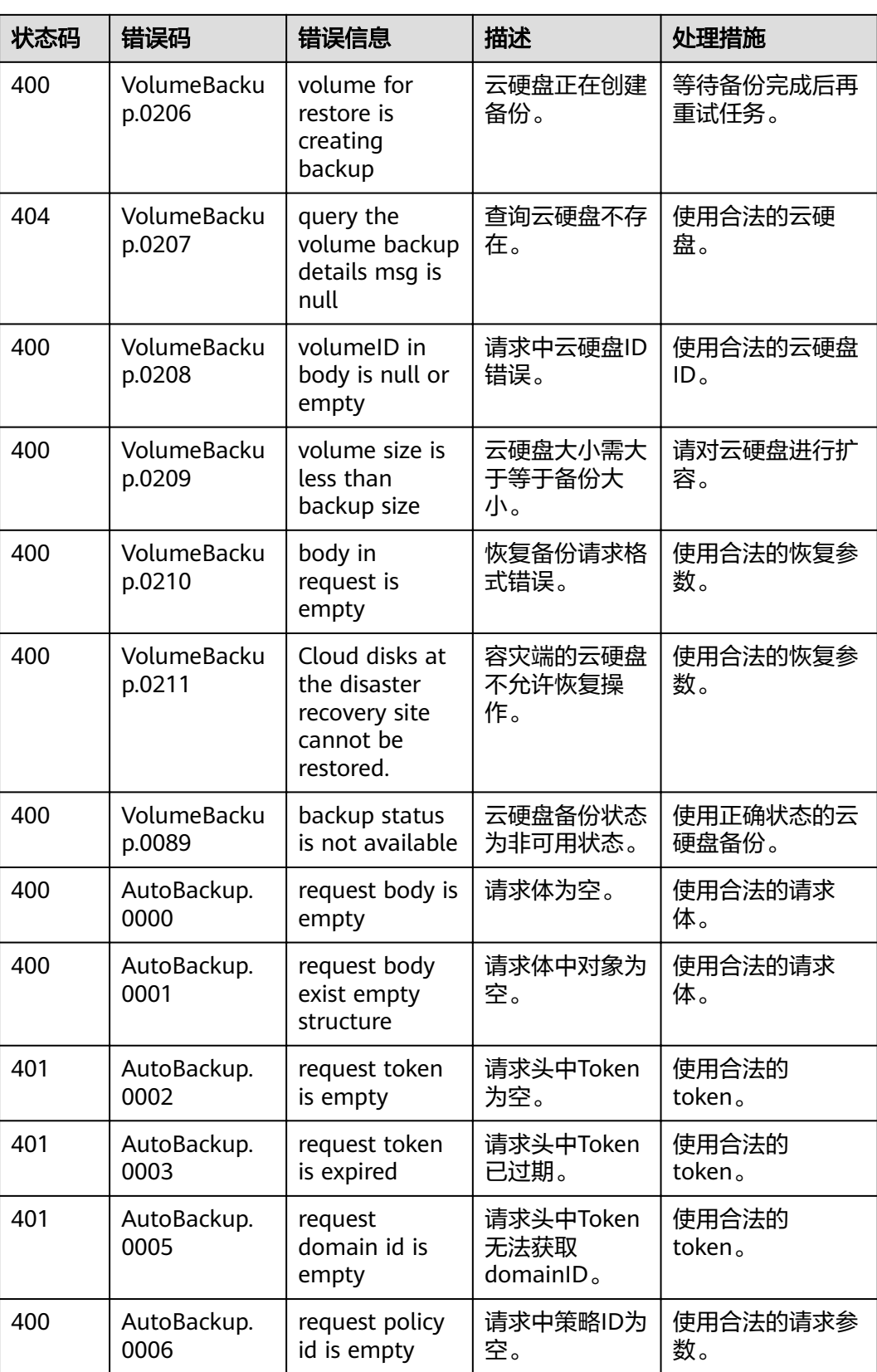

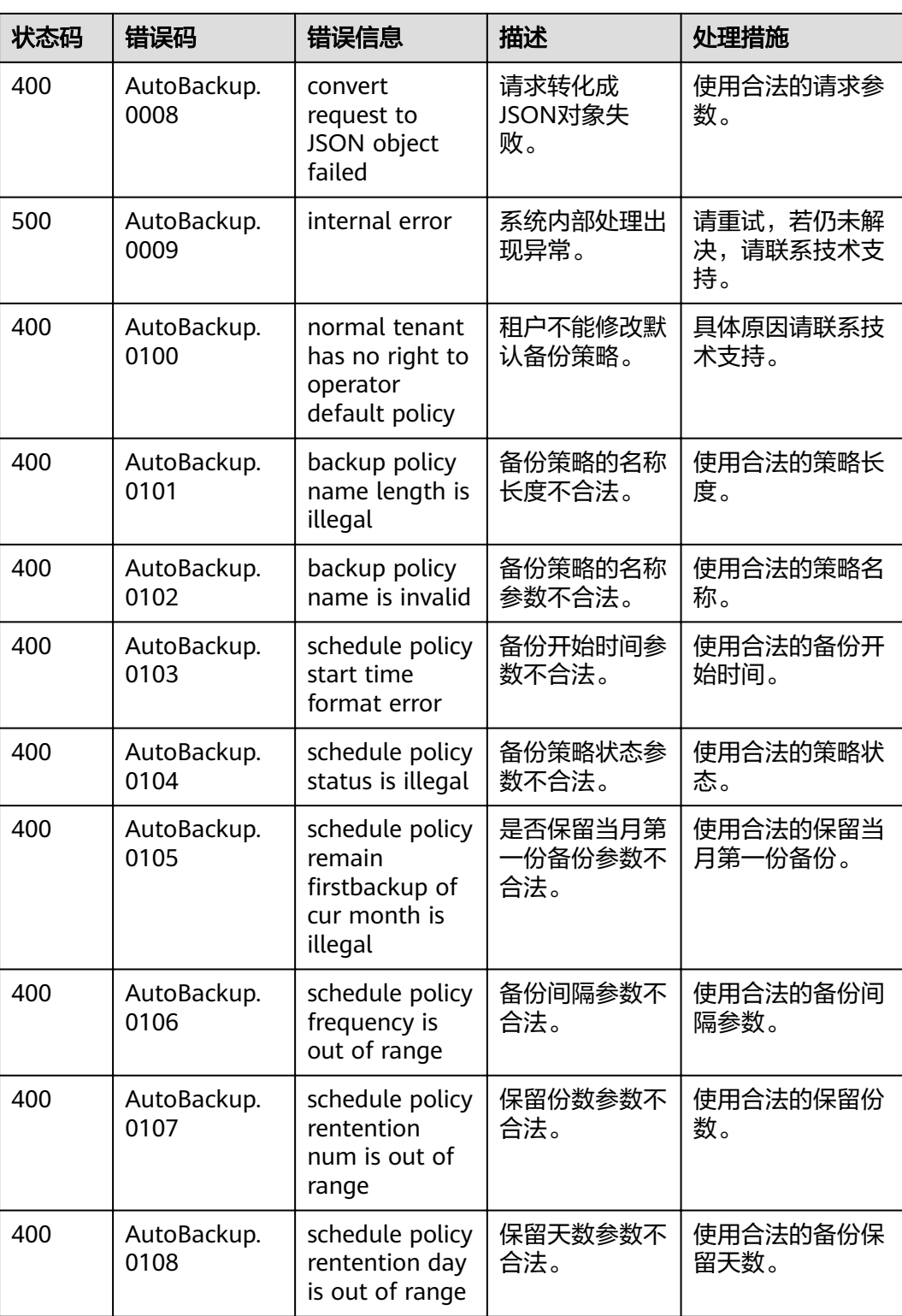

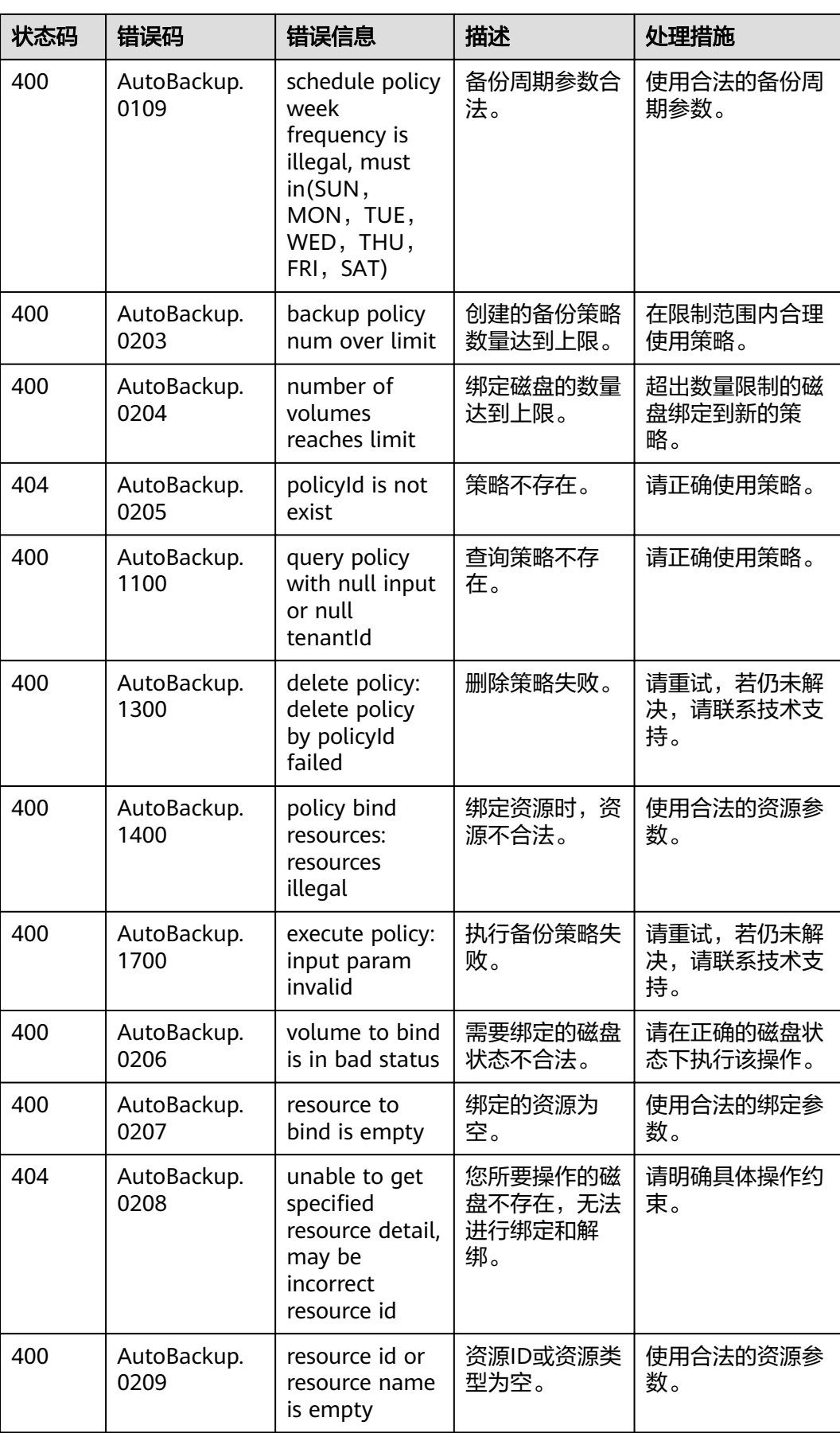

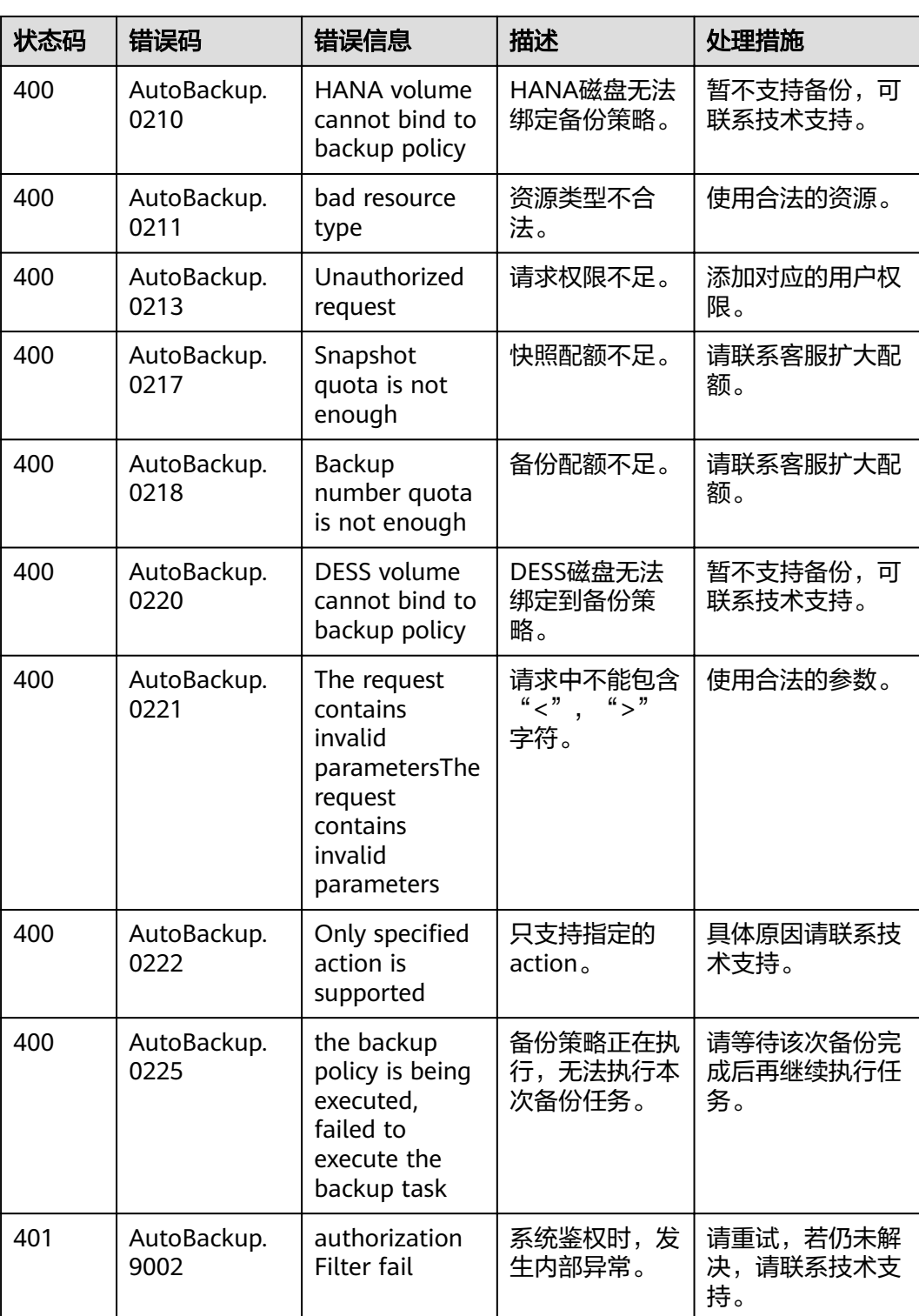

# **7.3** 获取项目 **ID**

#### 操作场景

在调用接口的时候,部分URL中需要填入项目ID,所以需要获取到项目ID。有如下两 种获取方式:

- 调用**API**获取项目**ID**
- 从控制台获取项目**ID**

#### 调用 **API** 获取项目 **ID**

项目ID可以通过调[用查询指定条件下的项目列表](https://support.huaweicloud.com/intl/zh-cn/api-iam/iam_06_0001.html)API获取。

获取项目ID的接口为"GET https://{Endpoint}/v3/projects",其中{Endpoint}为IAM 的终端节点,可以从<mark>地区和终端节点</mark>获取。接口的认证鉴权请参见"认证鉴权"章 节。

响应示例如下,其中projects下的"id"即为项目ID。

```
{
   "projects": [
      {
         "domain_id": "65382450e8f64ac0870cd180d14e684b",
         "is_domain": false,
         "parent_id": "65382450e8f64ac0870cd180d14e684b",
         "name": "project_name",
         "description": "",
         "links": {
            "next": null,
            "previous": null,
            "self": "https://www.example.com/v3/projects/a4a5d4098fb4474fa22cd05f897d6b99"
\qquad \qquad \} "id": "a4a5d4098fb4474fa22cd05f897d6b99",
         "enabled": true
      }
   ],
 "links": {
 "next": null,
      "previous": null,
      "self": "https://www.example.com/v3/projects"
   }
}
```
#### 从控制台获取项目 **ID**

从控制台获取项目ID的步骤如下:

- 1. 登录管理控制台。
- 2. 鼠标悬停在右上角的用户名,选择下拉列表中的"我的凭证"。 在"API凭证"页面的项目列表中查看项目ID。

#### 图 **7-1** 查看项目 ID

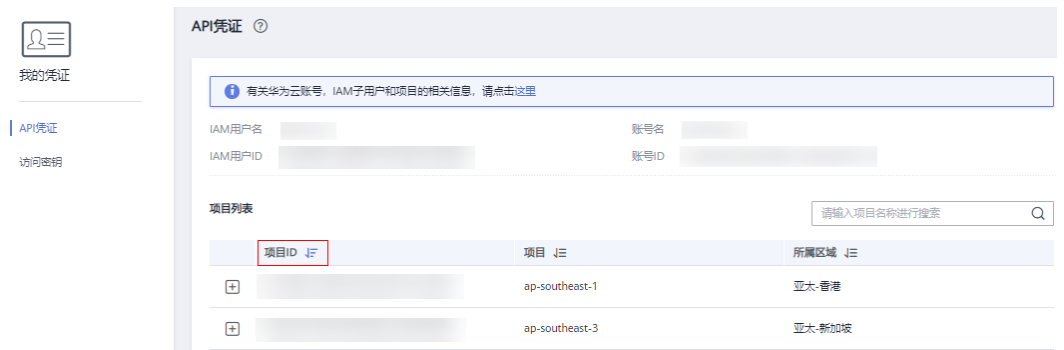

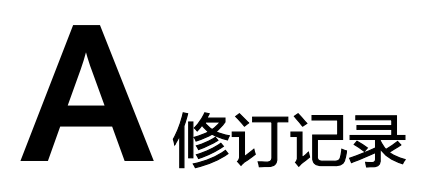

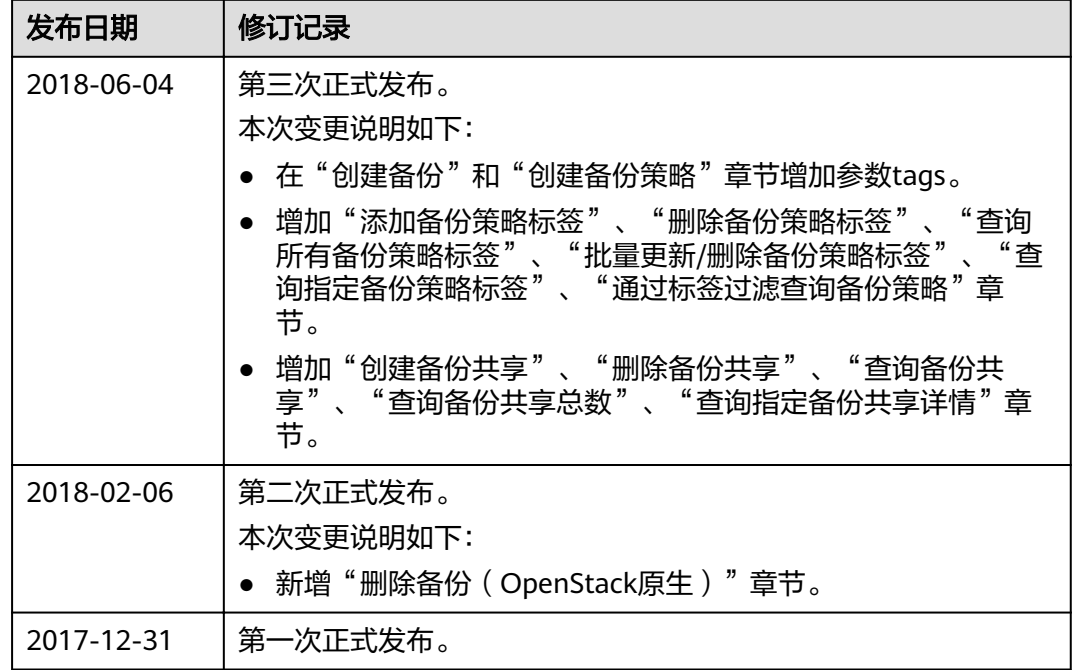